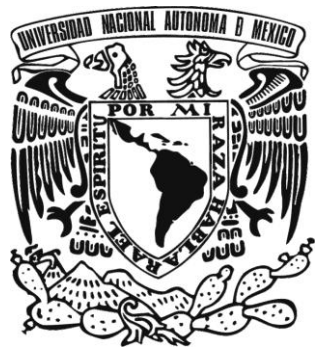

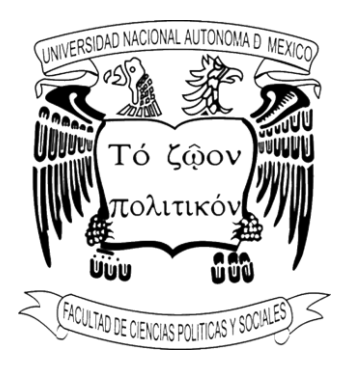

### **UNIVERSIDAD NACIONAL AUTÓNOMA DE MÉXICO**

**Facultad de Ciencias Políticas y Sociales**

## **Preprensa Digital y Proceso Editorial**

**TESIS**

Que para obtener el título de

Licenciada en Ciencias de la Comunicación

Opción Comunicación Organizacional

**Presenta:**

Yuliana Ordóñez Vela

**ASESOR:** Maestro Efraín Pérez Espino

Agosto 2010

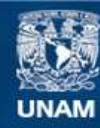

Universidad Nacional Autónoma de México

**UNAM – Dirección General de Bibliotecas Tesis Digitales Restricciones de uso**

### **DERECHOS RESERVADOS © PROHIBIDA SU REPRODUCCIÓN TOTAL O PARCIAL**

Todo el material contenido en esta tesis esta protegido por la Ley Federal del Derecho de Autor (LFDA) de los Estados Unidos Mexicanos (México).

**Biblioteca Central** 

Dirección General de Bibliotecas de la UNAM

El uso de imágenes, fragmentos de videos, y demás material que sea objeto de protección de los derechos de autor, será exclusivamente para fines educativos e informativos y deberá citar la fuente donde la obtuvo mencionando el autor o autores. Cualquier uso distinto como el lucro, reproducción, edición o modificación, será perseguido y sancionado por el respectivo titular de los Derechos de Autor.

## **Índice**

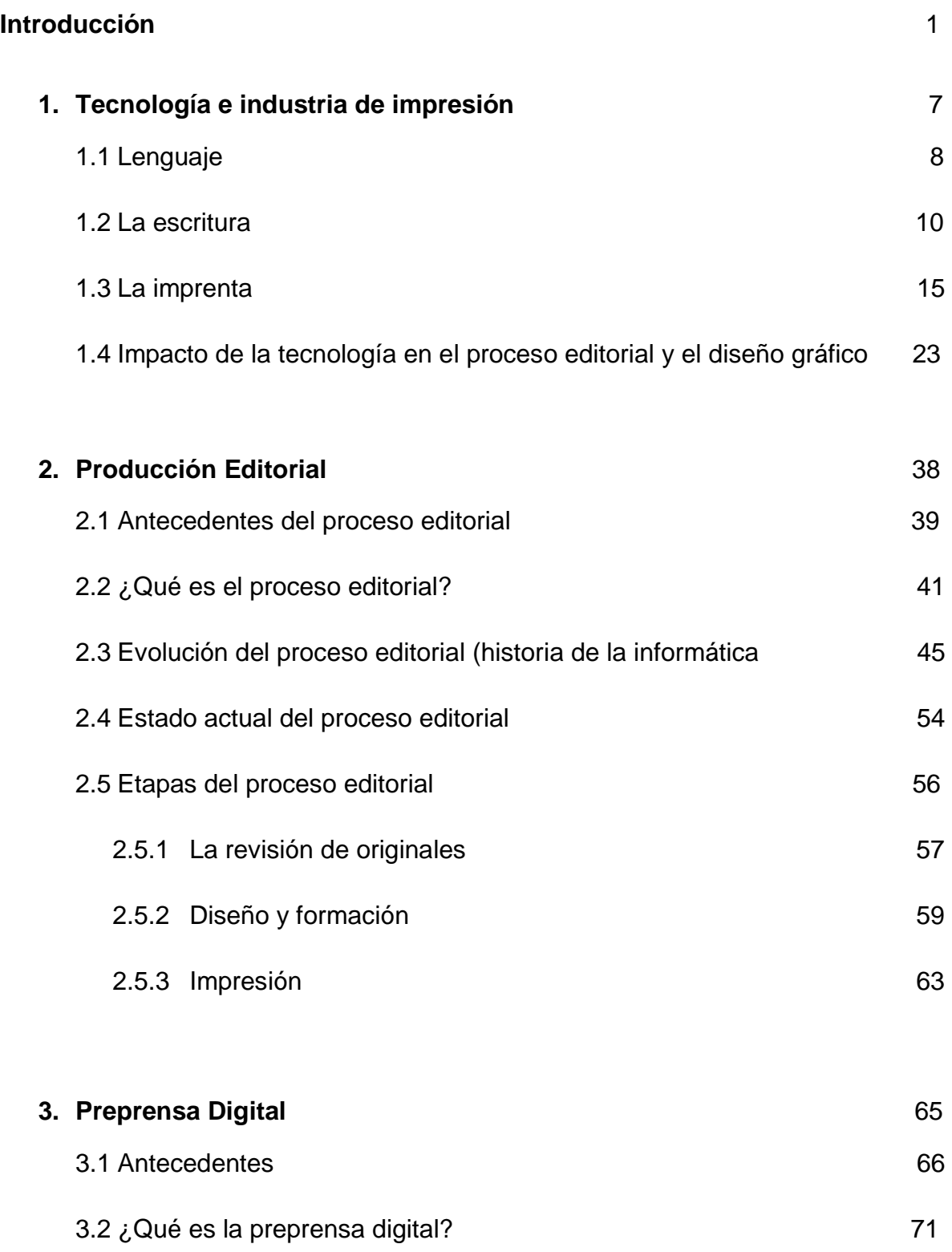

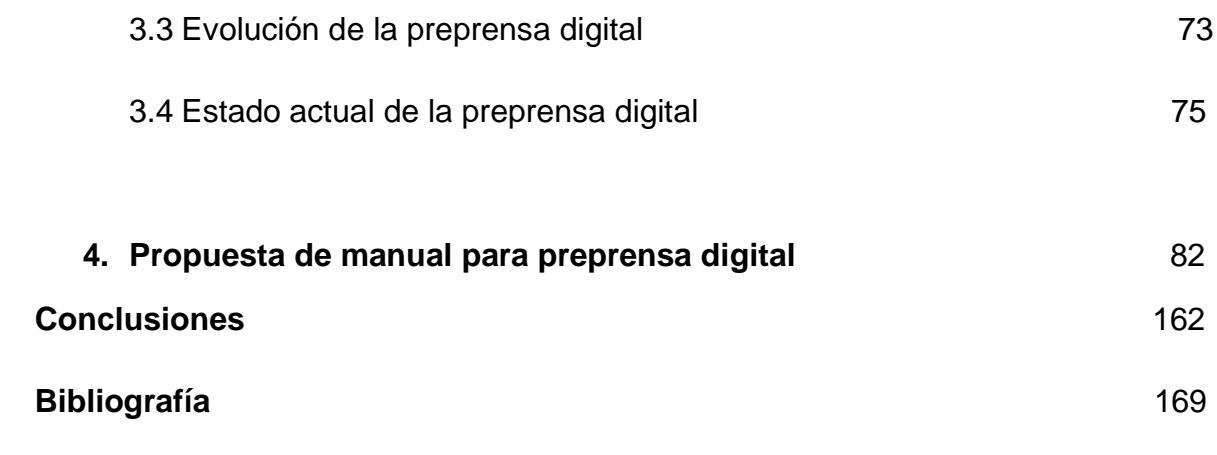

#### **Introducción**

El interés por llevar a cabo la tesis que a continuación se presenta nació a partir de una experiencia personal en la cual tuve la oportunidad de observar de cerca el trabajo realizado por un preprensista digital, por lo cual me surgió la curiosidad por conocer más de cerca el oficio pero me topé con varias sorpresas pues aunque había información sobre preprensa digital en libros y en línea, consideraba que ésta no era suficiente para que cualquier individuo pudiera comprender en un primer acercamiento la realización del proceso.

El operador de preprensa digital reconoció que no poseía conocimientos teóricos sobre su oficio y que todo lo que sabía lo había adquirido tras varios años de experiencia en el taller de preprensa digital llamado *Innovación Gráfica*, en el cual actualmente sigue laborando; mencionó que así como él muchos otros de sus conocidos que se dedican a esta labor aprendieron de la misma forma, pues quienes dirigen estos talleres de preprensa digital no invierten en cursos de capacitación por considerarlo muy costoso, tardado e innecesario.

Al pedirle que me comentara de forma breve sobre los orígenes de la preprensa digital y que me resolviera ciertas dudas sobre conceptos básicos de dicho oficio, dijo desconocer algunas de las razones por las cuales ejecutaba procedimientos y que aunque unas abreviaturas o anglicismos del oficio ya eran muy familiares para él no eran suficientes para brindar una explicación concreta sobre lo solicitado.

Ante la cantidad de carencias informativas existentes en torno a este oficio se despertó en mi la inquietud por realizar una tesis que incluyera una propuesta de

manual sobre preprensa digital no sin antes realizar un estudio sobre sus ancestros más remotos que se remontan siglos atrás con el surgimiento de la palabra, la escritura, la imprenta y otras innovaciones tecnológicas que en suma transformaron la vida del hombre.

En sus inicios este conjunto de procedimientos era considerado una actividad poco profesional, improvisada y rudimentaria ya que en las imprentas los departamentos de fotomecánica hacían manualmente una mínima parte del trabajo como injertos o pequeñas correcciones de última hora; lo cierto es que este conjunto de procedimientos, previo a la impresión de todo documento impreso y publicado de forma masiva, se desprende de la serie de etapas que comprende la industria editorial.

Por lo tanto el principal objetivo de esta tesis es describir las etapas, fases o procedimientos metodológicos empleados dentro de la industria editorial, desde la preparación de originales hasta la impresión de los mismos, poniendo especial énfasis en la etapa de la preprensa, con el fin de elaborar un instrumento didáctico y práctico de autocapacitación para aprendices y público interesado en el proceso de preprensa digital que describa, compile y formalice el conjunto de saberes, competencias, destrezas y habilidades que este proceso implica.

Para lograr lo anterior se partió de la hipótesis de que el desarrollo de la industria editorial, así como de la prensa y el proceso de aprendizaje del trabajador o interesado se ve limitado por la ausencia de un manual de preprensa digital, así la elaboración de éste permitirá la puesta en práctica de una herramienta

comunicativa que de forma simple muestre el proceso que, como elemento innovador dentro del campo, permitirá capacitar al público interesado.

Durante la elaboración de esta tesis fue necesario encontrar la serie de eslabones que conforman la cadena de innovaciones tecnológicas gracias a la cual hoy es posible reconocer a la preprensa como digital, de la cual resultó una monografía histórica sobre los antecedentes de la preprensa digital que sirvió como soporte informativo para la elaboración y comprensión de la propuesta de manual.

Una vez que fueron estudiados los precursores del que aquí se propone como nuevo campo laboral, la recopilación de conocimientos en una especie de manual fue el reto más difícil pues se tuvo que convivir e interactuar alrededor de dos horas diarias durante un mes con el preprensista para poder establecer un entendimiento sobre cada uno de los pasos que ejecutaba frente al monitor.

Llevada por un objetivo comercial y con la finalidad de obtener una propuesta de manual austera y asequible para el público en general, se realizaron algunas especificaciones sobre el tipo de plataforma y el *software* empleado; se mencionaron los beneficios de trabajar con PC y con el programa *Corel Draw* versión 12 para así establecer que una forma de realizar preprensa digital de forma económica es a través de estos medios, además de que es más factible que en los hogares se cuente con ambos.

Para continuar con el diseño del manual se tomó como ejemplo una tarjeta de presentación sobre la cual se realizaron los procedimientos que la preprensa digital implica, desde su recepción en versión digital hasta su salida como

negativo, dejando en claro que el proceso no varía mucho si se trata de un documento aun más grande como un libro, una revista o un cartel. Con la intención de hacer dinámica la forma en la cual sería empleado el manual se incluyó una descripción minuciosa acompañada de imágenes sobre cada uno de los pasos ejecutados por el preprensista así como una serie de notas que llevan de la mano al lector para que no se pierda desde el inicio del proceso hasta el final del mismo.

El eje de investigación, que hizo posible esta tesis, estuvo determinado por la siguiente estructura temática:

A lo largo del primer capítulo se realizó una monografía histórica con el objetivo de conocer los antecedentes de la preprensa digital, para lo cual se inició con una descripción sobre el surgimiento de la lengua, la escritura, la imprenta y la actual era digital, innovaciones que en suma han propiciado el auge de diversas industrias y áreas del saber. De igual forma se detalló el proceso de adaptación por el cual atravesaron quienes sufrieron el primer acercamiento con la era digital en salas de edición, haciendo hincapié en la necesidad inminente de auto capacitarse en el empleo de la tecnología dentro de dichas empresas y otros ámbitos de la vida cotidiana para evitar ser desplazados.

En el segundo capítulo se retomó la temática sobre la edición de textos estableciendo que esta industria ha estado fuertemente influenciada por la tecnología al hacer del proceso de revisión de documentos una tarea más ágil, limpia y eficiente. También se hizo un recuento sobre la serie de etapas por las

cuales atraviesa un texto u otro documento antes de ser impreso, así como de todas las personas que intervienen durante la elaboración de una obra que será impresa de forma masiva; del mismo modo se plantean una serie de definiciones sobre "Proceso editorial" con el objetivo de reconocer a la preprensa como una etapa fundamental del proceso de la edición de textos sin la cual no existirían textos o documentos de calidad impresos.

Una vez establecido que la preprensa digital se desprende del proceso editorial,en el tercer capítulo se puso especial énfasis en su conceptualización y en la serie de procedimientos que implica mediante una comparación entre la preprensa tradicional y la digital con la finalidad de encontrar los antecedentes inmediatos de este oficio y también de reconocer los beneficios de los cuales ésta última goza gracias a la tecnología.

De igual forma se incluyó una serie de recomendaciones en cuanto al uso de programas de mayor demanda para edición de documentos que son fáciles de usar así como de formatos que hacen más práctica la transportación de información de una computadora a otra o bien de un programa a otro sin que ésta se altere.

Finalmente el cuarto capítulo, que representa la parte medular de esta tesis, contiene la propuesta de un manual sobre preprensa digital que fue posible gracias al apoyo de un experto en el área. Puesto que la propuesta está pensada para el público en general, puntualiza y describe minuciosamente la serie de

actividades que cualquier individuo, con conocimientos básicos sobre computación, debe realizar para hacer preprensa por sí mismo.

Para hacer más claro el desglose de los procedimientos, se han incluido en cada uno de los pasos a realizar imágenes que ejemplifican la actividad que está siento ejecutada por el operador, desde la recepción del documento hasta la revisión del negativo sobre una mesa con luz.

Con esta propuesta así como con toda la investigación que hay detrás de la misma se pretende que se observe a la preprensa digital como un oficio susceptible de especializarse y de convertirse en un nuevo campo de trabajo.

#### **1. Tecnología e industria de impresión**

Desde el inicio de la era del hombre éste ha tenido que ir por el mundo en busca de la satisfacción de sus necesidades básicas: protección, alimentación y vestido, y para ello tuvo que aprender a convivir con sus semejantes a través del diseño de un código especial en común que facilitó su interacción cotidiana.

En un inicio la interacción existente entre los humanos era principalmente a través de un incipiente lenguaje no verbal el cual se valía de señas y onomatopeyas para comunicarle al otro necesidades y deseos.

Dicho lenguaje fue útil durante varios milenios y funcional en pequeñas grupos pero al aumentar el número de integrantes en los conglomerados y con ello las actividades llevadas a cabo para su supervivencia, tuvo que surgir una forma más ordenada y coherente de comunicación la cual debía ser:

Intencional, pues participa la voluntad del hombre por comunicarse con base en fines; instrumental, por su capacidad de emplear medios para hacer perdurar sus mensajes a través del tiempo y el espacio; finalmente debía ser un fenómeno social, pues el hombre se beneficia de las estructuras sociales para interrelacionarse con sus semejantes<sup>1</sup>

<sup>1</sup> Gallardo Cano, Alejandro. *Curso de teorías de la comunicación*, México. Editorial Comunicación. Segunda Impresión. 2002. p. 27.

#### **1.1 Lenguaje**

El lenguaje hace referencia a la facultad biológica que permite a los individuos aprender y usar su lengua en un nivel comparativo abstracto, por lo cual se le considera un rasgo definitorio de la conducta humana.

De esta forma y con el paso del tiempo el hombre se caracterizó entre todos los animales por la habilidad que desarrolló para lograr la permanencia de todo lo que hacía y decía, al mostrar una clara preferencia por las técnicas de conservación de sus mensajes mediante una serie de gráficos, trazos y rayaduras más o menos convencionales sobre todo tipo de superficies.

El desarrollo de un sistema de signos articulados y de un mecanismo que hiciera posible su permanencia en el tiempo vino a significar dos de los tres ejes torales en la evolución intelectual del hombre; dos instrumentos creados por el pensamiento y para el pensamiento que ligados lógicamente representan etapas decisivas de una herramienta intelectual unida al desarrollo mental.

Se concluye la concepción del lenguaje como una de las primeras etapas del desarrollo racional de la humanidad por el cual fueron posibles muchos de los antes impensables avances y logros de la historia pues dotó al hombre de una identidad al establecer una diferencia entre éste y los animales e hizo más directa la interacción con sus semejantes.

*Hoy se entiende el lenguaje a partir de una visión lingüística, como un sistema de signos doblemente articulado, articulado en dos planos, aquel en el cual, para usar los términos del lenguaje cotidiano, los enunciados se articulan en palabras, y aquel en el cual las palabras se articulan en sonidos. Es en sí un conocimiento no consciente que comparten los hablantes de una comunidad determinada<sup>2</sup> .*

Tanto el lenguaje como la escritura han sido objeto de estudio de las civilizaciones del mundo, ya que ésta última ha estado presente en la vida del hombre desde hace más de 12 mil años como protagonista de su historia y objeto de estudio de los hombres más sabios de toda época.

Como muestra de lo anterior, *durante el siglo XVII europeo, el monje benedictino Jean Babillon, inauguró la primera ciencia directa y exclusivamente aplicada a su estudio que fue la paleografía<sup>3</sup>*

El estudio de la escritura a partir de una disciplina específica permitió conocer otras culturas y con ello explorar otras formas de conocimiento al permitirle descifrar los mensajes que los antepasados deseaban trasmitir con o sin intención a las nuevas generaciones humanas.

<sup>2</sup> Martinet, André. *La lingüística sincrónica*. Madrid. Editorial Gredos. 1971. p.10

<sup>3</sup> Espejo Cala, Carmen. *Historia de la comunicación escrita*. México Editorial MAD. 1998. p.18.

Hasta épocas relativamente recientes se demostró que la escritura, hoy por todos conocida, surgió tarde en la historia del mundo como resultado de la adaptación y el perfeccionamiento de sistemas anteriores no alfabéticos.

Empero es innegable que se extendió rápidamente y a territorios diversos gracias a su eficiencia y a los mecanismos de transmisión desarrollados más tarde por el mismo hombre y que hoy conforman el tercer eje toral en la evolución intelectual del mismo que es la imprenta.

Al respecto Marshall McLuhan considera como logros culturales resultado de las perturbaciones del individuo: escritura (alfabeto) y el revolucionante mundo de la imprenta.

#### **1.2 La escritura:**

 $\overline{a}$ 

*La escritura es un acto de solidaridad histórica, es una función: es la relación entre la creación y la sociedad, el lenguaje literario transformado por su destino social, la forma captada en su intención humana y unida así a las grandes crisis de la historia<sup>4</sup> .*

La historia clásica considera que los primeros documentos escritos aparecen en Mesopotamia en torno al siglo IV a. d. C., los cuales revelan la evolución de las

<sup>4</sup> Barthes, Roland. ¿Qué es la escritura?, en *El grado cero de la escritura seguido de Nuevos Ensayos críticos*, [en línea PDF] Madrid. 1999. Dirección URL:

http://www.cholonautas.edu.pe/modulo/upload/Roland%20Barthes.pdf [Consulta: 7 de Marzo de 2010] pp. 17-26

técnicas empleadas, desde la más primitivas y rupestres hasta las más complejas como el hallazgo de una escritura esquemática y suficientemente codificada.

Pero el surgimiento de la escritura fue en realidad un proceso lento que llegó varios milenios atrás de la fecha antes mencionada con el surgimiento de las primeras sociedades sedentarias y con el arribo de las incipientes civilizaciones agrícolas.

Tanto el sedentarismo como la producción agrícola trajeron consigo el surgimiento de otras necesidades de carácter social, como la del intercambio de productos, la cual inició de manera local y más tarde se extendió a través del ambulantaje.

Fue así como las comunidades comenzaron a crecer y con ello la inminente necesidad de control y administración de los recursos de los cuales se disponía para consumo e intercambio. El hombre entonces se vio por fin forzado a consolidar una técnica para la creación gráfica de los mensajes, similar a la que se emplea actualmente pero con tablillas.

Con el paso del tiempo la escritura en Mesopotamia comenzó a ser útil para otras funciones como mensajes a los dioses, conmemoración de una inauguración o restauración, entre otros. En cuanto a la forma de hacer política, ésta ha quedado registrada en el tiempo a través de documentos diplomáticos. Son pocos los documentos que abordan contenidos de carácter literario, sobre medicina, astrología, entre otros.

Quizá uno de los descubrimientos más importantes se originó en el siglo XX al encontrarse el documento más importante para Mesopotamia que fue el Código de Ammurabi, quien fue rey de Babilonia y vivió en el siglo XVII a. d. C., el cual está compuesto de aproximadamente 300 artículos que tratan sobre la regulación de los derechos y deberes de los súbditos tanto en el terreno moral como en el comercial.

Cabe destacar que los escritos analizados no estaban constituidos por extensas redacciones sino únicamente por relaciones de datos sin alguna articulación sintáctica entre sí. Según Hipólito Escolar, en su texto, *Historia del libro*, las características de los documentos mesopotámicos eran las siguientes:

- a) Brevedad: no eran extensos, pues aún no existía el lenguaje como un sistema de signos doblemente articulados, regidos por un orden sintáctico/gramático, y únicamente se registraban relaciones de carácter administrativo, religiosos, etc.
- b) Escasa circulación: gracias a la falta de mecanismos de recuperación de la información que a su vez hacían más difícil su captura y reproducción.
- c) Anonimia: se desconocía la importancia del autor y la mayoría de los textos eran encontrados sin firma.
- d) Indefinición de géneros literarios, ensayísticos o científicos: aún no se perfilaba la aparición de categorías que permitieran establecer una clasificación de los textos como actualmente se conocen.

- e) Posición ancilar del libro escrito: no existía una jerarquía en cuanto a la importancia de la selección de la información plasmada en éste y con ello se enfatiza la importancia de textos poco relevantes y surge un rezago de los de mayor interés.
- f) Permanencia de los valores sociales sobre los literarios: se refiere a que los contenidos de carácter oficial sobrepasaban a lo de tipo personal.

Otro elemento característico de la escritura mesopotámica, que no contempla el autor mencionado desde el punto de vista material, es el empleo del barro como soporte en el cual se grababan marcas en forma de cuña; de ahí el nombre de escritura *cuneiforme*, misma que ocasionó un cambio trascendental haciéndola abstracta y convencional.

Más tarde se recurrió al empleo del papiro como soporte, el primero de la historia de carácter blanco, lo cual nuevamente causó una revolución en el trazado de la escritura haciéndola abstracta, esquemática y dotándola de un carácter ritual por destinarse a los textos sagrados.

Características como las ya mencionadas impidieron el rápido desarrollo de la escritura y su difusión como una actividad asequible para cualquier individuo pero a pesar de ello fueron decisivas en su evolución.

Con el paso del tiempo las mismas civilizaciones sedentarias comenzaron a introducir nuevas ideas en la mentalidad antigua de Mesopotamia, contrarias a los

escribas y sacerdotes recluidos en los templos que se empeñaban inútilmente en mantener intactos los orígenes de la escritura.

Fue así como la civilización helénica consolidó a finales del siglo IX a. d. C, una nueva práctica de escritura de gran éxito en la historia llamada técnica alfabética; la cual tiene sus orígenes de igual forma en lugares en los que el comercio era floreciente y el contacto con otros pueblos cotidiano.

Es en Grecia donde se alcanza prácticamente el ideal de escritura fonográfica, sin considerar que no separaban las letras entre sí; que sólo conocían las mayúsculas y escribían en cualquier dirección. Al respecto, Marshall McLuhan, menciona que *la interiorización de la tecnología del alfabeto fonético traslada al hombre desde el mundo mágico del oído al mundo neutro de lo visual*<sup>5</sup> .

Durante el lento proceso por el cual atravesó la escritura hasta consolidarse como actualmente se conoce se observó que debido a sus características era imposible trasmitir un mensaje de forma rápida y eficaz a un grupo amplio de personas y a grandes distancias.

Con la llegada del alfabeto griego se hizo posible la elaboración de documentos más complejos, con una coherencia e ilación más extensa; sin embargo el proceso de difusión inicial del mensaje seguía siendo lento y casi imposible, es decir el contenido se seguía pensado únicamente para su consulta por unos cuantos.

<sup>5</sup>McLuhan, Marshall*. La Galaxia Gutenberg*. Madrid. Editorial Tolle Lege. 1969. p.35

La palabra escrita permitió la independencia de la información del acto singular temporal y espacialmente determinado entre el hablante y el oyente; de la misma forma hizo posible preservar para la posteridad o para los no presentes el registro de lo dicho u oído.

A partir del planteamiento anterior se reconoció la inminente necesidad de encontrar un procedimiento novedoso que permitiera la recolección, almacenamiento, transmisión y recuperación de información que redujera los tiempos, aumentara la calidad y facilitara el acceso a la comunidad en general de textos.

#### **1.3 La imprenta**

La historia reconoce al alemán Johann Gutenberg como el inventor único de la imprenta a pesar de que su proyecto se nutrió de las observaciones y aportaciones de colaboradores contemporáneos. Uno de los factores que contribuyó a la consolidación de este invento fue el desarrollo tecnológico necesario para la impresión desarrollado pocos años antes del siglo XV.

Algunas de las contribuciones del siglo fueron el sistema de símbolos escritos usados para comunicar ideas, el alfabeto, la tinta y el papel. Lo anterior en conjunto con el creciente interés en la educación y el auge en la demanda de materiales impresos.

*La imprenta es un método de reproducción de textos e imágenes sobre papel o materiales similares, que consiste en aplicar una tinta, generalmente oleosa, sobre unas piezas metálicas, llamadas tipos, para transferirla a papel por presión.<sup>6</sup>*

Fue este método el que de manera general hizo posible la divulgación del conocimiento y el manejo de información en grandes escalas; facilitó de igual forma la difusión de mensajes y la acumulación de ellos. De esta innovadora herramienta se hablará a continuación.

Algunos autores atribuyen el surgimiento de la imprenta a la propia dinámica de producción y al comercio que empujaron a la Europa de la Baja Edad Media.

Según Vázquez Montalbán, en su texto *Historia y Comunicación Social*, el surgimiento de la imprenta se vio condicionado por una serie de descubrimientos técnicos que afectaron al sistema de comunicación social como lo son la aguja náutica (similar a la brújula), el timón de codaste (palanca que permite llevar el control y la dirección de un barco), el papel, entre otros. La imprenta por su parte, se inserta en este mismo contexto de acumulación de hallazgos.<sup>7</sup>

La visión de McLuhan menciona que el propósito inicial de la imprenta no fue la creación de productos uniformes y repetidos para un mercado y un sistema de precios como las visiones actuales lo plantean. La imprenta fue en sí una variante

<sup>&</sup>lt;sup>6</sup> Imprenta [en línea] México. Dirección URL: **<http://www.imprenet.cl/imprenta.htm>** [Consulta: Marzo 2010]

<sup>7</sup> Espejo Cala, Carmen. *Op*. *cit*. p. 141.

de las ruedas que los chinos utilizaban para rezar, un medio visual para multiplicar sus ensalmos mágicos que no tenía pensado causar tanto revuelo.

*La adopción de nuevos instrumentos trajo aparejados grandes cambios en la forma ordinaria de hablar y actuar<sup>8</sup>* . Por ejemplo en la antigüedad y en el Medioevo la lectura se realizaba en voz alta para que fuera escuchada por ciertos grupos de personas, mientras que durante el periodo de la imprenta y hasta nuestros días el ojo ha acelerado la lectura y la voz se ha callado hasta un grado en el cual el lector puede sentirse en las manos del autor.

De la misma forma el proceso de enseñanza maestro/discípulo se vio modificado por la introducción de nuevo material y la reducción de material para transcribir y duplicar.

Esta nueva tecnología fue casi un arte secreto pues Gutenberg tenía problemas políticos que lo llevaron, junto con tres de sus socios, uno de ellos fabricante de papel, a trabajar en Alemania.

Una vez ahí perfeccionó el invento en absoluto secreto, bajo la excusa de fabricar espejos comenzó a abastecerse de los materiales necesarios para cumplir su cometido, finalmente desapareció las muestras de impresión para no dejar rastro. Así una producción de documentos en pequeña escala salió a la luz en el mismo país, pero no fue sino nuevamente en Maguncia donde en 1450 realizó su primera producción a gran escala.

<sup>8</sup> Mc Luhan, Madshall. *Op*. *cit*. p. 19

El primer libro tipográfico que vio la luz en el mundo fue el *Misal de Constanza*, luego de la asociación de Gutenberg con un platero de la ciudad llamado Johan Fust. Obra que más tarde sería superada por otro proyecto más ambicioso: la Biblia de las 42 líneas.

En torno al surgimiento de la imprenta se gestaron diversos comentarios tanto positivos como negativos, ya que se consideraba una herramienta que deterioraba la mente y aletargaba la destreza que la caracteriza al hacer innecesaria la existencia de técnicas de memorización. La facilidad que representa la palabra impresa vuelve obsoleta a la mente por lo que, sin su existencia, la memoria es tenaz.

Su lenta aceptación, según McLuhan, fue una cuestión cultural de las antiguas civilizaciones que conservaban los modos audiotáctiles de la sensibilidad humana en un grado incompatible con le visualidad abstracta o traducción de todos los sentidos al espacio unificado continuo y pictórico.

Es decir, las antiguas civilizaciones tenían sumamente arraigada la cultura oral y toleraban la idea de que sólo algunos tuvieran exceso a la tinta y el papel como medios para mantener intactas sus ideas.

El arribo de la imprenta estableció una línea divisoria entre la tecnología medieval y la moderna e hizo posible el surgimiento de una tipografía común en los escritos de las culturas, haciendo de esta herramienta un medio asequible para una mayor parte de la sociedad.

McLuhan reconoce que multiplicar los textos literarios con la tipografía ha determinado un cambio en la actitud que se tiene hacia el libro y hacia las distintas actividades literarias porque actualmente se requiere cierto esfuerzo de imaginación para apreciar las diferentes condiciones bajo las cuales se produjeron, adquirieron, difundieron y procuraron los libros en los tiempos medievales. Es decir, hoy se le da poco valor al proceso que existe detrás de la producción de un texto y su existencia se ha convertido en un dogma para las actuales civilizaciones.

Partiendo del principio manejado por McLuhan de que la imprenta es una extensión tecnológica de la persona humana, es prudente reconocer sus diferencias entre ésta y el manuscrito: visualmente la materia impresa es de mucha más alta definición en comparación con el manuscrito y se clasifica, según los medios cálidos y fríos de McLuhan, como uno cálido en oposición a los manuscritos que son un medio frío.

Fue Europa el primer continente que sintió el "calor" de la imprenta y de la era del consumo entrando con ello a una fase de tecnología del progreso pues además de ser un medio se convirtió en un artículo de consumo que enseñó a los hombres a organizar todas las demás actividades sobre una base sistémica lineal. De la misma forma mostró a los hombres cómo crear mercados y ejércitos nacionales.

McLuhan la definió como la fase extrema de la cultura del alfabeto, que ha contribuido a mejorar diversos aspectos de la vida humana. Por ejemplo:

Ha destribalizado o descolectivizado al hombre en primera instancia, haciendo posible y evidente el poder individualizador del alfabeto fonético mucho más allá que la cultura del manuscrito ya que se encargó de transformar poco a poco el diálogo en una situación compartida, en información empaquetada o bien en un artículo transportable.

También creó la necesidad y la posibilidad de nuevas formas de expresión, se hizo inmediato el descubrimiento de la lengua vulgar como sistema de comunicación pública y con ello se dio un enorme poder de amplificación a la voz individual

Creo las fuerzas uniformes y centralizadoras del nacionalismo moderno a la vez que aniquilaba la concepción del libro como un objeto precioso, consultado únicamente en las bibliotecas para entonces convertirse en uno portable cuya necesidad se hacía inminente. Finalmente hizo posible la comunicación de masas favoreciendo así la existencia de un solo tipo de ciudadano.

La aparición de la imprenta permitió que el ser humano individualizara el acto de la lectura que por años se acostumbró a realizar de manera grupal; entonces tuvo la posibilidad de tener escritos a su alcance sin tener que recurrir a la trascripción reglamentaria de aquellos que sólo los grandes diestros poseían.

Así mismo se facilitaron los mecanismos de retención de la mente, desplazando la memorización por la consulta opcional a cualquier hora del texto. Esto último causaría agitación en el gremio de los escribas años más tarde.

Este avance fue considerado como la mecanización del arte de los escribas; fue en sí la reducción de un oficio cualquiera a términos mecánicos y fue la primera traducción del movimiento a una serie de fotogramas o encuadres estáticos.

Los beneficios de la existencia de la imprenta son incontables, entre los cuales los más característicos fueron la masificación de los textos, la colectivización de la comunicación y con ello la ruptura del mito surgido alrededor del libro como un objeto sagrado de consulta limitada.

Con el tiempo los elementos de impresión se mantuvieron constantes pero el proceso, sin embargo, comenzó a cambiar drásticamente. La velocidad de impresión en el siglo XV era de 300 a 500 hojas impresas por día mientras que hoy es posible la impresión de 15,000 hojas por hora. El equipo electrónico sofisticado la ha convertido en una industria estándar.

Para el siglo XX se idearon nuevas técnicas de impresión tales como la desarrollada por la fotocomponedora que hizo posible la sustitución paulatina de la composición en caliente por la composición en frío mediante películas.

Empero, para hacer posible la rapidez con la cual ahora se obtienen documentos impresos, tuvieron que existir cambios e introducirse equipos nuevos en otros aspectos de la vida del hombre, que a su vez modificaran los procesos de producción.

La masificación de documentos y la réplica constante de éstos recibió el nombre de prensa, industria que vio la luz gracias al gran salto dado por la imprenta a lo

largo del tiempo y fue considerada junto con sus subprocesos (preprensa y posprensa) como procesos que participan para la obtención de un producto impreso.

La prensa de la época comenzó su auge con el diseño de las fuentes (tipos de letra), y uno de los múltiples factores que contribuyó a su éxito fue que la mayoría de los trabajos de imprenta eran libros o publicaciones menores debido a que los grabados poseían excesivos costos y eran extensos.

La imprenta revolucionó el mundo de entonces y expandió los horizontes del hombre al permitirle conocer diversas cosmovisiones existentes en las culturas del mundo y con ello otras costumbres que quizá marcaron el inicio de lo que más tarde sería conocida como "la aldea global".

El estrecho vínculo simbiótico entre el ser humano y la tecnología es sumamente complejo. A diferencia de los animales, la tecnología, por una parte, es empleada por el hombre para ampliar sus sentidos y capacidades (como lo mencionaba McLuhan), logrando con ello la transformación de su entorno adaptándolo así a sus necesidades de carácter real y las socialmente inducidas. Y por otra parte se observa que la tecnología ejerce un poder recíproco sobre él y termina transformándolo junto con la sociedad, por lo cual se puede decir que los individuos son producto de sus propios inventos.

 Aparición del lenguaje oral: codificación del pensamiento a través de sonidos producidos por las cuerdas vocales

- Diseño del alfabeto: creación de signos gráficos para registrar el habla
- Creación de la imprenta: posibilidad de reproducir textos en grandes cantidades

### **1.4 Impacto de la tecnología en el proceso editorial y el diseño gráfico**

Mas la historia sigue avanzando y las tecnologías continúan ganando terreno en el quehacer de los humanos, por lo cual se considera que *la cuarta revolución en la cual está inmersa ésta generación, es la de los medios electrónicos y la digitalización; un nuevo código abstracto y artificial que requiere de aparatos para descifrarlo<sup>9</sup> .*

El origen de esta nueva etapa se remonta a 1844, cuando el 24 de mayo Samuel Morse envió un mensaje por telégrafo lo cual hizo que por primera vez la información viajara más rápido que su portador.

Todos estos avances tecnológicos tienen lugar dentro de un determinado marco socioeconómico que hace posible no sólo su desarrollo en los centros de investigación y Universidades, sino también su transferencia a la sociedad y su aplicación a la producción.

> *La revolución tecnológica en los medios, canales y soportes de la información que se está produciendo ante nuestros ojos se puede englobar en un conjunto más amplio de cambios en la estructura productiva de nuestra*

**<sup>9</sup>** Wiener, Norbert. *Cibernética y Sociedad.* México. Editorial. Consejo Nacional de Ciencia y Tecnología. 1981. p. 97

# *sociedad. Un término define este conjunto de transformaciones: la sociedad de la información<sup>10</sup> .*

A simple vista los cambios ocurridos a lo largo de la historia son mínimos y aparentemente analizados por separado no significan nada, entre otras razones por la distancia existente entre los países donde fueron diseñados. Sin embargo, en conjunto significan una herramienta de poder físico y económico aplicable en todo tipo de áreas del conocimiento.

Para quienes trabajaban en una imprenta, los cambios en los métodos de producción provocaron transformaciones en las rutinas de trabajo que a su vez modificaron el ambiente social del trabajador. Tal y como lo mencionó McLuhan en su texto, *La galaxia de Gutenberg*, toda introducción de tecnología en la vida cotidiana del hombre trajo aparejados cambios en la forma de actuar y de hablar.

Continuando con la línea de éste pensador, Merton años más tarde realizó una serie de estudios sobre la tecnología y la revolución causada por ésta en el entono social. Él menciona que los cambios tecnológicos pueden modificar la composición de los grupos de trabajo, la relación existente entre compañeros, las relaciones entre diversas jerarquías, la movilidad física del trabajador y el grado de satisfacción que pueda obtener al desempeñar dicho trabajo.

> *Mediante la obsolescencia provocada de las destrezas, la tecnología que ahorra mano de obra le produce al trabajador problemas psicológicos y sociales no sólo*

 $\overline{a}$ 

<sup>10</sup> Trejo Delarbre, Raúl. *Viviendo en el Aleph*. Barcelona. Editorial Gedisa. 2006. p. 64

*porque al tener que desechar las habilidades adquiridas y, con frecuencia el descenso simultáneo de posición destruye la imagen positiva que de sí mismo tiene el trabajador, nacida del uso de dichas destrezas<sup>11</sup>*

Nunca se pensó en las repercusiones que podría traer la integración de tecnologías en la vida del hombre, y las que fueron pensadas estaban cubiertas de ambición y por tanto de un espíritu de positivismo; es decir se creía que con ellas los resultados obtenidos únicamente vendrían a traer satisfacción en la sociedad.

Pero las cosas no sucedieron de la forma inicialmente pensada, pues aunque el trabajo se redujo y su calidad mejoró, muchos trabajadores perdieron su utilidad y con ello su valor, por lo cual hoy se observa el desarrollo de la nueva tecnología como un instrumento de poder social, que en un momento determinado representa una amenaza para los trabajadores de todo tipo de industrias, al verse en conflicto entre aceptar las condiciones de la empresa o bien ser despedidos por adolecer de instrumentos de capacitación.

Dejando de lado la parte quizá negativa de la tecnología, es pertinente recordar que para el amplio mundo de la impresión, la tecnología fungió como una herramienta importante en su desarrollo.

<sup>11</sup> Merton, Robert. *Teoría y Estructuras Sociales*. México. Editorial Fondo de Cultura Económica.1964. p. 555.

Una vez observado el potencial de la imprenta, ésta fue retomada como un negocio y con el paso del tiempo la industria de la impresión comenzó a proyectar las modificaciones ocasionadas por la tecnología en la industria periodística.

Dentro del proceso de producción periodística existen dos formas básicas a través de las cuales se puede obtener un documento, uno es por medio del proceso de producción en caliente y el otro a través de la producción en frío.

El primero de ellos se caracteriza por la utilización de linotipos en los cuales se produce un lingote de plomo como resultado de lo que el linotipista escribe. El segundo es considerado como un sistema frío pues no emplea en el proceso linotipos ni plomo, sino papel fotográfico.

Partiendo de la anterior premisa, para los años sesenta los avances de la fotografía y la electrónica también aportaron a la revolución de la impresión. Los nuevos materiales sensibles a la luz, como las resinas de diazonio y los fotopolímeros crearon superficies de impresión duradera por medios fotográficos y no mecánicos.

Poco a poco los sistemas informáticos van permitiendo fabricar con rapidez películas para transferir imágenes a cualquier superficie de impresión e incluso se obtienen impresiones o grabados directamente por medio de máquinas que utilizan el rayo láser o agujas de diamante.

Las imágenes generadas en las computadoras se almacenan en bases de datos y se transfieren directamente a las formas de impresión sin ningún paso intermedio.

Pensando en conjunto, todos estos cambios han sido nombrados como " la revolución de la preimpresión".

En cuanto al proceso de impresión se refiere, se cambió el crisol de las componedoras mecánicas por una cámara fotográfica, de manera que los textos fueran directamente fotografiados en películas, con las cuales se impresionaba las planchas destinadas a la impresión.

Fue así como se dio la bienvenida al proceso de fotocomposición que anuló el trabajo desempeñado por los linotipistas en los periódicos. En términos generales se puede asegurar que *la entrada de la computadora como herramienta en la industria periodística implicó un cambio fundamental en la actividad impresora, que terminó por desplazar el trabajo manual<sup>12</sup>* .

> *Por fotocomposición se entiende un procedimiento de componer en el cual los signos son proyectados sobre un material fotosensible y a continuación revelados fotográficamente<sup>13</sup>*

Este procedimiento fue el cambio más importante de la industria tipográfica desde el siglo XV pues vino a marcar el final definitivo de las impresiones mediante tipos metálicos. Esta forma de composición se remonta a finales del siglo XIX, con un pionero del cine Friese-Greene, quien patentó un aparato por medios fotográficos

<sup>12</sup> Menéndez Marcín, María. *et. al*. *Prensa y nueva tecnología*. México. Editorial Trillas. 1989. p. 71

<sup>13</sup> Ratzke, Dietrich. *Manual de los nuevos medios*. México. Editorial Gustavo Gilli. 1986. p. 43

en 1895 pero aparentemente no se construyó jamás ningún prototipo, ya que los intereses iniciales del inventor se desviaron.<sup>14</sup>

A pesar de que se hicieron muchos experimentos en fotocomposición durante la primera parte de este mismo siglo, y varios sistemas se presentaron como portadores de una solución a este problema, la mayoría de ellos fueron abandonados.

Fueron el offset y el hueco grabado, ambas formas de impresión que usualmente emplean la película para la preparación de planchas de impresión, las que fomentaron el invento de la fotocomposición.

Esta técnica fue recibida afablemente por los editores de los periódicos, pues además de la cantidad de ventajas tecnológicas trajo consigo rapidez, calidad y abaratamiento de los costos de producción, entre muchos otros beneficios.

Para imprimir las ilustraciones se obtenían de las maquinas de fotocomposición, mediante métodos fotográficos, cuatro películas que servían respectivamente para imprimir el amarillo, el ciano, el magenta y el negro. El resultado era una imagen con los mismos colores que el original (cuatricromía).

Los procesos descritos hasta ahora utilizan una superficie fija de impresión que transfiere la misma imagen de tinta en cada uno de los ciclos de la prensa. Los sencillos mecanismos físicos de transferencia de tinta hacen que estos procesos puedan ejecutarse con mucha velocidad.

<sup>14</sup> Espejo Cala, Carmen. *Op. cit*. p. 63

Debido al elevado costo de fabricar un juego de planchas, montarlas en la prensa y tener ésta en funcionamiento hasta que la impresión esté debidamente alineada y los colores sean los correctos, estos procesos requieren una tirada bastante grande para resultar rentables.

Para tirajes más reducidos, sobre todo de información renovada constantemente como los diarios o bien las revistas, resultan más prácticos los procesos electrónicos, que no utilizan planchas de impresión y que obtienen buenas reproducciones sin desperdiciar cantidades exageradas de papel como se verá más adelante.

Las computadoras diseñadas exclusivamente para el tratamiento de textos surgen a principio de la década de 1980 es decir, los procesadores de textos específicos al igual que el software de tratamiento de textos de las computadoras personales.

Estos procesadores presentan múltiples funciones de edición que facilitan el manejo del texto en cualquier parte del documento tales como borrar, cortar, pegar texto, buscar y sustituir partes del mismo, entre otras.

Dichas funciones permiten al usuario realizar diversos cambios en un documento sin ninguna necesidad de reescribirlo. Además el software de tratamiento de textos puede incorporar una función de composición de tipos de letra y otra de diseño de página para permitir al usuario diseñar electrónicamente la página a imprimir. Dicha ventaja marcó el inicio de lo que hoy se conoce como autoedición.

En las fotocomponedoras más modernas, tanto el proceso de composición de los caracteres tipográficos y su disposición en cada página, como el proceso de filmación son realizados a través de la computadora.

Además de revolucionar las formas de impresión, la aparición de la computadora beneficio el trabajo del periodista haciéndolo mutar de un papel pasivo a uno totalmente activo ya que permite la posibilidad de que el redactor pueda manejar textos e imágenes fijas en un mismo proceso. De la misma forma se vuelve capaz de visualizar previamente el diseño del periódico a través de una llamada premaqueta, con el objetivo de supervisar que el proceso de impresión se lleve a cabo correctamente.

El arribo de la tecnología dentro de la industria de la impresión trajo consecuencias positivas y negativas, pero han sido más las primeras, que han hecho olvidar la época en la cual se despedían a cientos de obreros por no adaptarse a la nueva rutina laboral, por lo cual se deduce que la tecnología no sólo se encargó de hacer más funcional la tarea de la impresión sino que mientras más iba ganando terreno, a la par iban surgiendo otras especialidades y con ello el campo de trabajo se iba diversificando.

Una vez terminado el recorrido de la tecnología y comprendida la importancia de ésta en la evolución de la industria de la impresión cabe destacar que de igual forma tuvo una repercusión positiva en los procesos de redacción y diseño de cualquier tipo de texto, beneficiando con ello a la industria del diseño, al proceso editorial y a quienes se encuentran a cargo de realizarlo.

Empero, no sólo el contenido de las publicaciones y textos se ha visto beneficiada por la evolución de la industria de la imprenta al permitir la reproducción a gran escala, sino también la forma en la cual se exhiben los contenidos. Es decir, los formatos de presentación han cambiado; desde la utilización de colores, la posición que cada elemento debe llevar e incluso la distribución de éstos para tratar de encontrarle una armonía al todo.

Como se ha mencionado en líneas anteriores el surgimiento de tecnologías y su incorporación a la industria de la impresión ha permitido que otras industrias se potencialicen o se vean reforzadas; la del diseño no es la excepción pues se perfila como otra de las áreas alcanzadas por la evolución de las técnicas de impresión. Y es que un buen diseño debe quedar registrado de manera permanente en el tiempo y con ello en la mente de las personas para que éste cobre sentido para quien lo realizó.

Resulta imposible hablar de diseño gráfico como tal, con anterioridad a la invención de la imprenta. El hecho de que gracias a este nuevo invento sea posible reproducir de forma ilimitada cualquier tipo de proyecto gráfico permite diferenciar los distintos pasos que van desde la idea primitiva hasta el consumo final del producto diseñado.

> *Se le llama diseño gráfico a la técnica y arte creativo/ comunicativo de establecer las normas para la elección de formatos, de los tipos y familias de letras, así como para la presentación de titulares, la selección de los*

*originales gráficos, el uso de color, la distribución de las secciones y la confección vertical y horizontal de las páginas<sup>15</sup> .*

Independientemente de la significación que se le dé a la invención de la imprenta dentro de la historia del diseño gráfico, es innegable la aparición de la tipografía o bien el proceso y técnica especializada en disponer el material impreso recurriendo a distintos tipos de letras.

Entonces, a la par de la evolución de la imprenta, el diseño fue tomando forma poco a poco hasta la llegada del siglo XIX con las mejoras técnicas emergentes de la Revolución Industrial; en especial con la aplicación de la máquina de vapor al proceso de impresión. Lo anterior derivó en una ola de adelantos tecnológicos que incrementaron la cantidad de material apto para ser diseñado.

Fue entonces que, durante ese mismo siglo, la historia del arte tipográfico y la comunicación escrita a través de los libros, periódicos y manifiestos murales, llevada a cabo por el hombre como fruto de sus ideas y de sus intuiciones, comenzó a promover la difusión de la cultura y de la información. Al sucumbir los métodos tradicionales de diseño y de producción de libros se inicia la era del diseño moderno.

Las diversas técnicas de impresión dieron al diseño gráfico la oportunidad de dar a conocer su potencial como herramienta y la creatividad de quienes fueron

<sup>15</sup> Armentia Vizuete, José Ignacio. *Las nueva tendencias en el diseño de la prensa.* Bilbao. Editorial Generalitat de Catalunya. 1993. p. 30.
denominados diseñadores gráficos a través de varias técnicas que ampliaron la gama de presentación de documentos de texto e imágenes.

Entre el texto original del autor y los procesos de producción más conocidos por el público, como lo son la impresión y encuadernación hasta la culminación de la obra que llega al lector, hay todo un proceso tanto de creación como de producción editorial que permanece oculto al lector común, cuyo objetivo final es lograr la perfección en los textos a base de meticulosas revisiones.

Se le llama así al *proceso que se inicia desde la recepción de un artículo en la secretaría del "Comité de Redacción" hasta su publicación en la revista*<sup>16</sup>. Es el punto de conexión entre quien realiza el diseño del documento y la etapa de la impresión y la distribución.

En los vaticinios que se han hecho sobre el mundo nada se ha dicho sobre el destino final de la industria editorial, aunque mucho se ha especulado con las nuevas tecnologías.

Una de las principales ideas que giran en torno al proceso editorial es su posible desaparición con el arribo del libro digital. Sin embargo aún después de varios años de convivencia con Internet se ha observado que el libro impreso sigue siendo el centro de atención de la sociedad actual, así como para las grandes bibliotecas que albergan en su interior miles de ellos.

 16 Peralta, Braulio. El quehacer editorial, en *Solar Servicios Editoriales*. [en línea] México. Dirección URL: [http://ripac.com.mx/.](http://ripac.com.mx/) [Consulta: Mayo 2010]

Con lo anterior queda claro que la industria editorial sigue siendo necesaria para la elaboración de un texto de cualquier índole, e incluso para Internet, pues lo ideal es que cada uno de los documentos hospedados en la red debe pasar antes por edición y más tarde ser "subidos" a ésta tras ser realizadas las correcciones pertinentes.

La aplicación de un nuevo modelo tecnológico de impresión y otros métodos de almacenamiento de información no sólo no han terminado con el libro impreso, sino que han modificado todos los pasos del proceso periodístico: redacción, composición e impresión. La digitalización de los contenidos acortó la inversión de tiempo en revisión y modificación de los textos optimizando su corrección a través de su libre consulta.

Por otro lado dentro de la industria del periodismo, el proceso editorial se vio modificado a partir de la introducción de nuevos equipos de fotocomposición, impresoras y computadoras, como respuesta a un proyecto modernizador por el cual atravesaron los diarios.

Por ejemplo, en las salas de redacción el cambio implicó la sustitución de las máquinas mecánicas tradicionalmente utilizadas por los redactores, que volvió el proceso de edición más fácil y rápido sin importar la cantidad de elementos que estuvieran por imprimirse.

Sin lugar a duda la historia por la cual ha atravesado la humanidad ha sido larga y ha estado plagada de diversos adelantos tecnológicos; algunos utilizados en

beneficio de la humanidad y otros no. Sin embargo la idea inicial de economizar tiempo y distancias sigue vigente como eje rector de la ola tecnológica.

Cada uno de los adelantos en la historia, desde el lenguaje, la escritura, la imprenta y ahora la era digital representada por las computadoras, ha sido lentamente incorporada a la vida cotidiana del hombre y ha formado parte ya indisoluble de su ser.

Ningún integrante de la generación actual de niños se pregunta cómo surgió su lenguaje o bien cómo es que en casa todos ocupan un celular o una computadora, y es que cada vez más la tecnología se va convirtiendo en un dogma y su uso cotidiano se vuelve cada vez más inconsciente.

Sin considerar los demás adelantos de la humanidad, es evidente que la imprenta ha sido la punta de lanzamiento de muchos de ellos, sin la cual no se entenderían ni serían posibles.

Quizá una de las actividades y de la cual se hablará a profundidad en capítulos posteriores, que resultó mayormente beneficiada por la tecnología computacional y la imprenta, será aquella intermedia entre la realización del diseño y la impresión de éste. Actividad precedente a la impresión y que de igual forma se encarga de supervisar que la producción siga un correcto proceso editorial.

Cabe recordar que existen otros mecanismos que permiten la impresión de documentos, de los cuales sólo se comentó a grandes rasgos sobre la prensa; sin

embargo, previo a éste se encuentra la preprensa, y consecutivamente la posprensa.

Sólo a través del desglose realizado de los diversos adelantos en la historia del hombre es como se le podrá dar sentido al proceso significativo previo a la impresión que existe en la producción de un libro o documento de carácter periodístico.

Entre otras cosas, con el recorrido histórico realizado a lo largo de éste capítulo, se trató de describir la forma en la cual los hombres tuvieron que adaptarse a los cambios tecnológicos del mundo o bien claudicar ante la premisa funcional de la necesidad imperante de un proceso de adaptación y capacitación del trabajador en las empresas y talleres de impresión, encaminado a comprender el funcionamiento de las nuevas tecnologías y la funcionalidad que para su empresa o lugar de trabajo representan.

Y es que se debe recordar que todo cambio tecnológico trae consigo cambios aparejados tanto en la forma de actuar o hablar, mismos que exigen una preparación adecuada y pertinente para reducir el índice de despidos y de errores en la producción.

En capítulos posteriores se profundizará sobre el proceso editorial del cual se habló en líneas anteriores, con el objetivo de dar a conocer los elementos previos a la impresión, así como las etapas por las cuales debe pasar un documento de cualquier índole antes de su publicación y distribución; de igual forma se

introducirá al lector en el mundo de la preprensa actual, proceso que forma parte del editorial y que a esta tesis compete.

#### **2. Producción Editorial**

Actualmente se reconoce que un libro o cualquier producto impreso se han transformado en un medio asequible para todo tipo de públicos y que además se ha convertido en un instrumento de difusión con formatos, texturas, diseños y tipografías. A pesar de ello se desconoce el verdadero proceso de manufacturación de vital importancia por el cual atraviesan dichos documentos para llegar a nuestras manos.

Durante este proceso de producción no es únicamente el autor quien contribuye y quien hace posible la existencia de la obra determinada, sino que son muchas personas las que se encuentran detrás de la confección del mismo; entre ellos correctores de estilo, diseñadores, formadores, editores, diseñadores, dibujantes, tipógrafos, negativeros, impresores y encuadernadores (según sea el caso de la producción), entre otros.

Debido a su complejidad resulta pertinente dar un amplio panorama de los elementos que implica este proceso iniciando con un recorrido a través de la historia que permitirá situar al lector.

## **2.1 Antecedentes del proceso editorial**

Con frecuencia al hablar de edición se hace referencia a la omisión, discriminación y selección de algunos detalles con respecto a ciertos criterios; lo cual aplica también a un documento, un libro o una conversación.

Lo cierto es que editar es un arte que existe desde el principio de la civilización del hombre. *Lo que hoy se conoce como un juicio editorial, antes de que surgiera la escritura ya se aplicaba a la literatura oral. Cada narrador de una historia la relataba en forma diferente, quizá omitiendo las partes más débiles y dando mayor énfasis a otras para hacer más afectivo y agradable el conjunto*. 17 Ya con el paso del tiempo la historia narrada era embellecida y muy probablemente enriquecida con otros pasajes.

Al surgir la escritura en la historia del hombre se puede decir que algunas personas, no los autores de los escritos, eran quienes bajo calidad de persona sabias, letradas o con cualquier otro tipo de poder, realizaban cambios u omisiones de contenido a los textos plasmados en arcilla o en la piedra, mismos que debían ser aceptados.

En dichos casos el documento que salía a la luz luego de su aceptación era un producto intervenido por más de una persona, el autor y quien emitía los juicios de edición. Con la participación de ambos se observó que el resultado final de la misma obra así como su publicación fueron afectados.

 $\overline{a}$ 

<sup>17</sup> Villegas Caravallo Ana Sylvia. *Manual del editor.* México Editorial Cosnet.1987.p.19

Con la llegada de la industria de la impresión este proceso de edición se institucionalizó en el sentido de que era hecho como parte de una rutina de carácter profesional.

En sus inicios era normal observar a los escritores realizar las modificaciones pertinentes a sus propios textos dejando encargada, en última instancia, la lectura de prueba a un familiar quien daría sus puntos de vista sobre las inconsistencias del texto.

Con el aumento de las casas de impresión se hizo necesaria la contratación de especialistas en diversas áreas de conocimiento para que fueran ellos quienes realizaran la labor de edición a través de la evaluación, corrección o modificación de las obras.

La historia reconoce que el editor profesional surgió a partir de la II Guerra Mundial como un especialista calificado, que funge como vínculo entre el autor y el impresor y que vela por los intereses de ambos. Es importante mencionar que actualmente sobre él también recaen las responsabilidades de los patrocinios y las negociaciones de los contratos en los cuales debe tratar de llegar a los mejores términos posibles en pro del beneficio de su representado.

En específico ¿en qué consiste la función del editor? A él le corresponde corregir el escrito y marcar su diseño final. Revisar la ortografía, la gramática y la puntuación, al mismo tiempo de cerciorarse que la nomenclatura y el estilo de las tablas, notas y bibliografía estén completos, uniformes y correctos; también se asegurará de que el escrito tenga una lectura clara e ilación coherente.

Finalmente el editor marca el diseño del escrito con la finalidad de que la fotocomposición vaya acorde con los requerimientos del texto. Por su parte el fotocomponedor es quien seguirá fielmente esas instrucciones para que el material tenga el formato creado por el editor.

De igual forma, menciona Ana Sylvia Villegas, mientras el editor lee un escrito debe ir resolviendo preguntas como las siguientes:

¿La información es objetiva y correcta?, ¿son acertadas las descripciones?, ¿son claras las preguntas?, ¿precisas las respuestas?

La presentación es ¿limpia y ordenada?, ¿le será posible al lector seguir la ilación del texto? Las cabezas, las subcabezas y los párrafos ¿guían al lector?

Las lecciones y actividades, ¿están bien estructuradas y descritas paso a paso? Los temas de estudio, ¿se examinan totalmente y a fondo o sólo se tocan superficialmente?

Determinadas las áreas de intervención del editor, el apartado que a continuación se presenta tiene por objetivo establecer una definición sobre el amplio campo de la edición de textos.

#### **2.2 ¿Qué es el proceso editorial?**

Debido a las múltiples cualidades de las que fue dotado, el hombre es capaz de aprender en la vida cualquier oficio o varios a la vez; por lo cual se dice que cualquier persona puede corregir un texto. En algunos casos lo hace

instintivamente pero debe tener en mente que un requisito importante para la realización de dicha actividad es tener mucho cuidado de no cambiar el sentido de lo redactado dando como resultado la deformación de la obra inicial y la pérdida de sentido.

A simple vista las etapas por las cuales a traviesa un documento escrito antes de su impresión no requieren de una exagerada dedicación: durante la primera etapa de corrección se debe detectar lo que está mal escrito y cambiarlo; en una segunda fase hay que ver lo que se puede mejorar.

Lo grave de considerar el proceso de edición como un oficio asequible para todo tipo de personas es que muchas veces la gente sólo se conforma con revisar la ortografía y se olvida de las demás tareas que tiene el editor lo cual da como producto final textos duros, redundantes y mal elaborados.

De la anterior observación se desprende la siguiente definición que permite observar al proceso editorial como un seguimiento más elaborado que requiere de diversas cualidades e implica responsabilidad.

Ana Sylvia Villegas Carvallo define al proceso editorial:

*Proceso difícil, comprometido y lento que requiere de tiempo y concentración pues implica reescribir, reorganizar y dar forma al material recibido. El editor debe tener varias obras de consulta, así como toda* 

*clase de diccionarios, además de una amplia cultura que le permita llevar a cabo su delicada labor.<sup>18</sup>*

Por otra parte Carolina Franco Ricart en su texto *Proceso editorial*, lo define de la siguiente forma:

> *El proceso editorial se refiere a un complejo flujo de pasos que se dan desde el momento en el cual los autores someten su manuscrito a una revista científica, dando lugar a diferentes revisiones por parte de miembros del comité editorial así como de expertos o árbitros seleccionados por la revista a tal fin, que requerirán por ende las correcciones pertinentes por parte de los autores hasta que siendo éstas satisfactorias el manuscrito sea finalmente aceptado y publicado.<sup>19</sup>*

Cotejadas ambas definiciones se puede deducir que la edición de textos es un proceso por el cual a traviesa toda obra escrita, aunque ninguna de las dos incluye entre líneas que este proceso debe ser realizado a partir de dos perspectivas: una de forma y otra de contenido.

 18 *Ibíd*. p.11

<sup>&</sup>lt;sup>19</sup> Franco Ricart, Carolina. El proceso editorial. [en línea PDF] México. 2009. Dirección URL: [http://imbiomed.com/1/1/articulos.php?method=showDetail&id\\_articulo=58687&id\\_seccion=3108&id\\_ejem](http://imbiomed.com/1/1/articulos.php?method=showDetail&id_articulo=58687&id_seccion=3108&id_ejemplar=5936&id_revista=164) [plar=5936&id\\_revista=164](http://imbiomed.com/1/1/articulos.php?method=showDetail&id_articulo=58687&id_seccion=3108&id_ejemplar=5936&id_revista=164) [Consulta: Marzo 2010]

Ahora bien la tarea del editor debe consistir en contemplar tanto los defectos de forma como los de contenido de una determinada obra, cuidando entre otros detalles la ortografía, la distribución del texto, las imágenes y finalmente la coherencia, la ilación de las ideas y el sentido inicial que plasma el autor en su obra.

Con base en lo anterior se deduce que la edición de textos no sólo es una serie de pasos por los cuales atraviesa un escrito y que requiere de la participación de especialistas de diversas áreas, sino que además es un trabajo profundo y exhaustivo de corrección y supervisión de todos los elementos que conforman el escrito, con especial énfasis en procurar que el texto no se deforme al final del proceso.

Quien edita un texto debe entonces ser consciente de los diversos aspectos que implica para un autor su elaboración. Como primer punto debe estar familiarizado con el contexto social, económico y político en el cual se realizó la obra, es decir, conocer las razones externas que motivaron a su autor; en otras palabras, los hechos importantes que se suscitaron durante la redacción del mismo. Un segundo requisito sine qua non del editor consiste en poseer un dominio del idioma en la cual fue realizado el escrito, así como del tipo de lenguaje empleado en el mismo.

Finalmente la suma de dichas condiciones tendrá por objetivo que el editor realice las correcciones o ajustes de manera pertinente y congruente con la obra original; para lograr una correcta planeación de este proceso que le permitirá al autor hacer

una proyección sobre los alcances de su publicación es necesario definir con el apoyo de expertos asesores el formato de presentación ya sea digital o impreso, el tipo de publicación: cartilla, manual, afiche, video, plegable, entre otros, y finalmente la magnitud del tiraje.

## **2.3 Evolución del proceso editorial (historia de la informática)**

Uno de los motores principales que ha impulsado al proceso editorial a lo largo de la historia y ha propiciado cambios que lo han hecho más eficiente y rápido es la tecnología, que sin importar el grado de complejidad alcanzado, no desplaza la importancia de la figura del editor sino que la enriquece y le sirve como una herramienta más en su deber.

La actual masificación tecnológica ha influido en la transformación del trabajo y en muchos ámbitos de la vida humana; la industria editorial, como ya se mencionó, es uno de ellos. Actualmente se podría hacer un símil entre la situación que experimentaron los lectores de otros siglos al tener que transitar del libro manuscrito al impreso, o del rollo de papiro al libro encuadernado.

Anteriormente se le exigía al editor que entregara en manuscrito su obra ya que no habían otros medios para hacerlo, por lo que los cambios eran efectuados sobre el papel una y otra vez, lo que implicaba un desgaste de tinta y papel; inventos que por muchos años dirigieron, y siguen haciéndolo, el rumbo de la historia de la humanidad y dada su importancia cabe mencionarlos en este apartado a grandes rasgos.

*Se cree que el papel fue inventado en China, hacia el año 200 a. C., y ciertamente, existen ejemplos de papel descubiertos junto a tablillas de madera que contienen esa fecha. Los primeros papeles son de seda y lino, pero de pobre calidad para la escritura, y por ello fueron utilizados principalmente para envolver.<sup>20</sup>*

La tinta por su parte fue un invento en torno al cual se suscitaron diversos debates por encontrar al responsable de su existencia, finalmente:

> *Se atribuye la invención de la tinta a los chinos, quienes la inventaron unos 2500 años antes de Cristo. Las primeras tintas estaban hechas con tinturas vegetales naturales.<sup>21</sup>*

La existencia de ambos inventos vino a significar un avance importante en la vida del hombre que hizo posible la perpetuidad de sus ideas, costumbres, tradiciones y demás elementos culturales que lo definen como ser racional y pensante. Sin ellos, y únicamente a través de la oralidad, hoy sería casi imposible saber que existieron en años anteriores civilizaciones que con el paso del tiempo tuvieron la

 $\overline{a}$ 

 $20$  Turner, Silvie. Breve historia del papel. [en línea PDF] México. Dirección URL: [http://www.iconio.com/ABCD/B/pdf/papel.pdf.](http://www.iconio.com/ABCD/B/pdf/papel.pdf) [Consulta: Jjunio de 2010]

<sup>&</sup>lt;sup>21</sup> La tinta en Educar.org. [en línea] México. Dirección URL: <http://www.educar.org/inventos/latinta.asp> [Consulta: Febrero 2010]

oportunidad de evolucionar hasta llegar a ser lo que hoy se considera como grandes conglomerados sociales o ciudades.

El ingenio del hombre lo llevó no sólo a la creación de la tinta y el papel para plasmar sus ideas, sino que además lo motivó a construir artilugios para hacer más fácil su captura, como el caso de la imprenta, de la cual se habló en el capítulo anterior a detalle; más tarde se oirá hablar de la máquina de escribir.

Puesto que durante esa época la mayoría de los documentos se realizaban en forma manuscrita, la correspondencia en cadena se volvía una tarea lenta y tediosa que mantenía ocupado por mucho tiempo a quien escribía los textos, limitándolo a la realización de unos cuantos. Dicha desventaja incentivó la creación de una máquina de captura rápida.

> *La razón de ser de la máquina de escribir proviene de una necesidad imperante de la Sociedad (cubierta hasta entonces por la imprenta) que se manifestó con toda su fuerza en el siglo XIX; en el que ya se había expandido el trabajo en oficinas y el uso de dependientes y tenedores de libros en escritorios. <sup>22</sup>*

La máquina de escribir trajo consigo múltiples beneficios pues, a nivel individual permitió suplantar a los lentos copistas y le dio un carácter más oficial e impersonal a los escritos comerciales y políticos. De igual forma facilitó la lectura

 $\overline{a}$ 

<sup>22</sup> Huidobro, José Manuel. Historia de la máquina de escribir*.* [en línea PDF] México. Dirección URL: http//www.huidobro.es/2html. [Consulta: Febrero 2010]

de los textos, permitió economizar papel, agilizó la escritura, evitó el cansancio visual de los autores e hizo posible la realización de copias. Por su amplia gama de beneficios fue aceptada rápidamente por periodistas, escritores y hombres de negocios.

A nivel general el procedimiento mecánico de escritura aceleró el ritmo de las comunicaciones y marcó un punto importante en el desarrollo de las relaciones sociales. Fue la mujer quien obtuvo importantes beneficios al ingresar masivamente al mundo laboral como mecanógrafa, entre los siglos XIX y XX. En el mundo de la escritura vino a suponer una revolución similar a la que produjo el telégrafo en las comunicaciones a distancia.

Pese a que por varios años este invento hizo más eficaz la captura de datos, tiempo después fue desplazado por otra máquina que además de realizar cálculos matemáticos alcanzó un grado de evolución que permitió capturar datos de una manera más sencilla y que sentó las bases de la era de la informática: la computadora.

La informática como ciencia y tecnología es aún joven y han sido varios hechos y avances científicos los que han intervenido en su nacimiento y desarrollo, mismos que han conseguido posicionarla como una de las ciencias más importantes en la actualidad.

Para conocer un poco más acerca de la historia de la informática es preciso hacer un recorrido por la evolución y el tratamiento de la información que data desde el

uso de las marcas hasta el grado de automatización conseguido gracias a los últimos sistemas informáticos.

La necesidad por organizarse socialmente y mantener un control de los hechos cotidianos de la vida fueron las principales motivaciones que llevaron al hombre a contar y llevar registros de ciertos sucesos. Desde ese entonces los humanos se han centrado en hacer más precisos sus procedimientos de cálculo y han buscado simplificar operaciones complejas.

Fueron los dedos de la mano una de las primeras herramienta que el hombre empleó para llevar un control y registro de animales, frutos y demás. Sin embargo este procedimiento limitaba el conteo hasta diez; inconveniencia que fue solucionada en un principio con la ayuda de otra persona que contaba con sus dedos.

Con el paso del tiempo y como consecuencia del desarrollo del trueque y el comercio diferentes civilizaciones comenzaron a agrupar montones de objetos como piedras, palos, semillas o arena, entre otros. Empero un gran avance fue el surgimiento del ábaco considerado como la primera herramienta mecánica eficaz para ayudar al cálculo.

> *El ábaco no es más que un conjunto de ranuras y varillas en las que se deslizan piezas de piedra o de madera que, según la posición y cantidad, permiten realizar fundamentalmente sumas y restas. Solo en algunas culturas el ábaco se desarrolló lo*

# *suficientemente para permitir la realización de multiplicaciones, divisiones y potencias.<sup>23</sup>*

Más tarde la primera máquina mecánica para calcular, considerada como precursora de la computadora digital, fue inventada en 1642 por el matemático francés Blaise Pascal que utilizaba una serie de ruedas de diez dientes en las que cada uno de los ellos representaba un dígito del 0 al 9, las cuales estaban conectadas de tal manera que podían sumarse números haciéndolas avanzar el número de dientes correcto.

> *La primera máquina de calcular mecánica, ideada por el sabio francés Blaise Pascal, en 1642, encarriló el desarrollo tecnológico de la computación y el procesamiento de datos, primero numéricos y después de proposiciones lógicas representadas por símbolos alfanuméricos.<sup>24</sup>*

Hasta este momento de la historia todos los instrumentos de cálculo desarrollados requerían de la intervención del operador por lo que no eran realmente automáticos lo que en ocasiones dio como resultado la producción de información inexacta y a veces tardía.

 $\overline{a}$ 

<sup>23</sup>Ureña Lopez, Alfonso. *et. al. Fundamentos de informática.* México. Editorial Alfaomega. 1999. 291p.

<sup>24</sup> Pérez Espino, Efraín. México entre la Era y la Sociedad de la Información y el conocimiento en *Los Ciudadanos de Cara al Siglo XXI*. México. Universidad Autónoma de la Ciudad de México. 2005. p. 424

Charles Babbage profesor de matemáticas en la Universidad de Cambridge concibió una máquina capaz de actuar de diferente manera según el programa que se le suministrará sobre datos introducidos en forma de fichas perforadas.

> *El desarrollo de la "automatización" basada en procesos mecánicos evolucionó de manera casi natural hacia el uso de la energía eléctrica, necesaria para mover y hacer funcionar con mayor rapidez el pesado instrumento metal-mecánico creado para computar y uniformar diversos procesos manufactureros, técnicos y científicos<sup>25</sup>*

Chales dedicó su vida a diseñar máquinas para optimizar el cálculo, tales como la *máquina de diferencias* y la *máquina analítica*, así como otros procedimientos para utilizar sus aparatos.

Varios fueron las modificaciones que inventos como los anteriores sufrieron hasta el arribo de la computadora personal, el que de igual forma ha tenido que atravesar por cuatro generaciones antes de su llegada al mercado como hoy se le conoce. La computadora es un invento reciente que data de los años 40 desde su primera generación pero es un invento que ha venido a revolucionar tecnológicamente la forma en la cual se plasman los textos.

La primera generación se caracterizó por el uso de dispositivos electrónicos aplicados a la primera máquina totalmente mecánica concebida por John Vicent

<sup>25</sup> *Ídem*.

 $\overline{a}$ 

Attanasoff y Cliford Berry, ésta operaba con un sistema binario y otros procedimientos similares a los de la de Babbage.

La segunda generación de ordenadores estuvo marcada por el uso de transistores los cuales pusieron en operación a la primera computadora digital transistorizada que recibió el nombre de TRADIC construida por los laboratorios Bell y puesta disposición de pequeños clientes por la IBM.

> *Junto con la invención del transistor que desplazó a los tubos de vacío y miniaturizó la electrónica, la resultante de esta combinación científica transdisciplinaria fue teorizada por el matemático Norbert Wiener a la que llamó Cibernética<sup>26</sup>*

La cibernética en conjunción con la "automatización" significaron un soporte importante para la cibernética gracias a sus derivados culturales como son los sistemas operativos de las computadoras, los lenguajes simbólicos y los programas que más tarde harán posible la captura de información.

Los circuitos integrados fueron los dispositivos que marcaron la tercera generación de computadoras y permitieron la fabricación de macrocomputadoras y microcomputadoras que revolucionaron el mercado debido a que podían ser aplicadas en cuestiones comerciales y científico-técnicas.

 $\overline{a}$ 

<sup>26</sup> *Ibíd*. p. 425.

La cuarta generación estuvo representada por el uso del *chip* que incluía todos los elementos del CPU. Para entonces surgió el microprocesador que hizo posible la comercialización de los ordenadores personales. Dicho suceso histórico permitió la plena difusión de la informática a todo tipo de personas.

La historia de la informática ha estado marcada por estos avances tecnológicos que han simplificado, optimizado y agilizado los procesos de cálculo y además han incentivado la existencia de una máquina que hoy permite ejecutar diversas tareas como capturar datos, diseñar, editar textos o audios y demás actividades.

Lo cierto es que aun después de demostrar los beneficios que ha traído consigo la informática en diferentes ámbitos, en especial en el de la edición, han surgido preocupaciones, dificultades y gastos imprevisibles a muchos escritores que se resisten al empleo de las nuevas herramientas tecnológicas, argumentando que la pluma y el papel o la máquina de escribir permiten una libre y mejor expresión a diferencia de otros soportes como un disco duro o una USB.

De igual forma los escritores consideran que para las imprentas resulta más fácil la comprensión de un texto mecanografiado que uno observado en el monitor. Sin embargo lo que desconocían es que la corrección de las obras se ha hecho más ágil y rápida; además han economizado cada vez más al evitar el uso constante de papel y tinta, lo que se traduce en una reducción de tiempos para que la obra salga a la luz.

En oposición a los editores y escritores que se empeñan en el empleo de herramientas tradicionales para la elaboración de textos se encuentran aquéllos que se han vuelto fehacientes usuarios de las computadoras personales, las memorias USB u otros soportes digitales de información.

#### **2.4 Estado actual del proceso editorial**

Como se ha venido mencionando, ahora la pantalla electrónica ofrece una amplia gama de dimensiones que permite manipular los textos como mejor le convenga al escritor y al editor. A su vez la tecnología ha ido modificado la cultura que rodea al libro, las librerías, la industria editorial, las bibliotecas y la difusión del mismo, lo cual simplifica así las tareas, disminuye distancias y economiza costos y tiempo. Pese al éxito ilimitado de estas herramientas, el placer y el beneficio de la lectura en papel es un acto que aún tardará en ser totalmente desplazado, a pesar de que las nuevas generaciones se adapten mejor a los formatos electrónicos.

En cuanto a la manufactura de libros o textos en papel existe un trabajo editorial basado en métodos tradicionales que se apoya en la tecnología moderna. Hoy los autores entregan sus originales procesados en computadora. En caso de no ser así se procede a la capturar del texto a través de su incorporación en un procesador de textos vía computadora.

> *En el trabajo editorial los aportes tecnológicos agilizan el proceso de publicación: escritura, captura, corrección, composición tipográfica, diseño, formación e impresión. Desde que el autor redacta su texto en la*

*computadora está ahorrando una fase del trabajo editorial que era la captura.<sup>27</sup>*

Esta innovación de igual forma permite llevar a cabo la corrección de estilo en pantalla y realizar comparaciones entre distintas versiones de un escrito apoyado de diccionarios especializados en distintos temas que se encuentran cargados al software de la máquina.

En lo que corresponde a la composición tipográfica, los nuevos programas existentes han eliminado la necesidad de la fotocomposición. También, al contar con un documento previamente capturado y corregido, se han reducido los márgenes de error en la formación y sobre todo se han ido erradicando cada vez más las erratas, los empastelados, letras rotas, líneas repetidas y demás deformaciones tipográficas.

Dentro del proceso editorial, otra de las instancias que se ven beneficiadas por la tecnología es el de impresión ya que permite el tiraje directo desde archivos ubicados en la computadora. Es decir, ahora es posible imprimir libros al momento, proceso denominado como impresión por demanda la cual implica menores costos y mejor calidad.

 $\overline{a}$ 

<sup>27</sup> Fragano, Carmen. Nuevas tecnologías en la edición electrónica para libros, en *Razón y Palabra*. [en línea] México. Dirección URL:<http://www.razonypalabra.org.mx/anteriores/n20/libros.html> [Consulta: Enero 2010]

Esta modalidad beneficia principalmente a los trabajos académicos con temas especializados y a editoriales que manejan a autores cuya obra tiene poca demanda.

Desafortunadamente las múltiples características de las cuales fue dotada la computadora han propiciado que cualquier persona se lance a editar libros o textos, atribuyéndole a ésta máquina poderes que facilitan y vulgarizan la tarea que luego de varios años se ha convertido en un arte que requiere de cierta preparación y conocimiento.

Después de haber revisado la serie de requisitos que debe poseer un buen editor en líneas anteriores, resulta claro que no cualquier sujeto puede ostentar dicho cargo y su labor amerita un reconocimiento. Pero en qué consiste cada uno de los pasos del proceso editorial, mucho se ha hablado de la importancia de quien ejecuta la tarea, pero nada se ha dicho del proceso en sí y las facetas que lo componen; en el siguiente apartado se expondrán a grandes rasgos cada una de las instancias por las cuales atraviesa un escrito antes de ser publicado, así como una serie de recomendaciones para el editor.

#### **2.5 Etapas del proceso editorial**

Una vez analizados los antecedentes inmediatos del proceso editorial es preciso iniciar con la descripción de la parte práctica del mismo; es decir desde la recepción del escrito, su proceso de producción y finalmente de impresión.

Sin importar el lugar donde la obra inicial sea editada o bien el tipo de escrito del que se trata por lo regular atraviesa por tres instancias ya tradicionales.

- a) La revisión de originales
- b) Diseño y Formación
- c) Impresión

# **2.5.1 La revisión de originales**

El proceso de edición comienza con le preparación del original, es decir la presentación del conjunto de papeles ya sea manuscritos, impresos, mecanografiados o digitales ante el editor, los cuales servirán de guía durante las etapas siguientes.

La revisión de originales implica la exploración general del material recibido para verificar la integración de todas sus partes, la cual se realiza con base en un marcaje tipográfico donde se establecen las categorías jerárquicas de secciones, apartados, subapartados y otras subdivisiones de la estructura; de igual forma se identifican versales, versalitas, cursivas, negritas, justificación del texto, interlineado, entre otros elementos.

La corrección de estilo es otra labor que tiene a cargo el editor durante esta etapa en concordancia con las peticiones del autor que consiste en enmendar errores gramaticales y ortográficos, eliminar cacofonías, ambigüedades, extranjerismos, entre otras erratas e incongruencias.

Mariana Pérez Galeana en su texto *La corrección de estilo en archivo digital: propuesta para el Conafe* menciona;

> *La revisión general es fundamental para comprobar que el texto este completo y contenga páginas preliminares con título de la obra, datos legales, índice, introducción o presentación; texto de capítulos o apartados, cuadros, fotografías e ilustraciones; notas a pie de página y referencias o fuentes de consulta, entre otros elementos.<sup>28</sup>*

Ana Sylvia Villegas, en lo que a textos extensos se refiere, menciona que con el fin de que el autor pueda programar la salida de su libro, de acuerdo al grado de dificultad de su escrito, debe realizar la planificación del tiempo que requiere su obra.

> *Si se toma como ejemplo un escrito de 500 cuartillas aproximadamente y el autor desea que su libro sea publicado el 30 de mayo, deberá entregar su manuscrito completo al editor el 30 de enero.<sup>29</sup>*

Es decir, el escritor debe dar un margen de tres meses para que su obra pueda ver la luz, ya que en este tiempo se ordenará la tipografía, se corregirán las galeras (es decir el original ya editado en formato de libro y diagramado de la

 $\overline{a}$ 

<sup>28</sup> Pérez Galeana, Mariana. *La corrección de estilo en archivo digital: propuesta para el Conafe*. México. 2009.p.45.

<sup>29</sup> Villegas Caravallo, Ana Sylvia. *Manual del editor*. México. Editorial Cosnet. 1987.p. 17

manera que el escritor indicó, mismo que será entregado al autor para que sobre esa copia en papel realice los cambios, correcciones o marque lo que desea modificar o mejorar), y se iniciará con la formación del libro, lo que implica una tarea lenta y difícil.

#### **2.5.2 Diseño y formación**

Uno de los aspectos que más peso tiene durante la realización de una obra es su estructura pues una sólida y adecuada organización de los elementos posibilita que los contenidos fluyan y se interrelacionen entre sí para dar significado y facilitar la comunicación con el lector.

Por lo anterior el diseño de una obra se refiere a establecer las características, disposición y ubicación de cada uno de sus elementos tales como la caja de texto, títulos, subtítulos, colores, tipo y tamaño de fuentes tipográficas, ilustraciones, epígrafes, referencias bibliográficas y demás.

La tarea del editor consiste en elegir entre varias propuestas de diseño y formación la más conveniente sin perder de vista los requerimientos de los emisores y los destinatarios.

A continuación se presentan una serie de recomendaciones sobre el acomodo de las unidades de una obra y el tipo de imágenes que debe emplear, entre otras sugerencias.

Todo texto extenso, como es el caso del libro, se encuentra seccionado para una mejor organización de sus elementos y; aunque no todos tienen la misma cantidad

de apartados, los que a continuación se presentan, menciona Ana Sylvia Villegas, no deben faltar en una obra:

- I. Portadilla: se refiere a la primera página impresa del libro en la cual se pone el título de la obra con la misma tipografía de la portada pero dos o cuatro puntos más pequeña. También se les llama así a las páginas que anteceden a las divisiones de un libro en las que únicamente se pone el título.
- II. Blanca o material de frontispicio: es la página que se encuentra frente a la anteportada de un libro; por lo regular blanca y usualmente empleada como complemento de la página de créditos o anteportada.
- III. Anteportada o página de créditos: página impar y que en ocasiones se diagrama de manera que abarque a la blanca en caso de que exista una imagen de gran tamaño y requiera de dicho espacio.
- IV. Página legal o reverso de anteportada: esta es una página par que le sigue a la anteportada y siempre se utiliza para colocar los datos de registro de la propiedad de la edición.
- V. Prólogo, presentación, palabras preliminares, prefacio o nota editorial: donde, como uno de sus nombres lo dicen, se presenta el contenido de la obra a grandes rasgos.
- VI. Contenido, índice general, tabla de materias o sumario: se encuentra después del prólogo con la finalidad de darle a lector una visión de conjunto de lo que contiene el libro antes de que éste comience a leerlo.
- VII. Material especial: aquí se anexa cualquier tipo de contenido extra como mapas, ilustraciones, tablas, créditos de fotografías, citas, entre otros.
- VIII. Presentación, agradecimientos o introducción: éste solo aparece en caso de que no exista en el cuerpo del texto.

En cuanto a la inserción de imágenes en la obra, en caso de ser necesaria, debe ser meticulosamente vigilada ya que puede incrementar bastante los gastos de edición. En caso de que las ilustraciones sean indispensables se podrían emplear dibujos a línea, en lugar de medios tonos, con la finalidad de disminuir los costos; por otro lado, los cuadros que son destinados a color por el autor, sin duda deben ir así ya que forman parte vital del escrito y por tanto deben ser aprobados.

Ana Sylvia Villegas menciona que existen tres tipos de ilustraciones:

La más sencilla es la del dibujo lineal y hace referencia a cualquier figura realizada con líneas, tipografía o áreas sólidas sobre un fondo blanco. Ejemplo de estos son las gráficas, un dibujo que no muestra sombras, entre otras.

Es preciso aclarar que todos los dibujos a lápiz o con tinta deben ser originales y estar listos para ser fotografiados ya que con frecuencia las imágenes deben adecuarse al tamaño de la obra, es decir ampliarse o disminuirse, lo que significa una alteración de la composición visual ya sea deformándola o perfeccionándola.

La segunda clase de imágenes incluye las denominadas "medios tonos"; término que proviene del proceso de fotorreproducción denominado "tramado" donde la foto original es fotografiada a través de una fina pantalla, dando como resultado una figura compuesta de puntos blancos y negros en su totalidad. Estas ilustraciones son empleadas para lograr un efecto realista o tridimensional tal y como sucede con las fotografías.

Cabe mencionar que los medios tonos no pueden ser sacados de imágenes que han sido fotocopiadas ni de otros medios tonos; es preciso que sea original o lo más fidedigna posible. Finalmente el tercer tipo de imagen es la "selección de color" nombre que proviene del proceso de impresión a todo color.

Una vez determinado el tipo de imágenes que se emplearán en la obra e iniciado el proceso de edición, se recomienda trabajar con fotocopias de las ilustraciones con el objetivo de no maltratarlas o extraviarlas; es decir, debe incluirse una fotocopia de la imagen luego de que ésta haya sido mencionada donde se incluya la referencia de la misma. Cada imagen debe poseer un pie de figura completo, así como los créditos de autor; de igual forma es preciso enumerar las imágenes de manera consecutiva en cada capítulo cuidando de enumerar las tablas por separado.

En caso de que los originales de las imágenes sean entregadas ya preparadas y a tiempo es posible que el trabajo editorial y el proceso de impresión se agilicen y se aprovechen más. No debe pasarse por alto que las referencias de cualquier ilustración deben aparecer explicitas en el texto ya sea por número o nomenclatura. En ocasiones es más útil que se le entregue al autor una lista del total de las imágenes junto con el manuscrito con la finalidad de que éste vaya cotejando la información con la ilustración referente, por lo que cada pie de imagen debe contener las indicaciones correspondientes.

Sin embargo, a nivel general de la obra, no todo es tan fácil como el acomodo de imágenes ya que el autor no siempre recibe un listado de las características del diseño de la obra; a pesar de ello él puede intuirlas, uniformarlas y en ocasiones proponerle al editor algunos cambios por cuestiones de funcionalidad.

#### **2.5.3 Impresión**

Durante esta etapa el editor entrega al impresor el archivo de la obra en algún programa de diseño tales como InDesing, Pagemaker o QuarkXpres, con las especificaciones necesarias sobre las fuentes tipográficas, la resolución de las imágenes, número y códigos de tintas, tipo y peso de papel para portada e interiores, tipo de encuadernación, acabados, entre otros detalles.

El uso final de la obra determinará el tipo de papel empleado así como el tipo de tintas; en cuanto a la encuadernación, ésta corresponderá con el número de páginas, el presupuesto, los destinatarios y el empleo, ya sea constante u ocasional, de la obra.

Finalmente se puede colegir, como lo menciona Mariana Pérez Galeana, que la impresión es el resultado final de todo el proceso de revisión de originales, diseño y formación.

Pero quién se encarga de revisar por última vez una obra antes de que ésta sea impresa, de cuidar la formación correcta de cada una de sus hojas, de verificar los colores empleados; sería conveniente descubrir qué hay detrás del trabajo realizado después de la revisión de originales y antes de su impresión ya que poco se conoce al respecto por considerarse un subproceso técnico pero del cual depende en gran medida la apariencia final de una obra. El siguiente capítulo hablará sobre el oficio del preprensista , para comprender de cerca la magnitud de este subproceso que al parecer ha sido excluido del proceso editorial, sin suponer que es un eslabón más en esta cadena de supervisión y modificación.

#### **3. Preprensa Digital**

Como se mencionó al inicio del capítulo anterior la elaboración de un libro o documento impreso trae consigo un proceso de edición del cual se desprenden otros subprocesos en los que intervienen diversos actores tales como el autor, editor, diseñador e impresor. Sin embargo el proceso de edición de una obra no estaría completo sin la supervisión del área de preprensa.

Quizá de forma equivocada, la preprensa se ha visto por varios años como un pequeño subproceso que corresponde más al área del diseño gráfico que al conjunto de subprocesos de la edición de documentos; por lo cual poco se habla de éste en los manuales de edición.

Lo cierto es que toda obra por mínima que sea, como condición sine qua non, debe travesar por este subproceso antes de su impresión, lo cual no significa que el resto de los procedimientos de edición de documentos pierda importancia ante éste pues la preprensa aplica en todo tipo de materiales que desean ser impresos a grande escala, es decir un libro, una revista, un folleto o un plotter, entre otros.

Mientras que en la edición de textos, como sucede con libros y revistas, se requiere de una exhaustiva lectura y corrección de erratas que puede durar varios meses; en la elaboración de un cartel, un plotter o un folleto el tiempo de revisión puede reducirse de manera significativa, y en ocasiones puede omitirse ese rutinario escrutinio de lectura y corrección.

Sin importar su condición, ambos tipos de obras tendrán por objetivo su impresión y por ende su distribución lo que hace aún más importante y atractivo el funcionamiento del área de preprensa que en los últimos años se ha visto beneficiada por la era digital.

# **3.1 Antecedentes**

Se le llama preprensa al subproceso que antecede al de la impresión y que consta de varias etapas en las cuales se van conformando los materiales y elementos físicos o digitales a través de la aplicación de métodos y técnicas específicas para asegurar que el material final será impreso correctamente.

A grandes rasgos se puede decir que la preprensa tiene como antecedentes inmediatos la invención de la imprenta y la revolución industrial al ser estos dos sucesos importantes los que permitieron de manera mecánica reproducir textos e imágenes en gran volumen.

El concepto de preprensa no es nuevo pues anteriormente la producción final de un diseño estaba a cargo de varias personas quienes debían dar servicios de fotomecánica, serigrafía, litografía u offset. Cada uno de ellos era responsable de ciertas

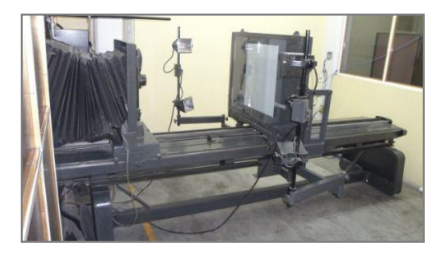

Fotomecánica

características particulares de cada trabajo dentro del proceso final de reproducción.

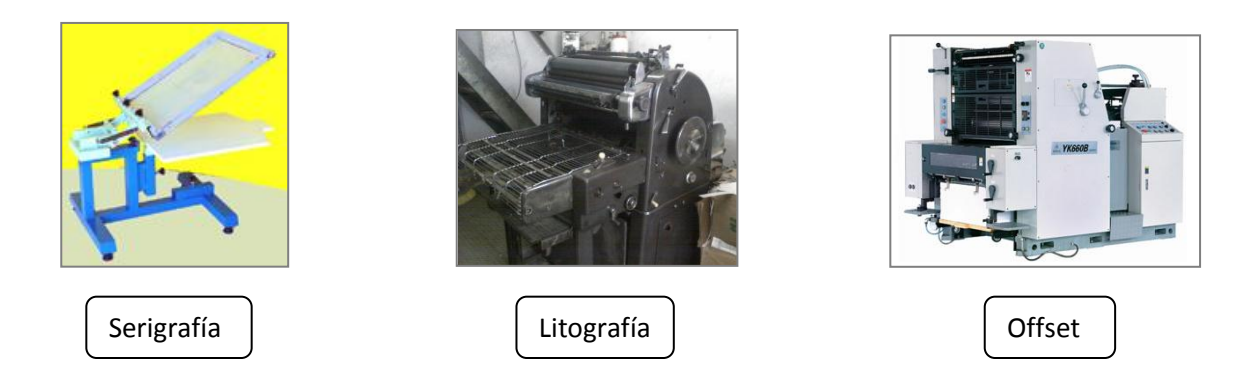

En la actualidad los diseñadores han adoptado este término que engloba en sí todos los elementos que se deben tomar en cuenta al preparar un diseño para su correcta reproducción y para poder especificar al impresor exactamente todos los requisitos necesarios.

Anteriormente los procesos de producción de preprensa para llegar a las placas de impresión implicaban una serie de pasos dilatados para elaborar negativos finales que se llevaban días o hasta semanas de producción dependiendo de la complejidad del trabajo, sin tener en consideración los costos que esto implicaba.

Para tener una visión más específica sobre lo que implica la preprensa y sobre todo para saberla diferenciar es preciso mencionar que existen dos tipos: la preprensa manual o tradicional y la preprensa digital.

La preprensa tradicional era conocida como el arte aplicado a los llamados fotolitos, un área en la cual se concentraban los técnicos cuyas habilidades consistían en poseer buen pulso para aplicar líquidos, buen ojo para detectar errores y otros trucos del medio; destrezas que muchas ocasiones eran innatas.

La preprensa tradicional en su momento estuvo dividida en diversas áreas: fotomecánica, retoque, formación y transporte, que requerían de la habilidad de varios individuos que sin importar su nivel de conocimientos apostaban por la correcta realización de una obra.

La fotomecánica, de manera rudimentaria, es la etapa en la cual se sacan las fotos de los originales con la finalidad de tener el trabajo en línea, hacer la separación de color de las imágenes dentro de un cuarto oscuro donde se procesa la película.<sup>30</sup>

Finalizada dicha etapa, el retoque es la siguiente instancia por la cual atraviesa el material fotografiado o bien el negativo con el fin de controlar la calidad de las imágenes contenidas en la película mediante herramientas como el cuentahílos que es una lupa especial cuya función consiste en detectar errores,

"basura" o puntos dentro del material fotografiado

 $\overline{a}$ 

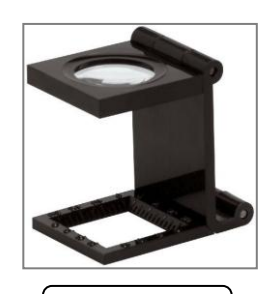

Cuentahílos

También se emplean químicos como el ferricianuro o el hiposulfito que permiten eliminar los puntos o "basura" detectada sobre del negativo; sus consistencias son similares a los granos de sal y una vez disueltos con agua son aplicados con algodón para evitar que los negativos se rayen. El manejo de dicho material debe ser cauteloso y no directo pues oler o tocar un poco de estos químicos causa

 $30$  Acetato que contiene cloruro de plata, la cual gracias a su sensibilidad permite plasmar la imagen de un arte final para su posterior reproducción en litografía u otro sistema de impresión. La película sirve para quemar las planchas y sacar pruebas de color. Calvo Alatorre, Alejandra Rocio, *La preprensa digital*. Tesis de licenciatura. UNAM. México. 2004. p. 15.
irritación en la piel o problemas en las vías respiratorias por lo que se requiere de sujetos cautelosos y hábiles en esta área.

Otro químico empleado durante esta etapa es el rojo opaco el cual tiene una consistencia sólida y para utilizarse debe mezclarse con alcohol y agua, a diferencia de los anteriores su uso no es arriesgado.

Otra instancia de corrección es la "formación"; procedimiento mediante el cual, una vez recibidos los negativos, sobre una mesa de luz; valiéndose de medios especiales, los expertos se dedican a realizar injertos (poner puntos o elementos faltantes) con un punzón especial o marcador para película y limpiar las imágenes

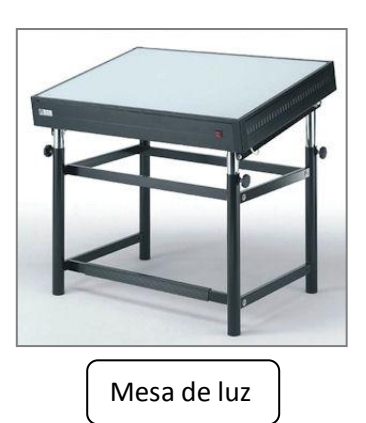

de "basura" y demás. De igual forma se realiza durante esta etapa la combinación de colores y se define la cantidad que cada uno de ellos debe llevar.

Listos los negativos son llevados al área de transporte donde se realiza la formación de las páginas de la obra compaginándolas perfectamente para que coincidan "cabezas" con "cabezas", "pies" con "pies" y "frentes" con "vueltas" todo ello estableciendo "suaje", "guías de corte" y de registro para el material.

# Ejemplo:

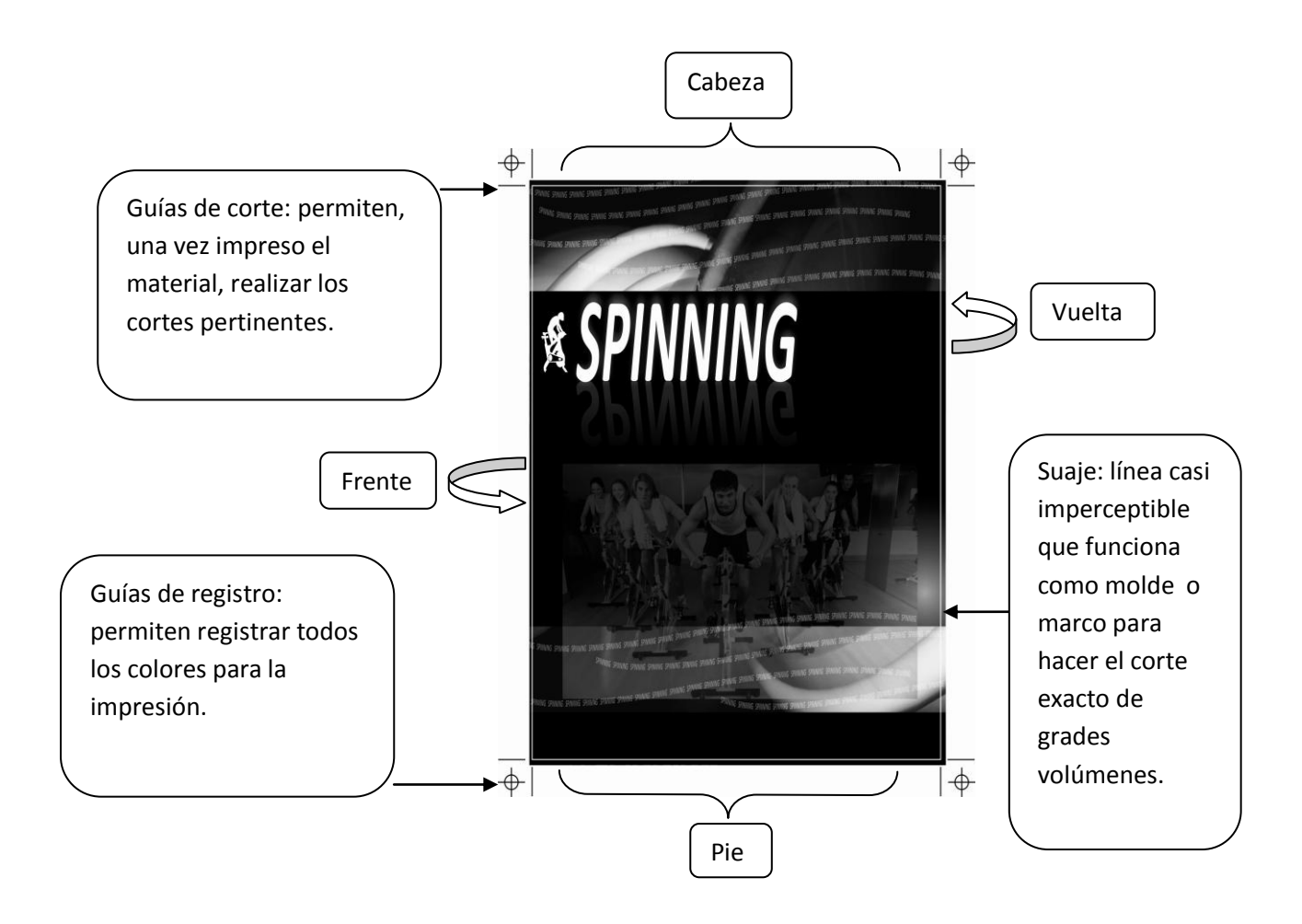

En este procedimiento en la preprensa tradicional, para medir la cantidad de luz que debía tener cada color al transportar el contenido de la película a la lámina se sacaban pruebas azules y Daylux en la llamada "prensa de vacio", en la cual se expone el negativo a la luz sobre un papel fotosensible, para que en sólo unos segundos surge la imagen del negativo sobre el papel.

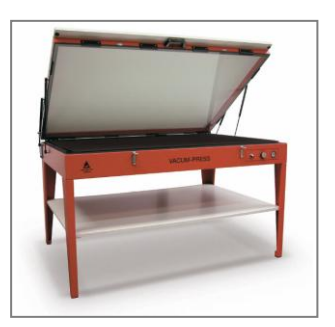

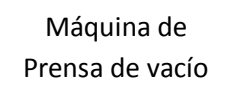

En cuanto al color, se suelen hacer pruebas finales tales como Color Key, Cromalín, Water Proof o Matchprint las cuales son entregadas al impresor para que las tome como guías y así controle el color en todo el tiraje.

#### **3.2 ¿Qué es la preprensa digital?**

Los antecedentes inmediatos de la preprensa digital pueden encontrarse en la preprensa tradicional dado que varias de las aplicaciones que poseen actualmente los programas y el equipo de cómputo antes eran realizadas por los formadores, los retocadores, los de fotomecánica y demás colaboradores dentro de este proceso.

Es decir cuando se prepara un documento electrónico se asume la responsabilidad que anteriormente recaía sobre un departamento y a veces hasta en dos y es que antes existía una persona encargada de vigilar cada uno de los pasos del subproceso de edición que implicaba la preprensa. Para fortuna de muchos talleres dedicados a este oficio hoy esas tareas son realizables gracias a la mayoría de los programas de cómputo existentes.

Lo que antes demandaba una alta especialización y la intervención de varios trabajadores hoy únicamente requiere de una sola persona experta en el domino de la paquetería para diseño y edición.

En nuestros días la preprensa digital y la tradicional coexiste y en ocasiones se complementan dando lugar a híbridos donde parte del trabajo gráfico es realizado en forma digital y su producción es de forma tradicional

Empero ¿qué hizo posible la reducción de personas implicadas en el proceso, la disminución de tiempo y de costos durante el subproceso de preprensa? Quizá la respuesta se encuentre en la siguiente definición propuesta por Dalia Álvarez:

> *La preprensa digital es el conjunto de procesos posteriores al diseño operados por medio de una computadora y previos a la impresión. Empieza cuando el diseñador termina el proceso creativo. Termina cuando se entrega el material para entrar a impresión (Películas y Pruebas de Color).<sup>31</sup>*

En comparación con la de la preprensa tradicional, la conceptualización que la autora hace sobre preprensa digital sigue siendo la misma pues en ambas se hace referencia a la serie de pasos que anteceden a la impresión del material. Sin embargo en esta nueva definición interviene el concepto de lo digital que proviene de la llegada de los microprocesadores o chips digitales compuestos por circuitos electrónicos lógicos los cuales cumplen la función de realizar operaciones matemáticas en código binario 0 y 1.

Otra definición empleada por el portal de *Digitecnia* señala que:

1

*Preprensa digital es un término utilizado en la industria de la impresión para describir el proceso por el cual debe pasar un documento antes de que* 

<sup>&</sup>lt;sup>31</sup>Álvarez Juárez, Dalia. Preprensa Digital. [en línea PDF] México. Universidad de Londres. 2004. Dirección URL: [http://www.astraph.com/udl/biblioteca/antologias/preprensa\\_digital.pdf](http://www.astraph.com/udl/biblioteca/antologias/preprensa_digital.pdf) [Consulta: Febrero 2010] .p.6.

*pueda ser impreso o proceso de preparar un documento para ser impreso<sup>32</sup> .*

Mientras que para algunos la preprensa es un expresión correspondiente al área de diseño gráfico, para otros es un concepto que deviene del ámbito de la impresión pero sin importar la forma en la cual es empleado el término, por lo tanto se puede reconocer que la preprensa hace posible la cristalización de dichas áreas pues para fines de este estudio se le define como la serie de procedimientos consecutivos a la realización del diseño y que anteceden a la impresión.

Al respecto se dice que según el tipo de taller, empresa o compañía los pasos que se consideran parte del proceso de preprensa varían pero por lo general los básicos incluyen revisión, edición, diagramado, escaneo y separación de color. De ellos se hablará a detalle en el siguiente capítulo pero mientras tanto es necesario conocer algunos de los avances que a lo largo de los años han hecho posible la existencia de la preprensa digital, gracias a los cuales ha revolucionado, así como facilitado la corrección de diseños y la impresión de los mismos.

#### **3.3 Evolución de la preprensa digital**

1

La era digital se ha instalado definitivamente en la mayoría de los ámbitos humanos y como tal ha generado un nuevo paradigma en pro del avance tecnológico. Para comprender un poco más sobre la preprensa y el giro que sufrió

<sup>&</sup>lt;sup>32</sup> Portal de diseño gráfico. [en línea ] México. Dirección URL: <http://www.grippo.com/search/?q=lona%20autoelevador> [Consulta: junio 2010]

con la digitalización es preciso realizar un análisis sobre el proceso evolutivo por el cual atravesó la computadora y otros aditamentos empleados durante este subproceso de edición.

Fueron varios los sucesos que hicieron posible la digitalización de la preprensa; entre ellos el surgimiento de las computadoras personales fabricadas por empresas como Altair, IBM, y Apple; y las mejoras continuas en los sistemas operativos con la finalidad de hacer más fácil y prolongado el uso de la computadora. Por otro lado la puesta en el mercado de programas tales como *Adobe* y *Photoshop* para retocar y manipular imágenes; *Illustrator*, *Aldus* y *Freehand* para diseño; y *PageMaker*, *QuarkXprees* y *QuarkInc* para diseñar y editar páginas hicieron posible el manejo directo en pantalla del material.

Los escáneres de tambor y de cama plana lanzados al mercado llegaron a revolucionar en gran medida el incipiente mundo de la preprensa digital y como efecto dominó al mercado de la digitalización de imágenes. Pese a importante función de los escáneres para ese entonces, aún se carecía de un elemento para completar el proceso de preprensa digital.

La filmadora o máquina de fotocomposición puesta a disposición por empresas como *Linotronic, Scitex* y *Agfa* con la finalidad de interpretar el lenguaje PostScript rasterizando (procedimiento a través del cual una imagen

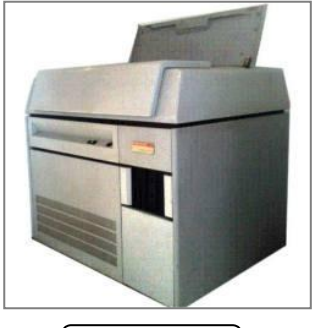

Filmadora

en un formato gráfico vectorial se transforma en un conjunto de píxeles o puntos para ser desplegados digitalmente por medio de una pantalla de computadora,

una impresora electrónica o una imagen de mapa de bits) la información por medio de un RIP (*Raster Image Processor*) procesador de imagen rasterizada y que podía filmar en película o papel.

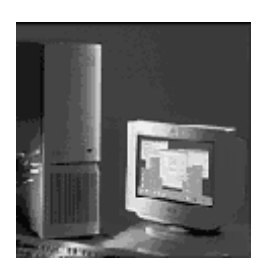

Como respuesta a la carencia de filmadoras conectadas "en línea" a un procesador, Kodak la principal proveedora de película y papel fotográfico de las empresas dedicadas al trabajo digital, puso a la venta procesadoras para película o papel acaparando dicha demanda con sus equipos por varios años. RIP

El surgimiento de unidades de almacenamiento como los CD´s, impresoras a color con diferente tecnología, impresión digital para tirajes cortos, plotter, filmadoras para el sistema directo a placa (sin necesidad del negativo) y el formato PDF, fueron algunos de los eslabones que hicieron posible la existencia de la preprensa digital y la evolución del proceso técnico que implica la preprensa digital.

#### **3.4 Estado actual de la preprensa digital**

Hoy se puede observar que toda innovación ocurrida dentro del área del diseño gráfico o bien de la impresión es un beneficio más para la preprensa digital pues ambas áreas siguen contribuyendo con nuevos programas y técnicas a dicha labor.

Quizá uno de los últimos adelantos que revolucionó el área de la preprensa digital sucedió a finales de los años 90 gracias a la compañía Adobe Systems, quien dio a conocer una serie de programas informáticos, entre los que actualmente destacan *InDesing*, *Illustrator* y *Photoshop*. Éstos serán descritos a grandes rasgos con base en el portal *Arte dinámico, Expertos en Web*.

Adobe InDesign es un software gracias al cual los diseñadores gráficos puedan maquetar; actividad que consiste en dar un formato a todo el conjunto de elementos que componen el documento, las imágenes, los textos y demás. Este programa es una alternativa a QuarkXPress, empleado principalmente en la elaboración y diseño de revistas, periódicos y folletos.

Una de las principales ventajas de dicho programa es el conjunto de herramientas, efectos y utilitarios que hacen posible la elaboración de cualquier trabajo de diseño gráfico a partir del manejo de todos los elementos existentes como objetos independientes, de tal forma que se pueden modificar, agregar o eliminar sin afectar el conjunto.

InDesign es reconocido por ser uno de los paquetes de diseño editorial más completos que existen, gracias a la capacidad que posee de producir documentos en los que se conjuntan textos y gráficas controlando fácil y rápidamente su distribución dentro del formato. Entre las múltiples creaciones que este programa permite elaborar destacan libros, revistas, folletos, periódicos y otros impresos similares.

76 Adobe Illustrator, a diferencia del anterior, se especializa en el diseño vectorial el cual se realiza con elementos geométricos, en ocasiones independientes unos de otros, cuya principal característica es que al momento de ser cambiados de ubicación o bien de tamaño siempre mantienen la apariencia sin llegar a "pixelarse", es decir sin perder nitidez.

Como su nombre lo dice, este tipo de diseño está conformado por líneas, pililíneas, polígonos, círculos, elipses, curvas de Bézier y bezigonos, entre otros; permite hasta cierto punto la edición y manipulación de imágenes de mapa de bits o bitmaps.

Illustrator posee algunas ventajas en comparación con otros programas profesionales de diseño, tales como la rápida y oportuna identificación de las herramientas y utilidades gracias a su entorno de trabajo amigable y compatible con programas como *Photoshop, InDesign*, *Flash y Dreamweaver*. Cabe destacar que debido a sus características es simple de utilizar por personas que no conocen o no han tenido mucho acercamiento al programa.

Al igual que Illustrator, Corel DRAW es un programa especializado en el diseño vectorial perteneciente a una compañía de software canadiense, experta en el campo de diseño gráfico y áreas relacionadas con éste. A grandes rasgos, Corel DRAW también cuenta con varias herramientas adicionales que permiten la captura de imágenes, la exportación de archivos a varios formatos, la vectorización de imágenes de mapa de bits y demás.

Por su parte Adobe Photoshop es actualmente reconocido como el programa número uno en el mundo de la edición de imágenes cuyo soporte mejora constantemente de acuerdo con las exigencias de la Web. Éste programa ofrece poderosas herramientas de carácter estándar para la edición de imágenes y es

sumamente útil para profesionales del diseño que desean crear gráficos sofisticados destinados a la impresión o a la Web.

Photoshop es en sí la herramienta profesional de mayor demanda y presencia de las artes gráficas, debido a su flexibilidad y rendimiento es la mejor oferta en software para retoque fotográfico existente en el mercado.

Debido a su éxito las últimas versiones de Photoshop contienen "plugins" que son programas o aplicaciones que puede anexarse a éste para aumentar sus funcionalidades y que hacen posible la creación de ilustraciones e imágenes de óptima calidad destinadas al Internet.

Pese al uso exclusivo de retoque fotográfico, Photoshop incursiona en diversas disciplinas del campo del diseño y fotografía como es el caso de diseño web, la composición de imágenes en mapa de bits, estilismo digital, fotocomposición, edición y grafismos de Vídeo y en cualquier actividad que requiera el tratamiento de imágenes digitales.

En nuestros días Photoshop se ha convertido en una herramienta de suma utilidad para quienes se dedican a la fotografía profesional y realizan de forma autodidacta el proceso de positivado, retoque y ampliación digital con la finalidad de evitar el paso del material por el laboratorio más que para su simple impresión.

En suma, los programas antes descritos permiten visualizar, crear, modificar, controlar y finalmente presentar la información comprimida de un documento bajo el formato *Portable Document Format* (PDF) como si se tratara de un libro.

El formato PDF permite conjuntar todos los elementos gráficos del documento original es decir logotipos, viñetas, ilustraciones, imágenes y las fuentes empleadas en el documento o la publicación, lo cual permite que la obra permanezca intacta o bien sin alteración mientras es tratada por el preprensista al mismo tiempo que funciona como una guía para evitar que durante la formación de las páginas se altere su orden.

Inicialmente Adobe fue diseñado para agilizar el proceso de revisión de materiales creativos y la producción de trabajos específicamente de preprensa. Lo más relevante de este formato es que es ligero gracias a un sistema de compresión de la información cuyo almacenamiento requiere de poca memoria, por tanto puede ser enviando vía Internet de manera expedita sin perder su formato por lo que actualmente es más cómodo y ágil para el diseñador enviar a través de correo electrónico el documento y especificarle al preprensista los detalles de su documento por teléfono. Terminada su labor el diseñador simplemente asiste al taller de preprensa, revisa sus negativos por última vez sobre una mesa de luz y así finalmente cierra el proceso.

El año pasado salió al mercado la más reciente versión de Adobe con la denominación CS4, a diferencia del anterior CS3 permite una mayor flexibilidad en cuanto a la ubicación y el empleo de las herramientas haciendo que aparezcan continuamente en pantalla lo cual en suma hace posible la agilización del proceso de revisión y corrección.

Pese a la cantidad de innovaciones existentes en la tecnología, el mundo de la preprensa no es asequible para todo el público sino sólo para quienes poseen una noción de la actividad y un capital disponible ya que, como se ha visto, se requiere de maquinaria costosa que en ocasiones debe ser traída del extranjero por ejemplo una filmadora cuyo precio oscila en dos millones de pesos y que es una herramienta indispensable para llevar a cabo este proceso.

De igual forma se requiere de la inversión en cursos de capacitación intensiva para quienes incursionan en el oficio cuyo precio se estima entre 10,000 a 20,000 pesos, lo que permite pensar en la magnitud del gasto. Sin embargo en dicha capacitación no se explica a ciencia cierta el eje toral de la preprensa y las estrategias de la misma, sino que se vale de la paquetería de diseño gráfico como herramienta para sentar las bases del preprensista.

Por otro lado en México no existe una escuela o especialidad que permita el aprendizaje paso a paso del proceso de preprensa, por lo cual su ejercicio es una actividad aprendida por medio de la práctica, es decir gracias a la suma de la experiencia y sensibilidad lograda a través del trabajo en pequeños talleres por quienes hoy son llamados preprensistas.

Debido a lo anterior el oficio del preprensista y la preprensa *per se* son poco reconocidos, a diferencia del diseño gráfico y de la impresión, y quizá por ello convendría dedicarle un apartado especial que describa de manera práctica la actividad llevada a cabo dentro de un taller de preprensa, para lo cual se tomará como referencia la empresa de preprensa digital "Innovación Gráfica".

Lo anterior con el fin de elaborar un manual de autocapacitación sobre preprensa digital que, tomando como referencia las tareas ya establecidas en dicha empresa, presente de manera gráfica e impresa los pasos indispensables y los procedimientos específicos, así como los requisitos y estándares de calidad necesarios para llevar a cabo el trabajo de preprensa digital de cualquier documento que va a ser publicado.

# **4. Propuesta de manual para preprensa digital Corel Draw versión 12 Plataforma PC**

No está por demás recordar que el trabajo de preprensa digital incluye una serie de pasos y actividades que van desde el momento en el cual se reciben los materiales que serán editados e impresos como por ejemplo un libro, una revista, un cartel o un tríptico; hasta el momento en el que éstos son entregados al área de impresión mediante un negativo donde se especifican las características finales bajo las cuales será publicado. En dicha labor el operador de preprensa representa una pieza clave pues es él quien tiene a su cargo la revisión, modificación y en ocasiones la corrección de algunos componentes del diseño tales como color, posición y ubicación, medidas y efectos de los mismos.

Aunque a nivel profesional la mayoría de las aplicaciones o procedimientos de preprensa digital se llevan a cabo bajo la paquetería del sistema Mac, en este manual se ha elegido la plataforma PC y el software *Corel Draw* con la finalidad de que éste sea más asequible y de más fácil manejo para el usurario; también tomando en cuenta que la plataforma Mac siempre resulta más costosa.

Es necesario mencionar que el proceso de preprensa mediante la suite *Corel Draw* implica un manejo mínimo de ésta, que incluye diversas aplicaciones que en suma hacen posible la realización de ilustraciones vectoriales, diseños de páginas, edición de fotos, gráficos y animaciones para Web.

Para fines de este manual se eligió *Corel Draw* **versión 12**, reconocido como un software versátil de diseño gráfico que permite lograr una comunicación visual eficaz, similar a la que brindan otros programas eficientes de diseño como Illustrator. Ambos se caracterizan por trabajar con diseños conformados por líneas, polilíneas, polígonos, círculos, elipses, curvas de "Bézier" y bezigonos.

Otra de las razones por la cual ha sido elegido este programa para la elaboración de este manual es que está diseñado para todo tipo de usuarios, tanto para los especialistas como para los que no expertos en el área pues le permite al operador ejecutar el trabajo de forma rápida, ofreciéndole contenido de calidad superior, compatibilidad con los principales formatos de archivo del mercado y herramientas de diseño gráfico con las que se puede manipular un diseño por todo el espacio.

Finalmente, con el objetivo de retomar los elementos más recurrentes que se presentan en un diseño llevado a la sala de preprensa, se tomó como ejemplo una tarjeta de presentación con los componentes básicos que permiten comprender a detalle mediante un ejemplo sencillo, el procedimiento llevado a cabo dentro de ésta, así mismo se incluyó un glosario con los conceptos básicos del proceso.

Por lo tanto el propósito de este manual es que cualquier persona; incluso sin conocimientos profundos de este oficio, pueda llevar a cabo el trabajo de preprensa digital siguiendo los pasos aquí planteados.

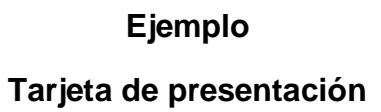

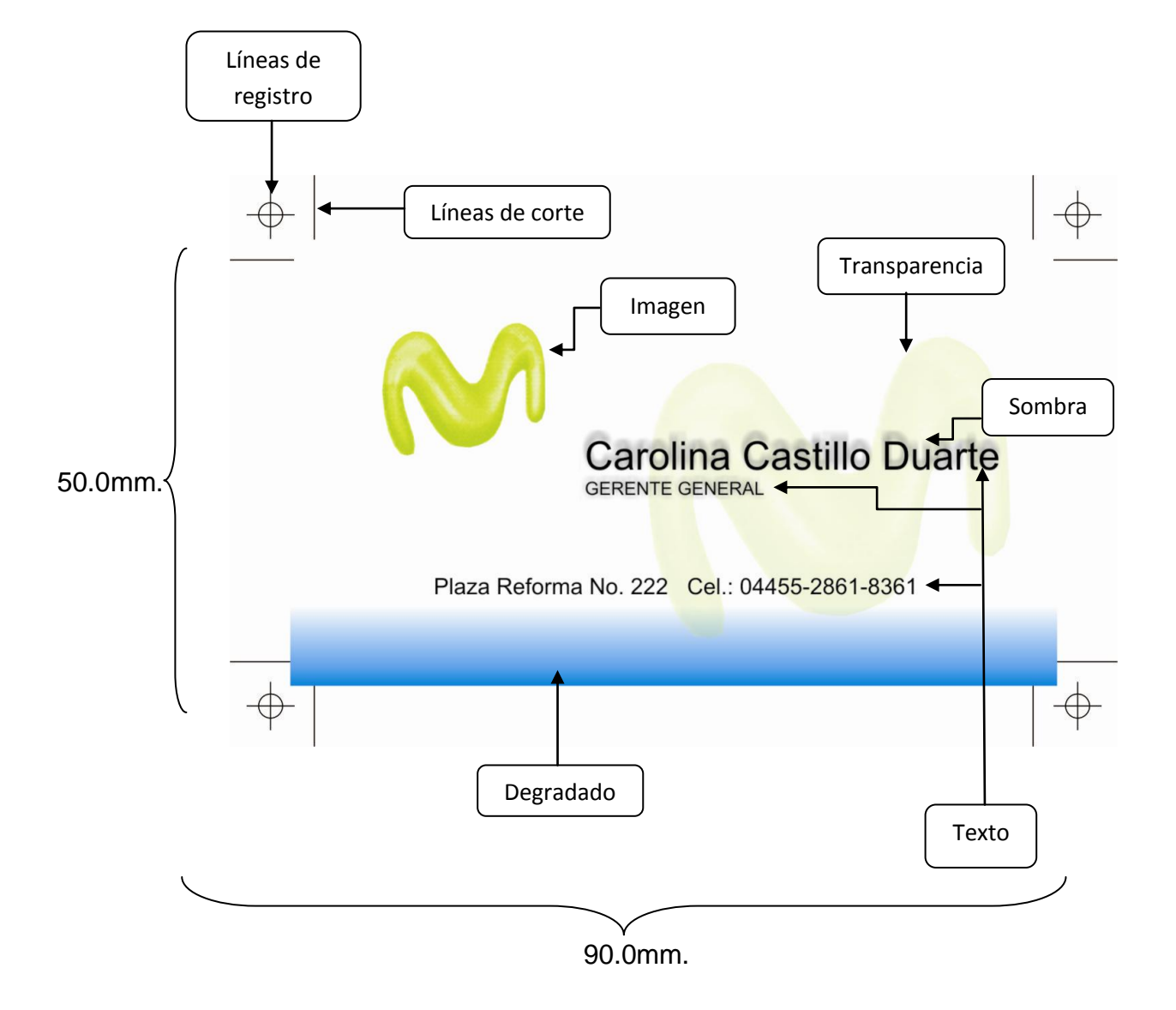

#### **1. Recepción del material**

- El material a editar puede ser recibido según su volumen vía Internet o en un dispositivo de almacenamiento como USB o CD.
- Para trabajar con los dispositivos USB o CD es necesario introducirlos en los respectivos puertos de la computadora para su detección y lectura
- Previo a la visualización del documento en pantalla, guardar la información en una carpeta que incluirá el nombre del cliente así como la fecha de entrega para mayor control.
- Extraer el dispositivo de la computadora una vez guardados los elementos

El hecho de que en la pantalla se observe el diseño de forma correcta no quiere decir que no hayan elementos escondidos que entorpezcan o arruinen el trabajo, por ello es indispensable que el operador de preprensa tenga en mente la revisión del diseño de manera minuciosa, poniendo especial énfasis en el color, las imágenes, la tipografía y los efectos que lo componen. Se dice que mientras más "limpios" se encuentren los diseños que serán enviados a la filmadora, más pequeña será la intervención del operador de preprensa.

# **2. Apertura de programa Corel Draw y Visualización en pantalla**

 Para reconocer inicialmente el diseño; abrir el programa, dar click en archivo+ abrir y buscar en la carpeta donde fue guardado el documento de trabajo.

#### **3. Verificar formato requerido para trabajar el documento**

- Ya "cargado" el documento se verifica si el texto viene en formato de *curvas*<sup>33</sup> mediante la siguiente manera: Ir a la barra de herramientas y abrir la pestaña Organizar + Convertir a curvas. Si la opción se presenta como desactivada, esto significa que en efecto el texto tiene el formato requerido.
- En caso contrario solicitar al diseñador que lo convierta o que autorice su conversión al formato en curvas para evitar su distorsión cuando se abra en otras versiones de programa o plataformas (PC o Mac).
- Cuestionar al cliente sobre las características referentes al documento como a continuación se presenta:
- ¿En qué programa fue realizado el documento (*Corel, Ilustrator, Free hand*, etc.)?
- $\checkmark$  ¿Es a una sola tinta (escala de grises), una selección (cuatricromía Cian, Magenta, Yellow y Black) o colores directos (*Pantones*) <sup>34</sup>?
- ¿Cuáles son las medidas finales requeridas del trabajo?

 $\overline{a}$ 

¿Cuál es el *lineaje*<sup>35</sup> en el que se va a realizar el documento?

<sup>&</sup>lt;sup>33</sup> Formato que encapsula los elementos tipográficos del documento con la finalidad de que no se modifiquen en forma y tamaño al trabajar con éstos.

<sup>&</sup>lt;sup>34</sup> Su nombre completo Pantone Matching System, hace referencia al sistema de control de color que establece una guía o estándar para la selección, especificación y formulas para mezclar colores. Gradación de color registrada por Kodak que define los porcentajes de cada uno de los colores básicos Cian Magenta Yellow BlacK.

<sup>&</sup>lt;sup>35</sup> Se refiere a la resolución en impresión, conocida también como frecuencia de trama o frecuencia de medio tono.

# **4. Elaborar "plantilla" electrónica del documento**

Lo anterior con el fin de elaborar en el programa *Corel Draw* la plantilla electrónica para proporcionarle al documento que se está trabajando las "atribuciones" de salida como son por ejemplo las medidas finales, el sistema cromático, la tipografía a utilizar y la calidad de presentación, así como los efectos visuales. De igual forma le permite al operador tener una noción sobre el lapso de tiempo que invertirá en la revisión del mismo.

#### **5. Revisión del diseño en pantalla (Selección: Cian, Magenta, Yellow y Black)**

 Para revisar si el documento viene a una sola tinta, es una selección o incluye colores directos se requiere ir a la barra de menú y dar click en archivo+ imprimir+ separaciones, con lo cual se desplegarán los colores que contiene el diseño.

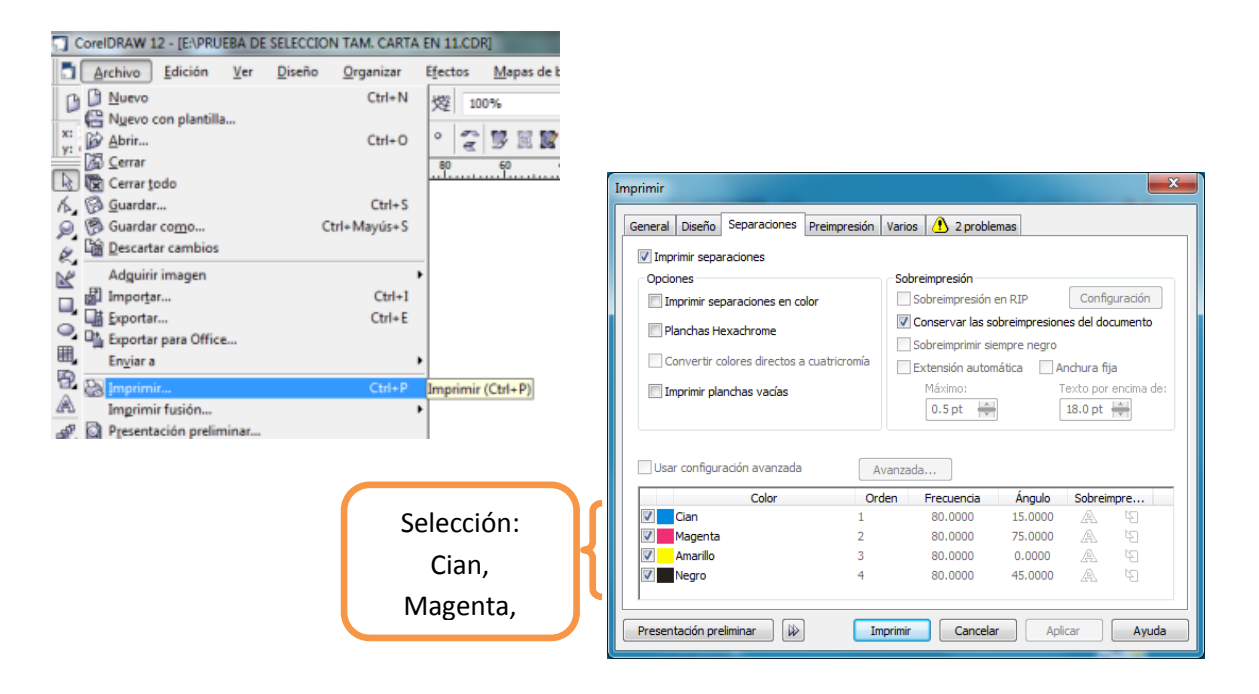

 Si la selección contiene algún *pantone,* consultar con el diseñador sobre el tema para que autorice su conversión al sistema CMYK, con el fin de homogenizar el color del diseño inicial con el de la impresión final.

# **6. Agrupado y desagrupado del documento para trabajarlo (Selección)**

Para continuar con el paso siguiente es necesario verificar que las "unidades" del diseño (imágenes, fotos, texto, efectos, entre otros), estén "desagrupadas", es decir independientes unas de otras, para así poder trabajar con ellas de manera individual. Lo anterior se realizará de la siguiente forma:

Ir a la barra de menú y dar click en la opción Edición+ Seleccionar todo

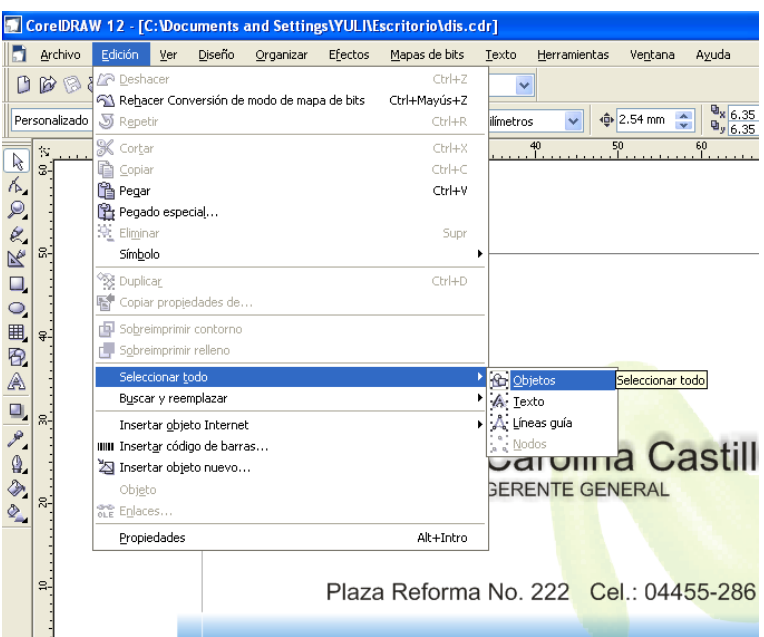

 Seleccionados todos los elementos, ir a la barra de menú, dar click en la opción Organizar+ Desagrupar todo.

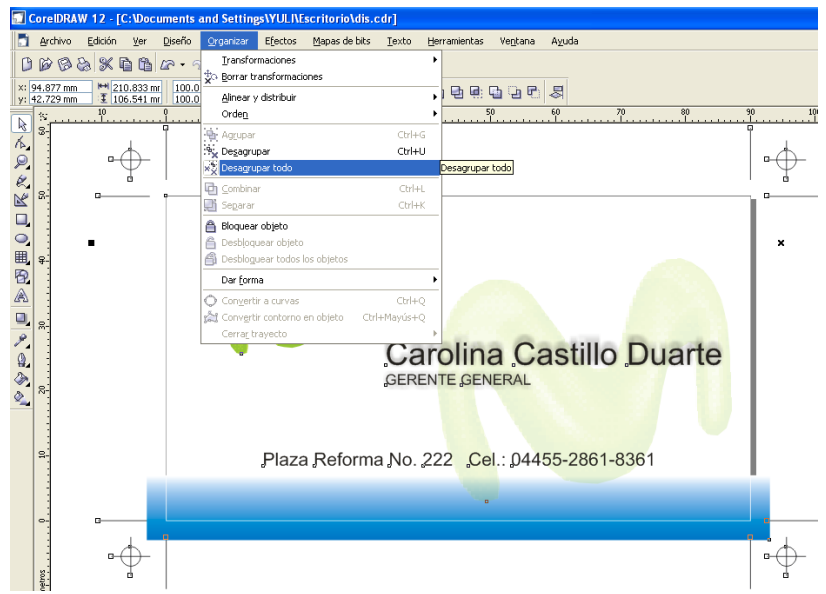

En caso de que la opción "Desagrupar Todo" esté inactiva, es decir de un color más tenue, significará que los elementos del diseño ya estaban desagrupados.

# **7. Manejo de Imágenes (Selección)**

 $\overline{a}$ 

 Si el documento posee imágenes, seleccionar cada una de ellas con el cursor y observar en la barra inferior de la ventana el *Modo*<sup>36</sup> que posee con el objetivo de corroborar que se encuentre en CMYK ya que este *Modo* es el ideal para la impresión si se trata de una selección en cuatricromía.

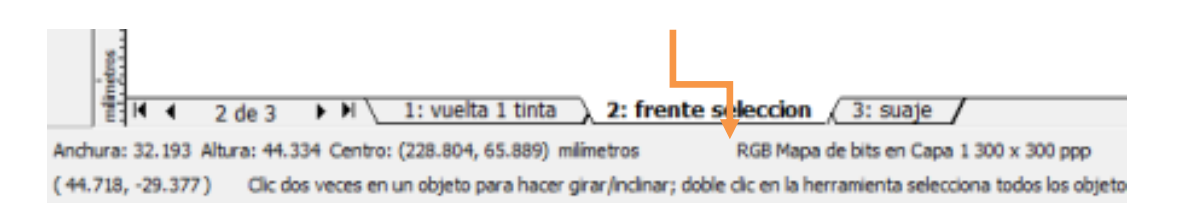

<sup>&</sup>lt;sup>36</sup> Característica esencial de tipo visual que debe tener cada imagen; dependiendo del uso que se le vaya a dar hay varios tipos: Escala de grises, Duotono o Tritono (Colores directos), Color RGB o Color CMYK.

De suceder lo contrario, corregirlo a *modo* CMYK convirtiendo las imágenes en *Mapa de Bits* <sup>37</sup> de la siguiente forma:

- Seleccionar la imagen con el cursor
- Ir a la barra de menú dar click en Mapas de bits+ Convertir o rasterizar

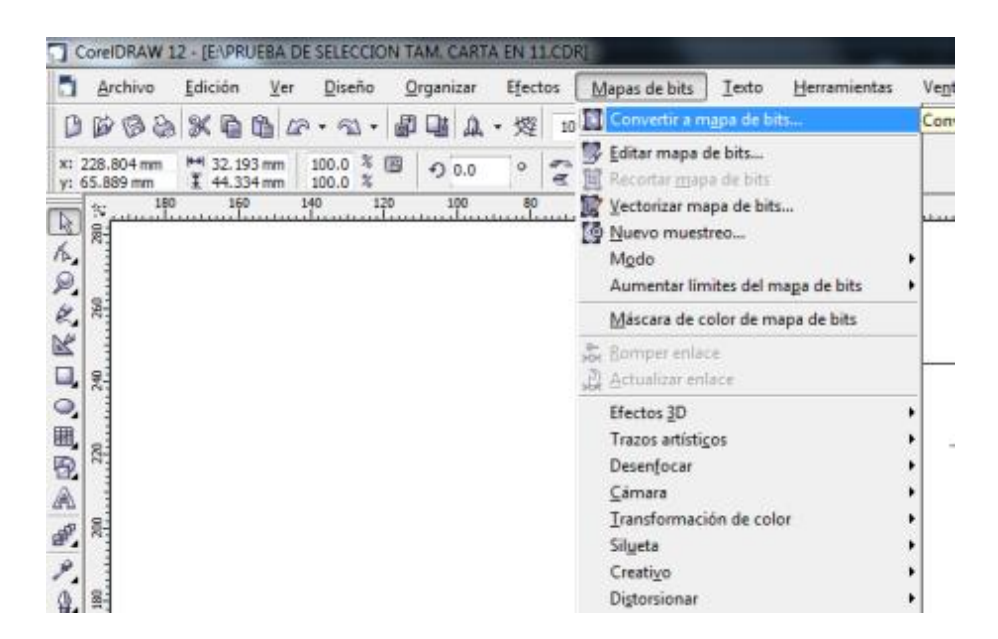

 En la pestaña de color, seleccionar la opción CMYK (32 bits), *resolución* <sup>38</sup> 300dpi (puntos por pulgada) pues para una impresión estándar de imágenes digitalizadas en offset a 150lpi (líneas por pulgada), es la más adecuada ya que permite apreciar con claridad la imagen una vez impresa.

<sup>37</sup> Se le llama así al conjunto de pixeles que conforman una imagen. Se le conoce con el nombre de BITMAP o Mapa de Bits y con frecuencia hace referencia a las imágenes digitales, éstas también son conocidas como imágenes rasterizadas, puesto que las líneas Raster son las filas horizontales en que se ordenan los pixeles.

<sup>&</sup>lt;sup>38</sup> Hace referencia a la calidad de la imagen y se calcula por la cantidad de puntos disponibles para representar un detalle gráfico en un área específica: estas cantidades se determinan en medidas de resolución. Una buena resolución de imagen varía entre los 300PPI, 300DPI en resolución de salida.

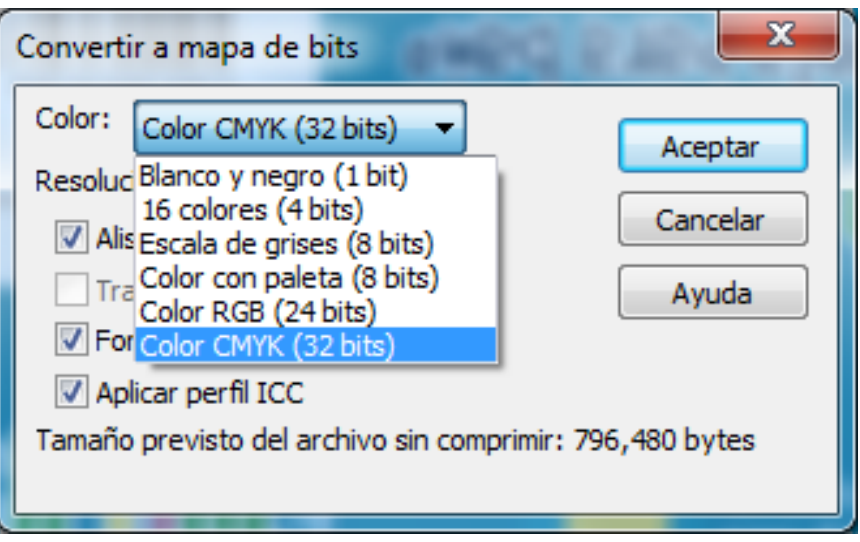

 En la misma ventana "Convertir a mapa de bits", se debe seleccionar la función "Fondo transparente" para evitar que durante la impresión se empalmen colores, bordes u otros elementos no deseados.

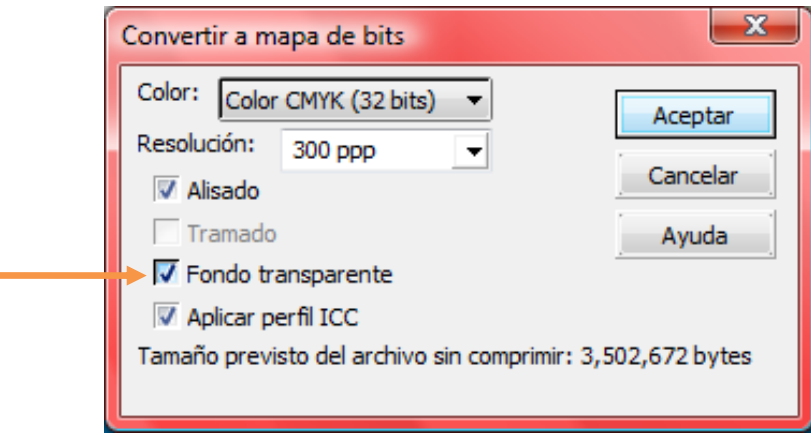

Nota: Los textos no requieren la conversión a Mapa de Bits

#### **8. Revisión de efectos en el diseño (Selección)**

La revisión de los efectos, así como de otras unidades del diseño se realiza con el mismo objetivo de detectar fallas o superposición de límites de los elementos gráficos o de texto y para evitar que los espacios de los elementos "se coman" o se sobrepongan a otro impidiendo su visualización al momento de la impresión.

Nota: Si se desea una mejor visualización de los elementos, así como de los efectos con los que se está trabajando, puede emplearse la "Herramienta de zoom (Z)", ubicada en la barra de herramientas como a continuación se presenta.

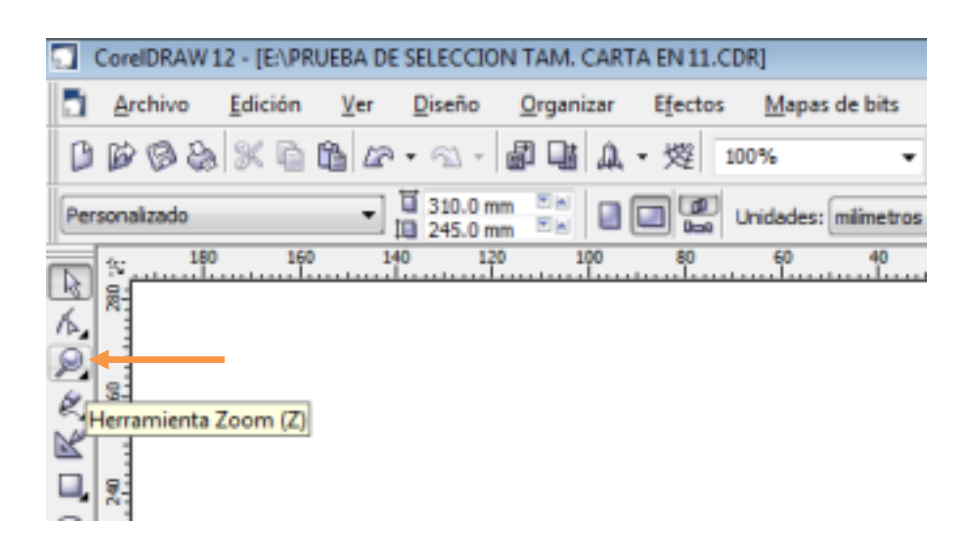

Nota: Para poder trabajar de manera independiente los efectos o características de los elementos del documento de trabajo (sombras, degradados o transparencias) es necesario verificar si los elementos a revisar también están "Desagrupados" de la imagen o el texto en el cual fueron colocados, para lo cual es necesario:

 Arrastrar la lupa hasta los elementos (imágenes o textos) que serán revisados. En caso de que estos estén agrupados, seleccionarlos con el cursor, ir a la barra de menú, dar click en la opción Organizar+ Desagrupar  $(Crtl+ u)$ .

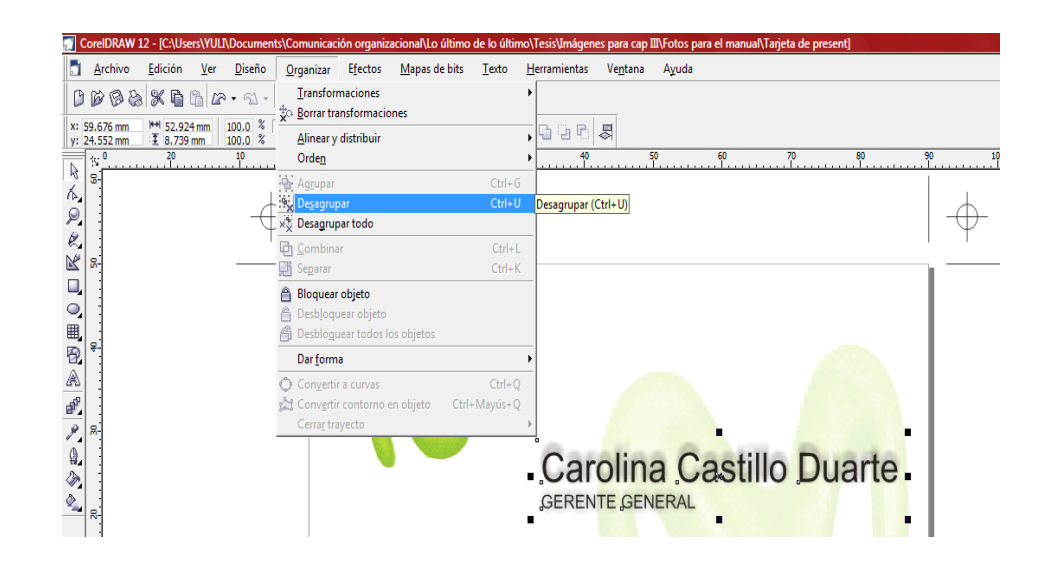

# **9. Revisión de sombras, degradados y transparencias (Selección)**

 En el caso de las sombras: revisar que no estén como elementos obstructores de otros. Si ello sucede, ir a la barra de menú, dar click en la opción Organizar+ Separar grupo de sombras.

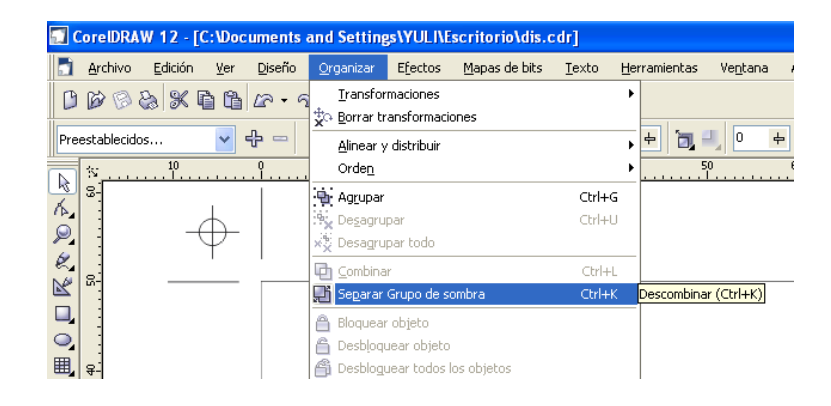

 Separadas las sombras de los objetos, modificar el orden y la posición de las mismas de la siguiente forma: colocar el cursor sobre la sombra dar click derecho+ Orden+ Hacia atrás.

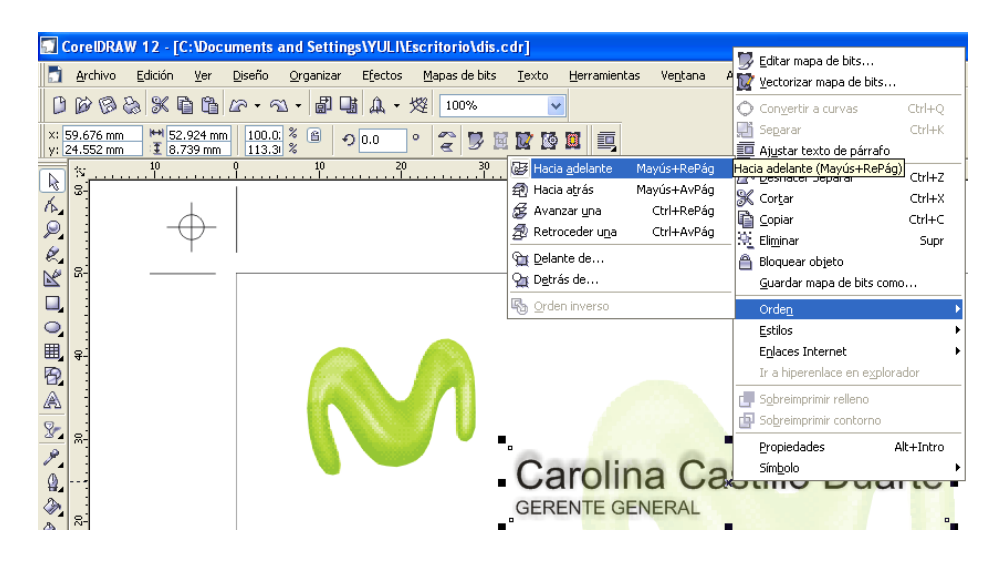

 En el caso de los degradados, estos serán revisados de la siguiente forma: seleccionar el degradado con el cursor; en la barra inferior de la ventana del programa de lado derecho emergerá un ícono que indica el color referente al "Degradado".

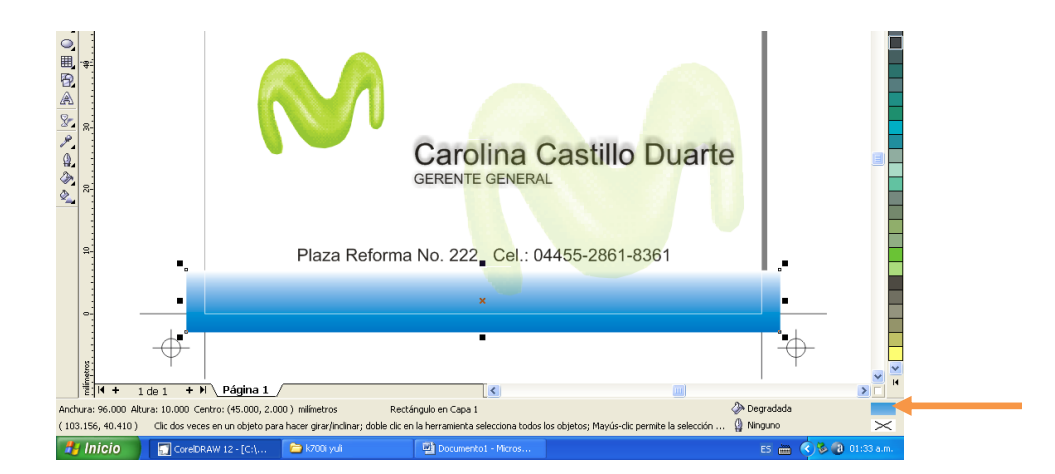

 Dar click sobre el ícono señalado; aquí surgirá una ventana denominada "Relleno degradado" que mostrará los valores empleados en el efecto así como otras opciones que permitirán cambiar la dirección, el ángulo y el color de acuerdo a las exigencias del cliente en busca de una coherencia en el diseño.

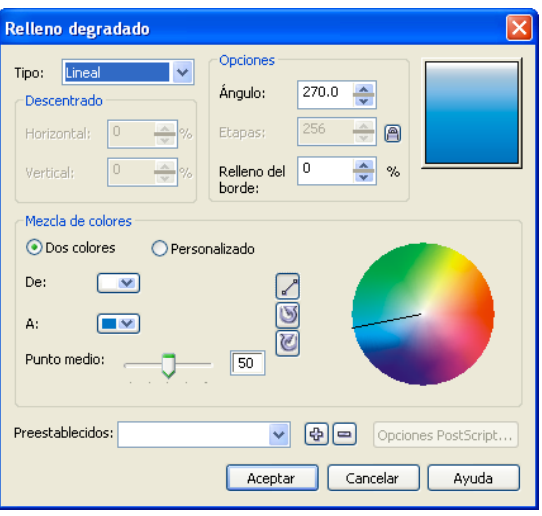

 Si dentro del diseño se encuentra una imagen con una transparencia, también tiene que revisarse que no se encuentre delante de algún texto obstruyéndolo, para lo cual debe seleccionarse con el cursor el efecto deseado y sobre él dar click derecho+ Orden+ Hacia atrás.

Nota: Siempre que se trate de efectos aplicados a imágenes, éstos serán ordenados al fondo del diseño. Recordar también ir "guardando" los cambios realizados para evitar que éstos se pierdan si la máquina o el programa se "congela" debido al "peso" del documento.

# **10. Revisión del documento en pantalla (Una sola tinta)**

Este trabajo se requiere cuando se ha recibido un documento que por economía de impresión es solicitado a una sola tinta, en este caso se utilizará como ejemplo el negro por ser un color básico, práctico y muy recurrente en los trabajos que llegan a la sala de preprensa.

Los pasos para su revisión incluye los siguientes procedimientos:

 Verificar que el diseño en efecto aparezca a una sola tinta, para ello: Ir a la barra de menú+ Archivo+ Imprimir+ Separaciones+ Imprimir separaciones.

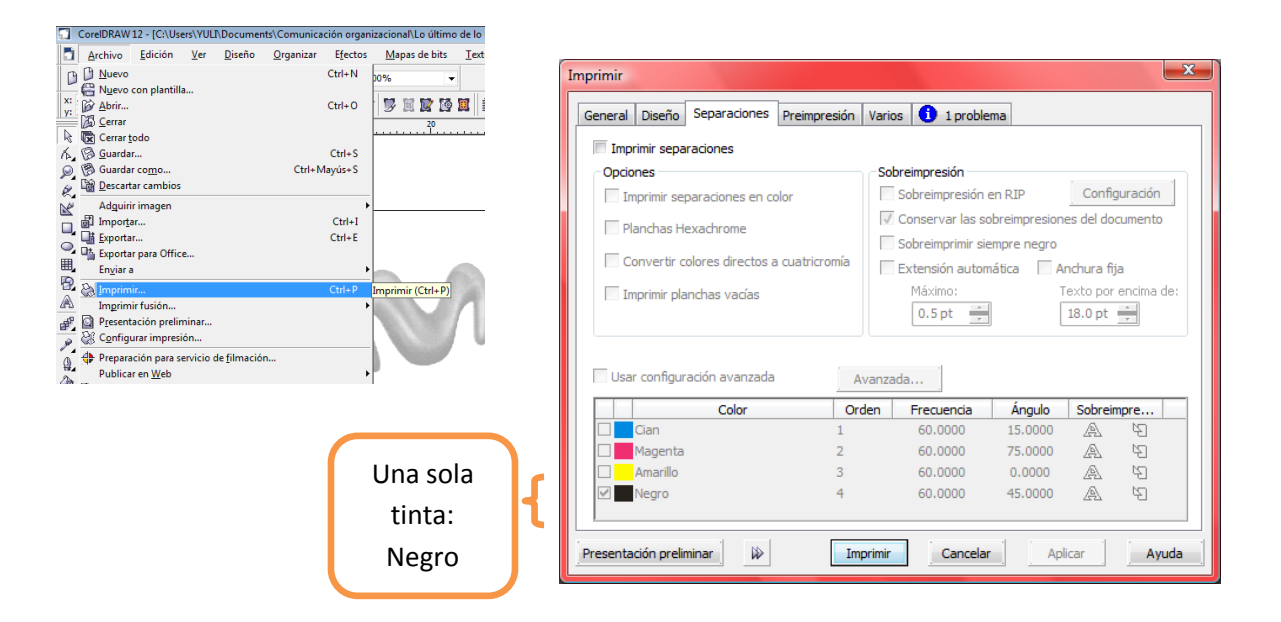

 En caso de que el diseño posea imágenes éstas deberán estar en *Escala de Grises<sup>39</sup>*. Para comprobar lo anterior se coloca el cursor sobre cada una

 $\overline{a}$ 

<sup>&</sup>lt;sup>39</sup> Escala cromática compuesta por distintas gradaciones de luminosidad que van desde el blanco hasta el negro.

de ellas y se verifica que en la barra inferior de la ventana esté en la opción "Escala de grises Mapa de bits".

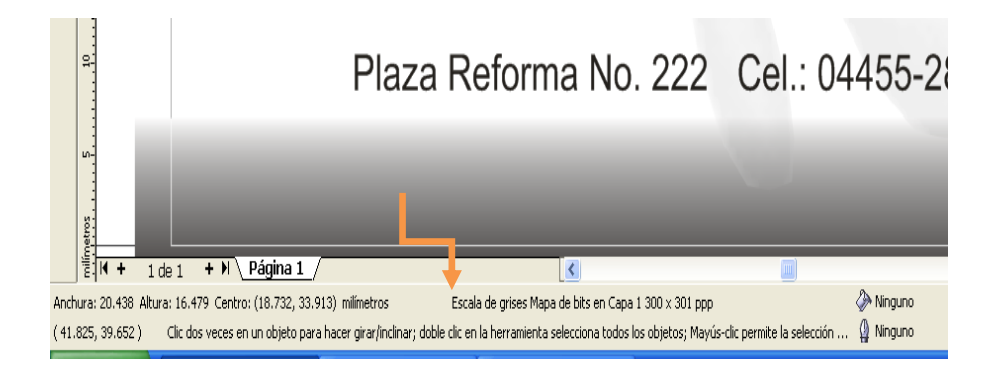

 Si al posicionarse sobre alguna imagen se observa sobre la barra inferior que tiene un sistema de color como "RGB" o "CMYK", deben transformarse a "Escala de grises" de la siguiente forma: Seleccionar la imagen con el cursor, ir a la barra de menú, dar click en Mapa de bits+ Convertir a mapa de bits.

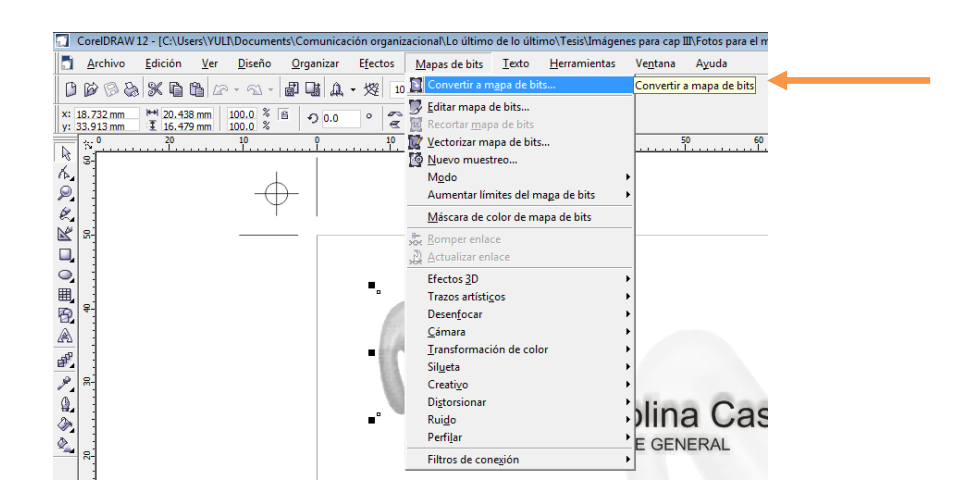

 En la pestaña "Color"*,* seleccionar la opción "Escala de grises"*.* Como complemento, en la misma ventana "Convertir a mapa de bits", se debe seleccionar la función "Fondo transparente" para nuevamente evitar que durante la impresión se empalmen colores, bordes u otros elementos no deseados.

 Ya seleccionado el fondo transparente, se elegirá con el cursor, en la misma ventana "Convertir a mapa de bits", una resolución de 300dpi (puntos por pulgada)

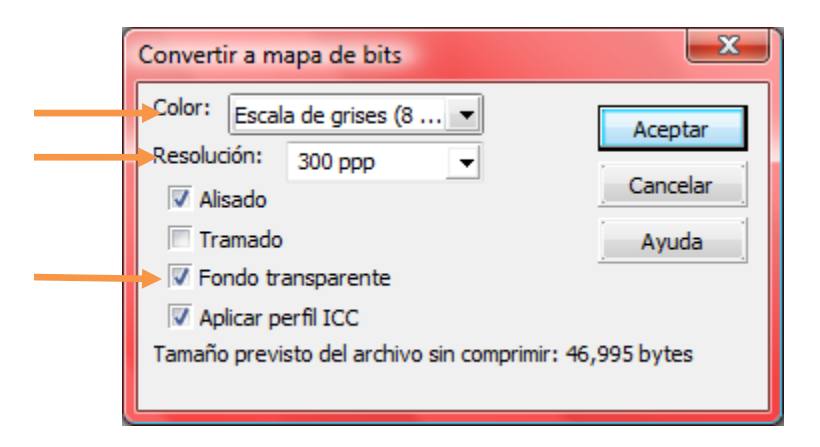

 Finalmente se dará click sobre la opción "Aceptar", entonces aparecerá la imagen en escala de grises.

# **11. Revisión de efectos en el diseño del documento de trabajo (Una sola tinta)**

Para la revisión de efectos visuales en cualquier elemento del documento como sombras, degradados y transparencias el procedimiento varía un poco del de la selección.

- En cuanto a las sombras y las transparencias, debe verificarse que cada uno de ellos posea un formato en "Escala de grises", para lo cual es necesario seleccionarlos dando un click sobre ellos, después ir a la barra de menú, dar click en Mapa de bits+ Convertir. En la pestaña "Modo de Color", seleccionar la opción "Escala de grises" (como se ha venido haciendo).
- Si se trata de degradados se requiere que éstos sean revisados de manera similar como en los documentos a color: seleccionar el degradado con el cursor; en la barra inferior del lado derecho de la ventana del programa aparecerá un ícono que indica el color referente al degradado.

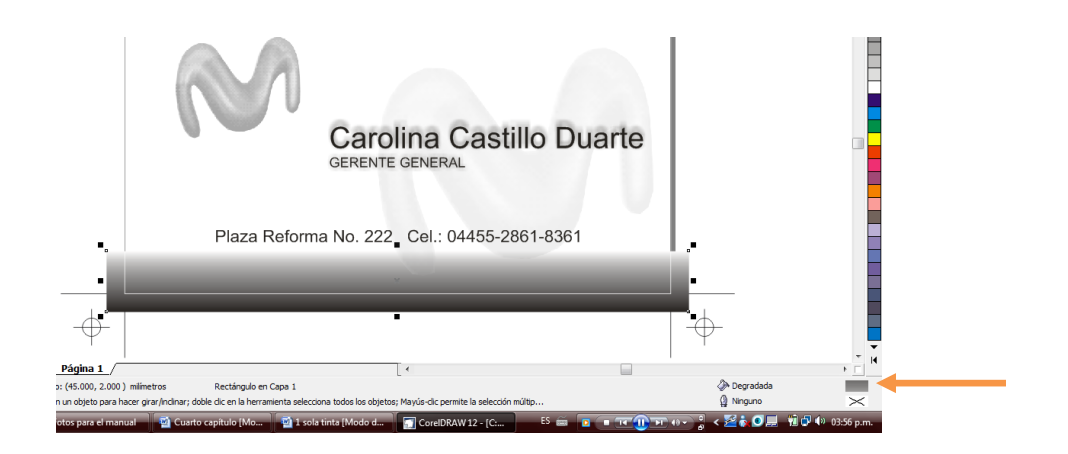

- Dar click sobre el icono señalado; aquí surgirá una ventana denominada "Relleno degradado" que mostrará los valores empleados en el efecto así como otras opciones que permitirán cambiar la dirección, el ángulo, el color, entre otras.
- Sobre la ventana de "Relleno degradado", seleccionar la opción "De:" ó "A:" + Otro. Emergerá otra ventana denominada "Seleccionar color".

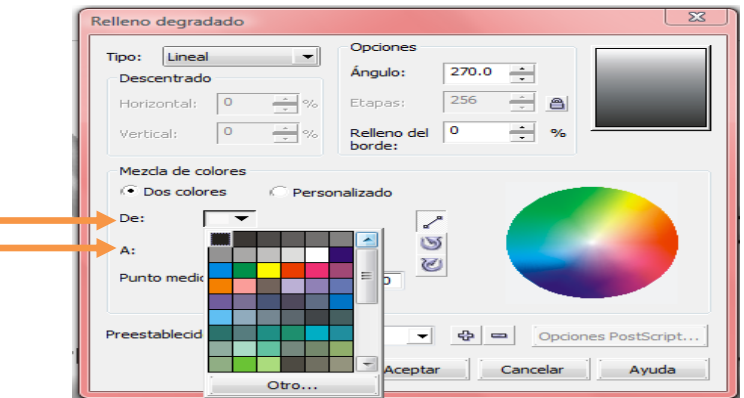

 Sobre ésta se verificará que los valores de CMYK estén en ceros, de lo contrario deben ser cambiados manualmente para convertirlos a "Escala de grises".

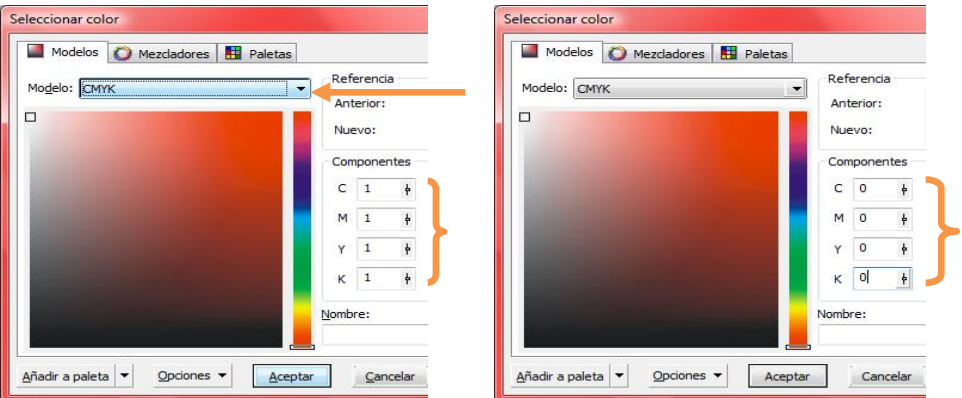

 En caso de que el efecto ya posea el formato "Escala de grises", debe cerciorarse que no tenga añadida la función "lente" ya que es un efecto que podría deformar la impresión final del documento. Lo anterior podrá observarse en la barra inferior de la ventana. Si esto sucede se tiene que repetir el proceso de conversión a escala de grises.

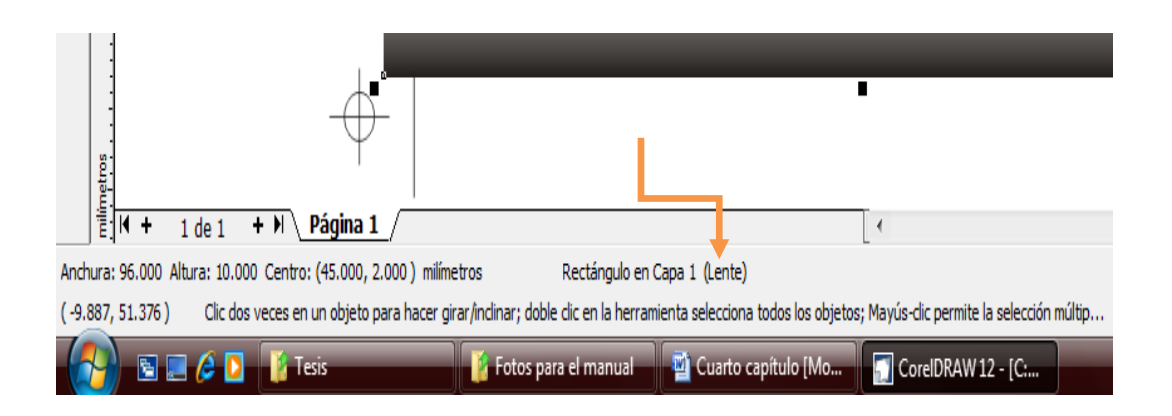

 En la misma ventana "Convertir a mapa de bits", se debe seleccionar la función "Fondo transparente" con una resolución de 300 ppp.

#### **12. Procedimiento de rasterizado (Previo a la filmación)**

Finalizado el proceso de revisión de cada uno de los elementos que componen el documento de trabajo; ya sea una selección (Cian, Magenta, Yellow y Black) o una sola tinta (negro), se procederá a la rasterización de los elementos gráficos, es decir la conversión de los mismos a una sola unidad que ya no podrá ser editada o modificada. Lo anterior con dos objetivos: corroborar nuevamente que una vez impreso el documento no aparezcan otros efectos raros causados por la sobreimposición de elementos y conjuntar todos los elementos de trabajo en uno mismo.

Se denomina rasterización al conjunto de procedimientos a través de los cuales una imagen en un formato gráfico vectorial se convierte en un conjunto de pixeles o puntos para ser desplegados en un medio de salida digital, como una pantalla de computadora, una impresora electrónica o una imagen de mapa de bits (bitmap). Éste consta de los siguientes pasos:

 Para observar los límites generales de cada efecto o imagen que no son perceptibles al ojo humano: ir a la barra de menú, dar click en Ver+ Líneas de dibujo simple. Aparecerá el diseño en blanco y negro señalando los contornos de los componentes.

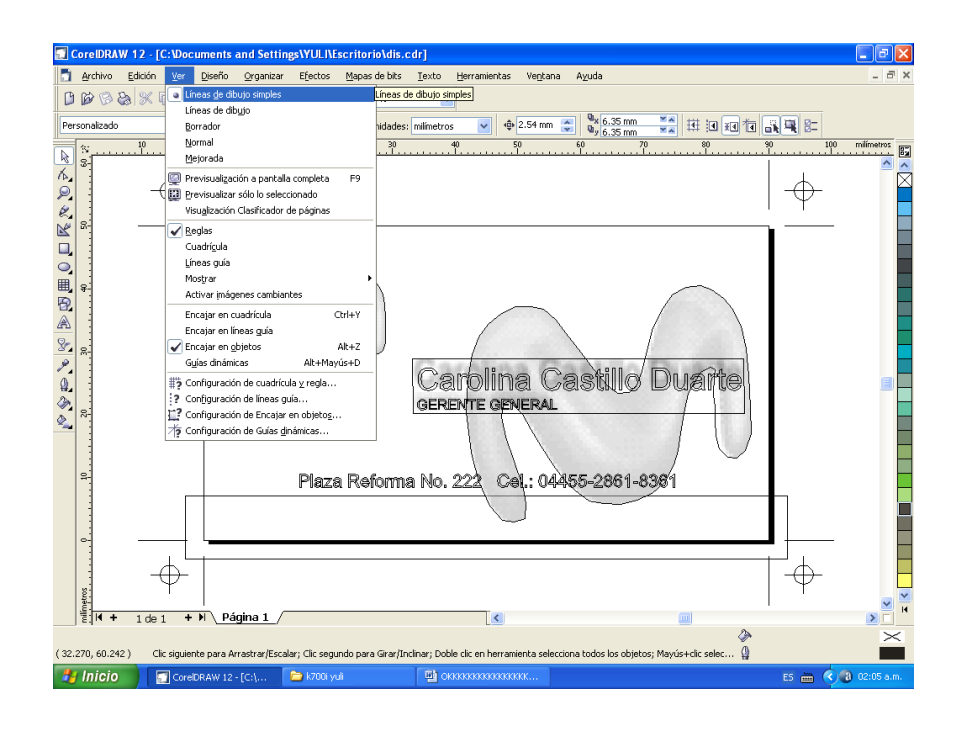

 Para corroborar nuevamente el orden de los elementos, ir a la barra de menú, dar click en Edición+ Seleccionar todo+ Objetos. Ya seleccionados los elementos, ir nuevamente a la barra de menú y dar click en la opción Organizar+ Desagrupar todo.

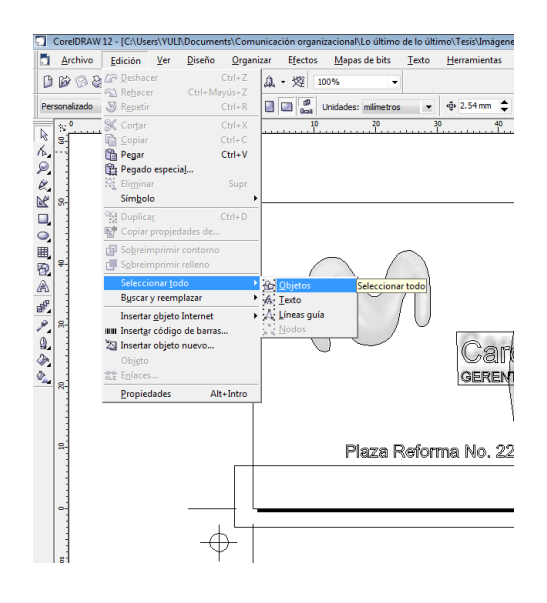

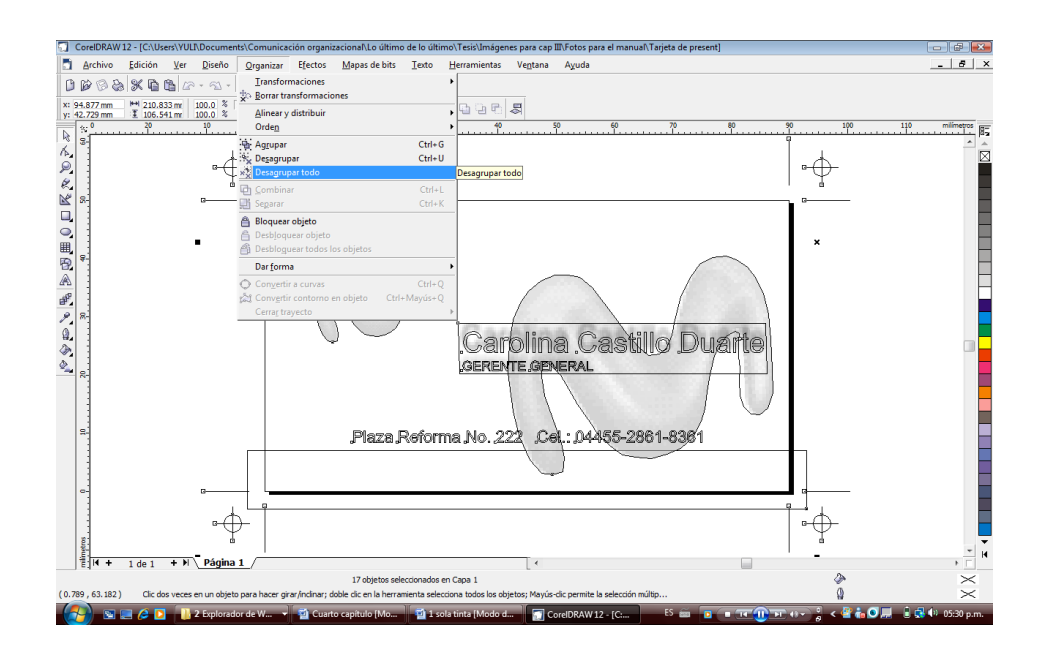

- Una vez que se encuentran desagrupados los elementos (imágenes y efectos), es necesario seleccionar cada uno de ellos con el cursor sin dejar de presionar la tecla "Shift".
- Ya seleccionados los componentes antes dichos:

 $\checkmark$  Si se trata de diseños a una sola tinta; ir a la barra de menú dar click en Mapa de bits+ Convertir a Mapa de bits+ Escala de grises. Es importante recordar que también deben seleccionarse las opciones "Fondo transparente" y "Resolución 300ppp" en la misma ventana.

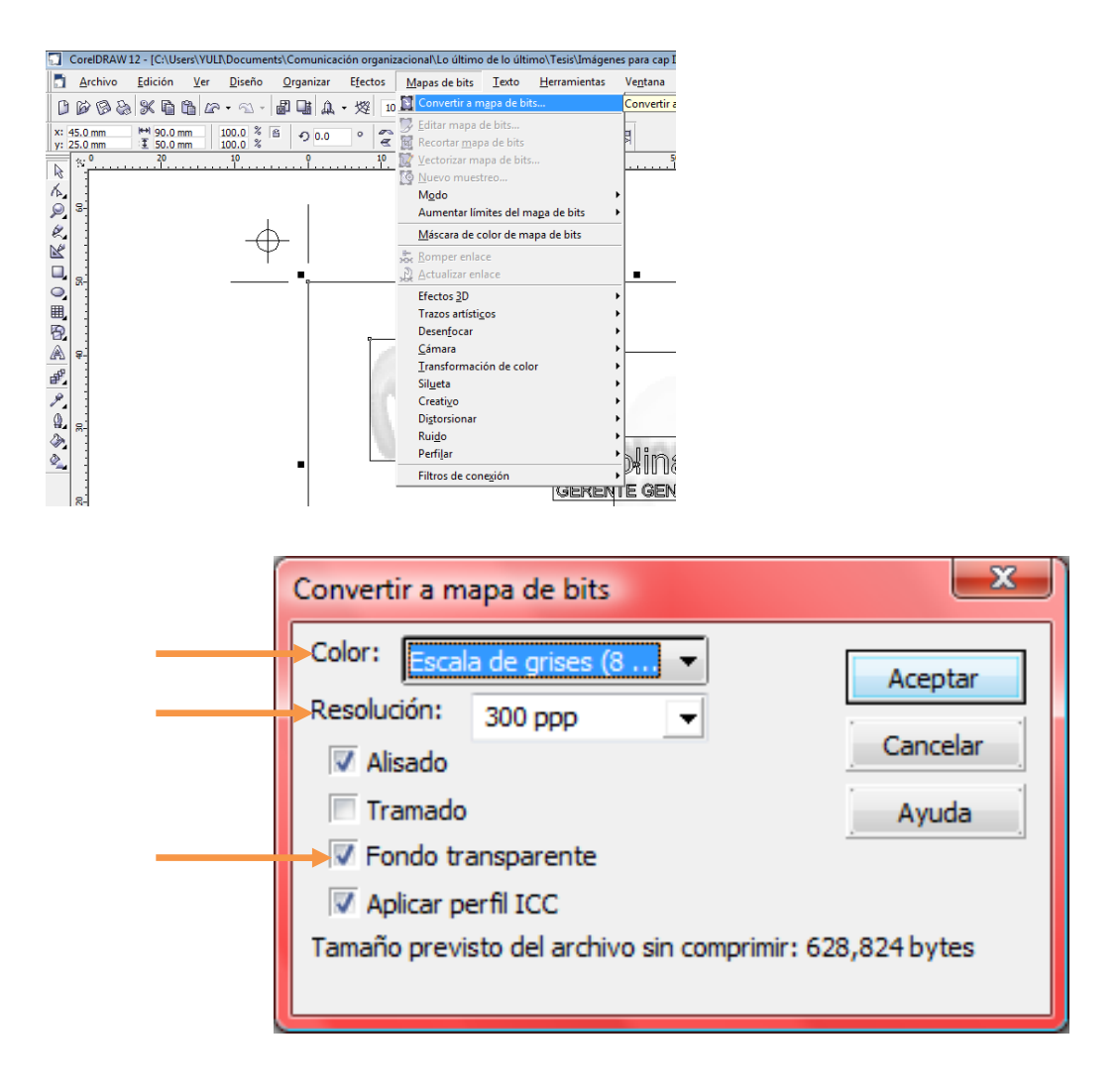

 $\checkmark$  Si es una selección (CMYK), deberá seguirse el mismo procedimiento modificando el tipo de color a CMYK.
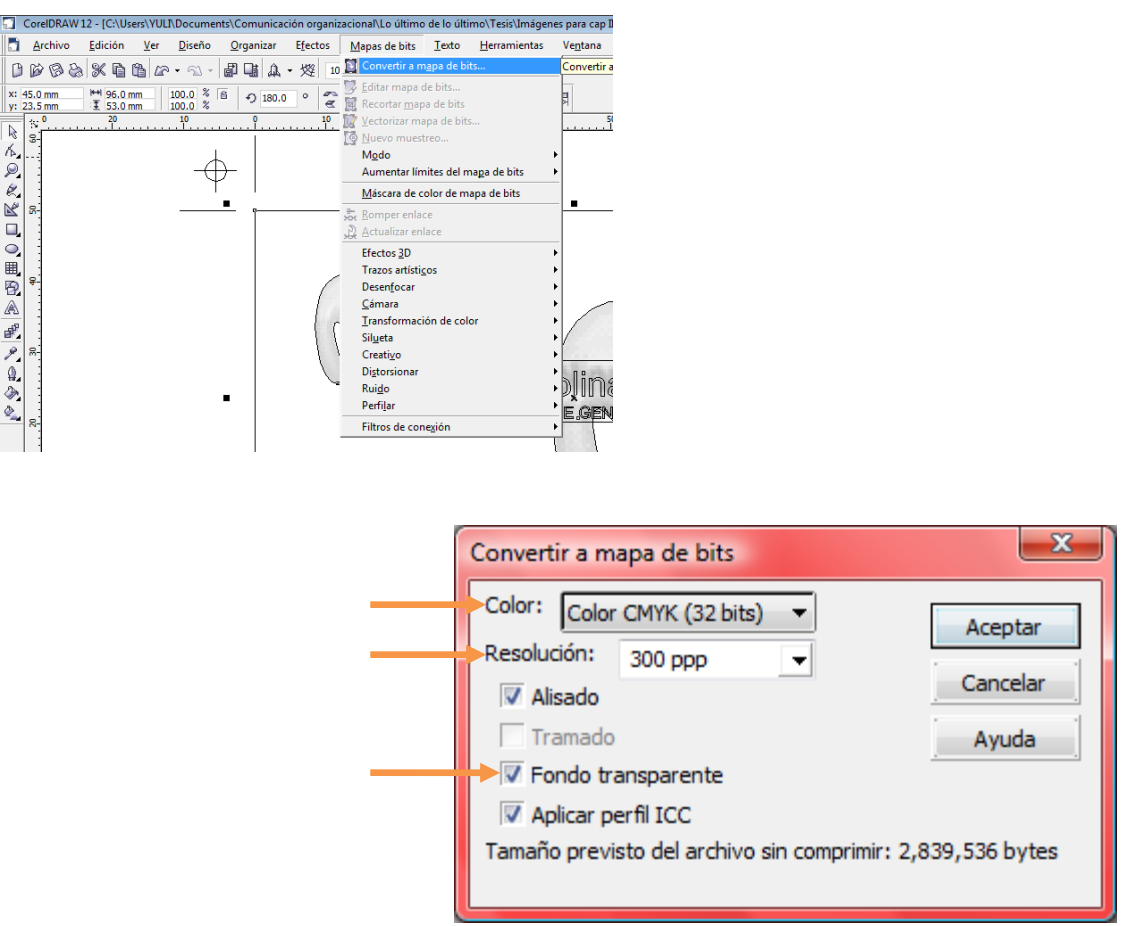

 Una vez que se han elegido todas las características finales del documento como se mencionó en el paso anterior, se dará "Aceptar" en la ventana que permanece abierta y automáticamente aparecerá en pantalla un solo elemento o imagen.

Nota: para regresar a la apariencia normal del documento con el que se está trabajando, es decir sin las "líneas de dibujo simple" es necesario ir a la barra de menú y dar click en la opción Ver+ Normal. Con ello el documento de trabajo regresará a su forma inicial, es decir con sus colores correspondientes.

 "Rasterizado" el documento de trabajo, seleccionarlo con el cursor, ir a la barra de menú, dar click en Organizar+ Orden+ Hacia atrás. Con ello la imagen se posicionará detrás de los elementos de texto.

Nota: La rasterización únicamente es aplicada a las imágenes y los efectos del documento de trabajo por lo que el texto no se rasteriza.

Finalizado el proceso de rasterización del documento de trabajo se concluye la revisión de elementos como el color, las imágenes, los textos y los efectos. A continuación se presentan otras series de procedimientos que son de suma importancia para la salida de los negativos.

# **13. Preparación del documento para el RIP (Raster Image Processor/ Procesador de Imagen Rasterizada)**

#### *Líneas de corte*

Las *líneas de corte*, como su nombre lo dice, permiten realizar los cortes pertinentes con la guillotina una vez impreso el documento de trabajo. En ocasiones los diseños son presentados en la sala de preprensa con sus respectivas *líneas de corte*, de *registro* y de *información de color* como se muestra en la tarjeta de presentación que se muestra al inicio de la propuesta de manual. En casos contrarios el operador de preprensa deberá colocarlas valiéndose de las herramientas de *Corel Draw*.

Las *líneas de corte* pueden ser de varios tamaños; uno estándar sería de 8 mm de largo x 0.3 puntos de ancho como a continuación se presenta.

106

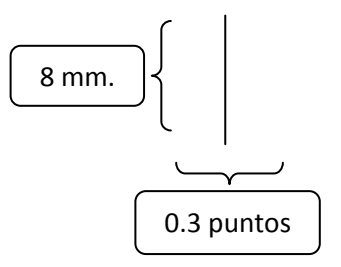

Las *líneas de corte* siempre serán colocadas en los límites del trabajo, por ello su ubicación estará determinará con base en las medidas del mismo: por ejemplo si el documento mide 9.0cm x 5.0cm (tarjeta de presentación), las líneas de corte serán establecidas 3 milímetros fuera del perímetro del mismo. El espacio vacío que quedará alrededor será la tolerancia estándar que permitirá, una vez que haya sido impreso el documento de trabajo, realizar los cortes finales.

Es preciso mencionar que el operador de preprensa por lo regular está acostumbrado a trabajar con milímetros por considerar a esta unidad de medición como la más exacta; pese a ello los clientes están acostumbrados a hablar de medidas de papel en centímetros, por lo que si el operador de preprensa recibe algún documento cuyas medidas están determinadas en centímetros, deberá cambiar el sistema de medición de la siguiente manera:

 Dar click con el cursor sobre la opción correspondiente a "Unidades de dibujo" ubicada en la barra de menú, enseguida se desplegará una lista de opciones de unidades de medición de las cuales se elegirá con un click la de "milímetros". Así podrá trabajar con mayor exactitud.

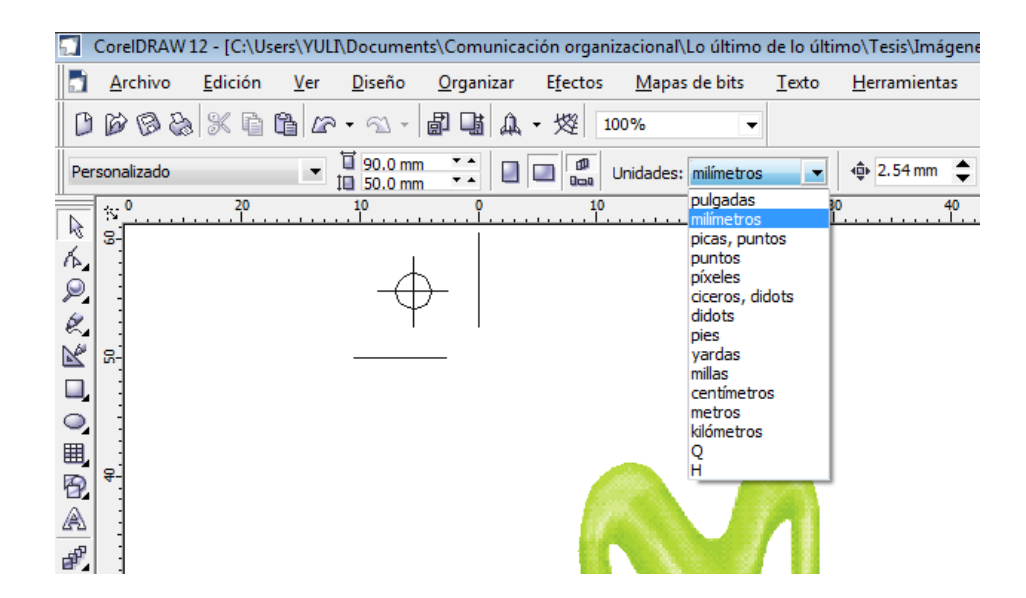

Llegó el momento de iniciar la elaboración de las *líneas de corte* pero antes es necesario colocar en el trabajo cuatro *líneas guías* (dos verticales y dos horizontales) que serán imperceptibles en la impresión pero como su nombre lo dice serán un referente que permitirá colocar las *líneas de corte* en los respectivos 0.3mm fuera del área de trabajo; su ubicación estará determinada por los ejes "X" y "Y" de la plantilla de *Corel Draw*

#### **Colocación de** *líneas guías*

Se les llama así a las líneas punteadas que la platilla de *Corel Draw* facilita al operador de preprensa para la posterior ubicación de las *líneas de corte*, éstas establecen y delimitan el espacio fuera del diseño con el que se está trabajando de tal forma que el documento, finalizada la colocación de éstas, parece estar enmarcado.

Para iniciar con la ubicación de las *líneas guías* es necesario que en la plantilla de *Corel Draw* aparezcan las reglas que sirven para la medición del documento de

trabajo; en caso contrario; ir a la barra de menú dar click en la opción Ver + Reglas.

 Para cerciorarse de que el documento de trabajo se encuentre posicionado en cero sobre los ejes "X" y "Y", dar dos clicks en la parte superior izquierda de las reglas.

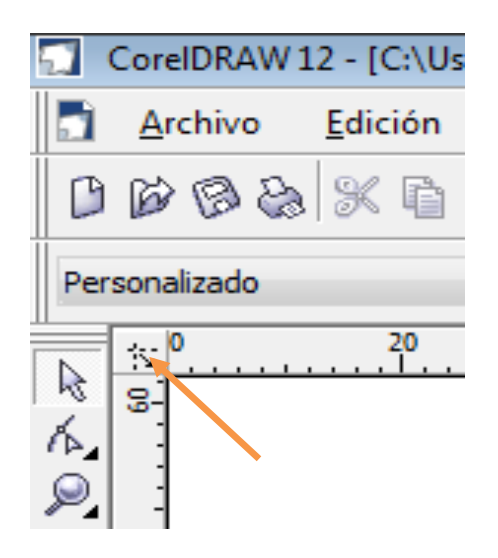

### *Líneas guías* **verticales**

 Para la colocación de la primera línea guía vertical: posicionar el cursor sobre la regla del eje de las "X" dar click sobre el mismo y arrastrarlo hacia el centro hasta que sea perceptible una línea punteada. Inmediatamente, sobre la barra de menú aparecerá una opción denominada "Posición de los objetos" representada por una "X" y una "Y". Sobre la opción de la "X" se introducirán los dígitos -3.0mm; es decir, los 3.0 milímetros de espacio para el corte.

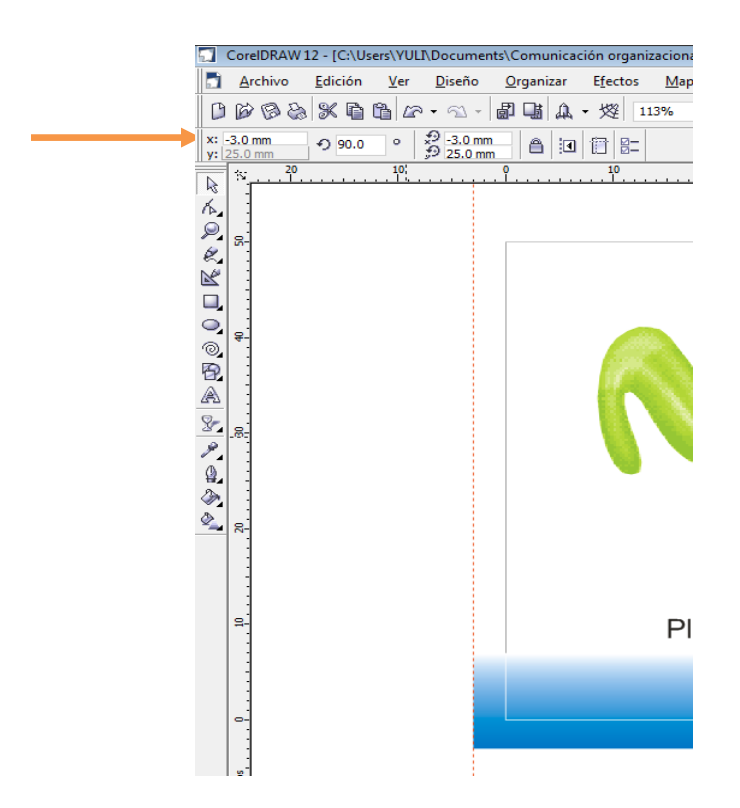

- Para la colocación de la segunda línea vertical: posicionar nuevamente el cursor sobre el eje "X", dar click sobre la regla y arrastrar el cursor hacia el centro hasta que vuelva a observarse la línea punteada.
- Otra vez, sobre la barra de menú se observará la opción "Posición de los objetos" donde se teclearán los dígitos 93.0mm sobre el espacio correspondiente a la "X"; es decir los 90.0mm del largo de la tarjeta más los 3.0mm del espacio de corte.

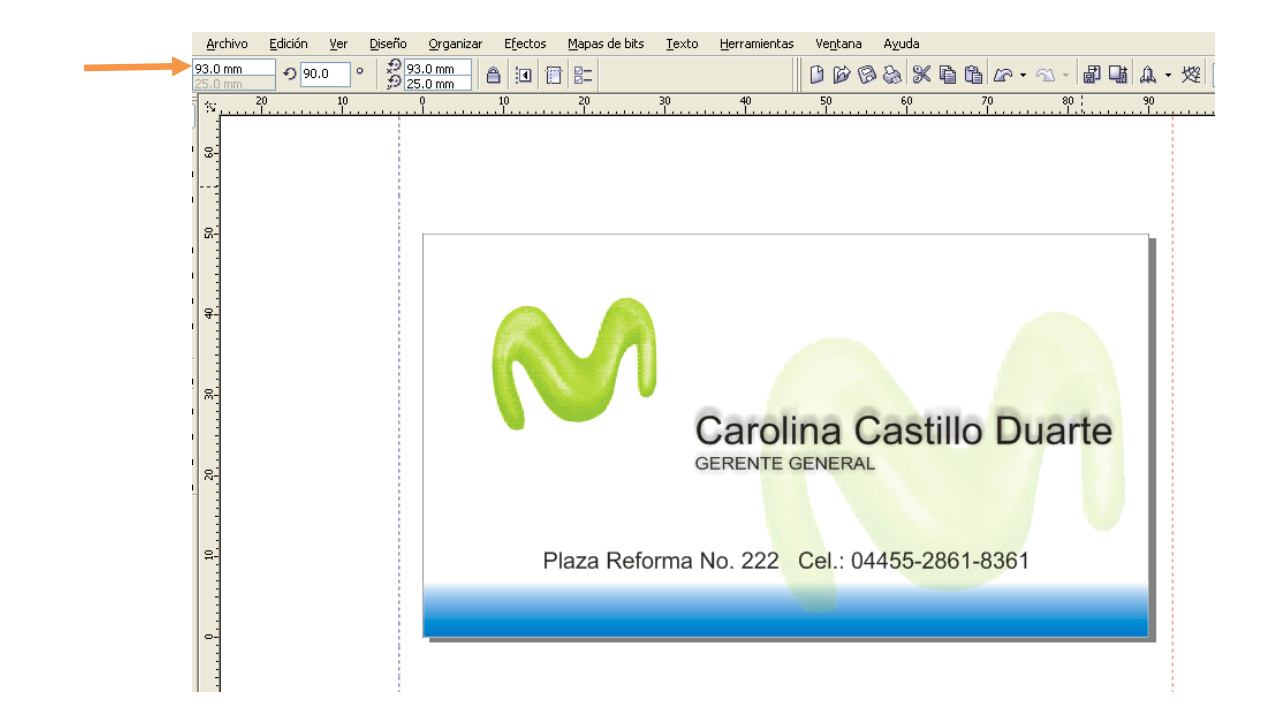

Nota: los parámetros de ubicación de las líneas guías dependen del tamaño del papel con el que se está trabajando. En este caso; si se desean colocar las líneas guías verticales en la tarjeta de presentación que mide de largo 90.0mm, la primera *línea guía* deberá estar ubicada en -3.0mm, mientras que para establecer la ubicación de la segunda deberá sumársele a los 90.0mm de largo los 3.0mm establecidos para el corte, dando como resultado 93.0mm.

### *Líneas guías* **horizontales**

El procedimiento es similar al anterior:

111 Para la colocación de la primera línea guía horizontal debe colocarse el cursor sobre la regla del eje "Y", dar un click y arrastrar sin soltar el cursor hacia el centro hasta que nuevamente sea perceptible una línea punteada. Inmediatamente aparecerá en la barra de menú la opción "Posición de los objetos" donde ahora se introducirán los dígitos - 3.0mm.

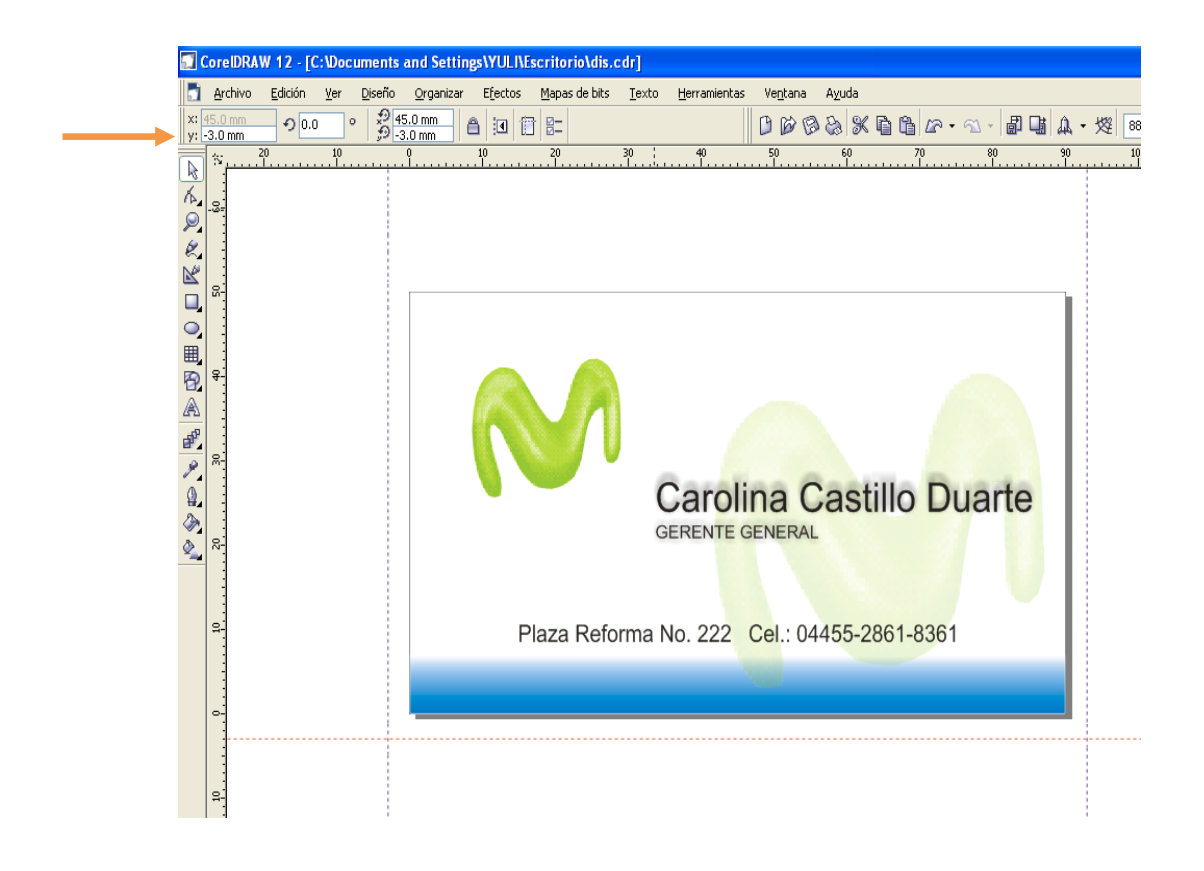

 Para la colocación de la segunda línea guía horizontal posicionar nuevamente el cursor sobre la regla del eje "Y", dar click y arrastrar el mouse hasta que sea perceptible la línea punteada. En la barra de menú sobre la opción "Posición de objetos" finalmente se introducirán los dígitos 53.0mm.

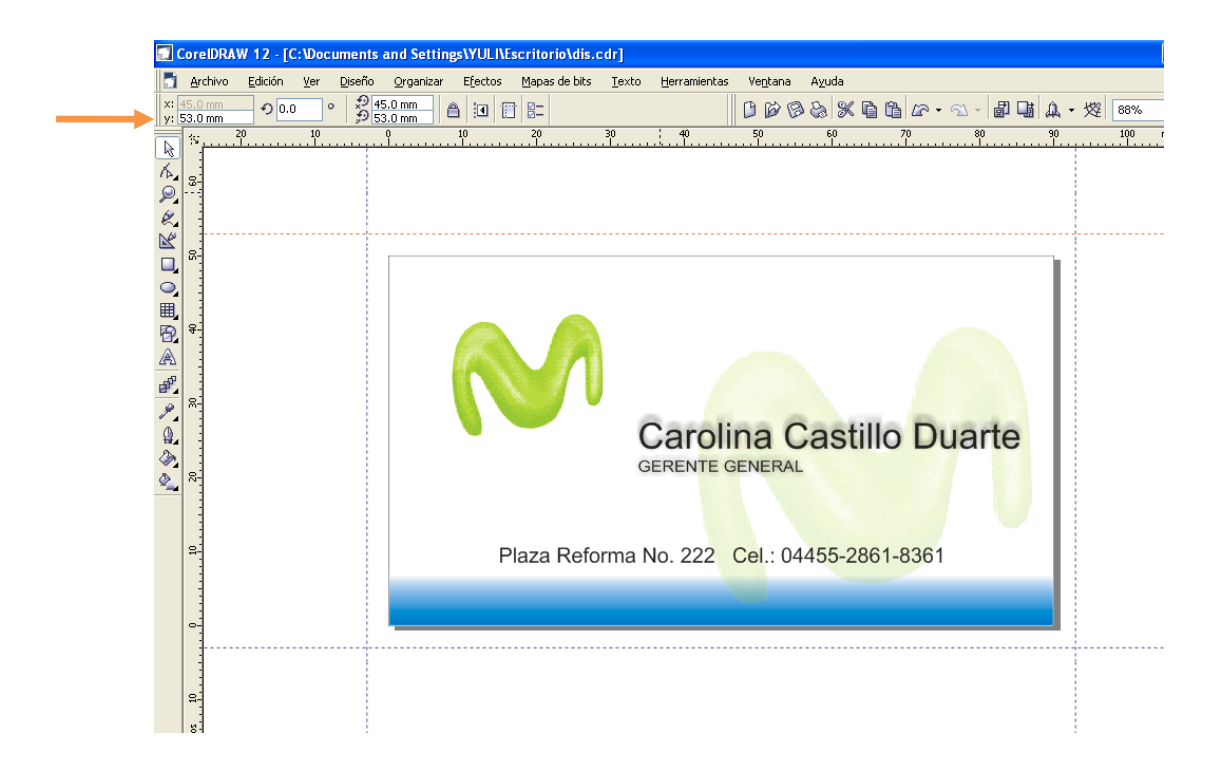

Nota: Como sucede con las líneas guías verticales, la ubicación de las horizontales está determinada por el tamaño del papel con el que se está trabajando. En el caso de la tarjeta de presentación, que mide de ancho 50.0mm; la primera deberá estar ubicada en -3.0mm, mientras que para establecer la ubicación de la segunda deberá sumársele a los 50.0mm de largo los 3.0mm establecidos para el espacio de corte, dando como resultado 53.0mm.

A continuación se muestra un diagrama donde aparece el proceso anterior finalizado, así como las respectivas ubicaciones de las *líneas guías*.

# **Líneas guías**

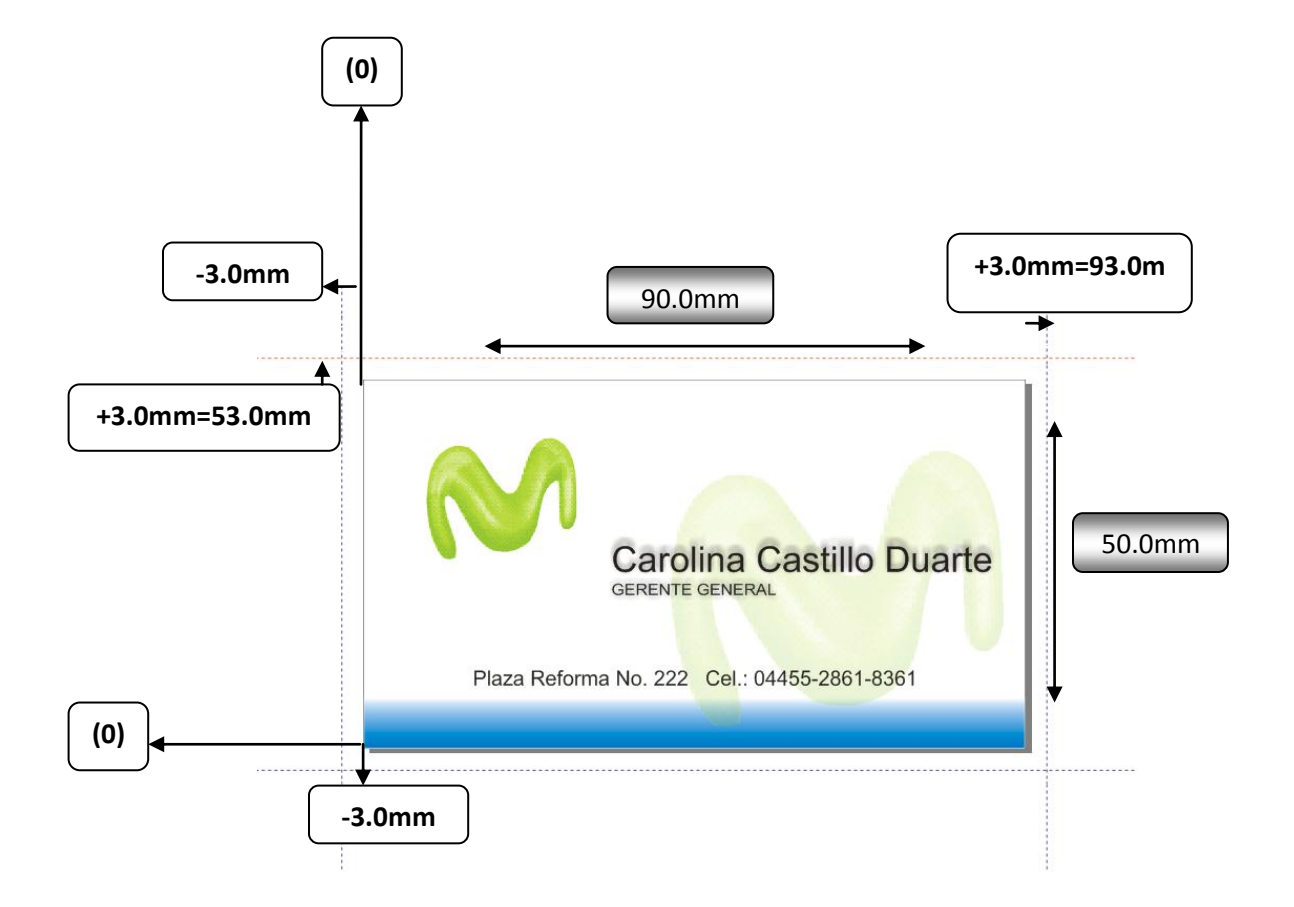

#### **Trazo de las** *líneas de corte*

Finalizado el proceso anterior ahora sí es posible iniciar el trazado de las líneas de corte para lo cual a continuación se muestra el procedimiento tomando como referencia la tarjeta de presentación. Es importante aclarar que el procedimiento no variará si las medidas del documento de trabajo cambian.

 Para dibujar las líneas de corte es necesario Ir a la barra de herramientas, dar click sobre el ícono "Herramienta mano alzada"

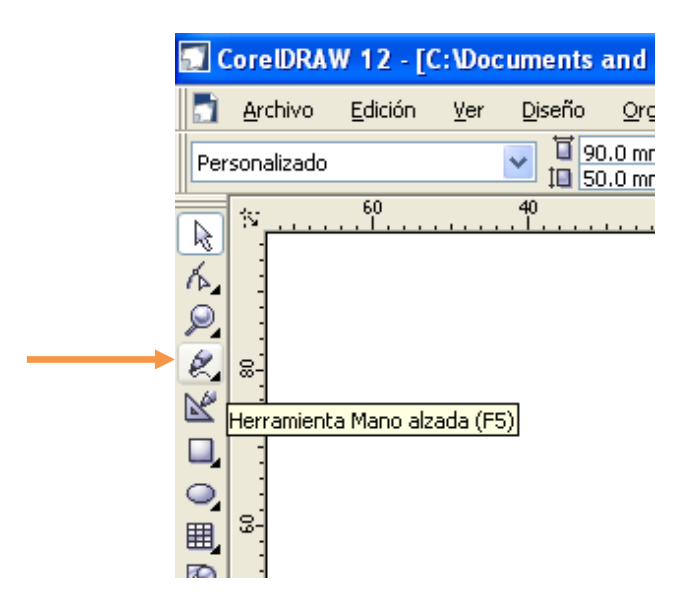

 Después deberá posicionarse el cursor en cualquier parte del área de trabajo y una vez ahí, se dará un click para que se inicie con el trazado de la línea arrastrando el *mouse* al mismo tiempo que se presiona la tecla Control, para que éstas sean totalmente rectas. Dicha línea será el modelo para todas las demás que en total suman 8 (dos en cada esquina).

Nota: las líneas, inicialmente, podrán ser colocadas horizontal o verticalmente.

- Una vez trazada la línea quedará automáticamente seleccionada. A continuación, en la barra de menú aparecerán opciones que permitirán modificar el tamaño de las líneas, su posicionamiento y el ángulo de rotación entre otras.
- Sobre la opción "Tamaño de Objetos", ubicada en la barra de menú, se introducirán la medida correspondiente a la línea trazada dependiendo de si ésta es horizontal o vertical. El valor que será introducido y que corresponderá al largo del objeto seleccionado será de 8mm.

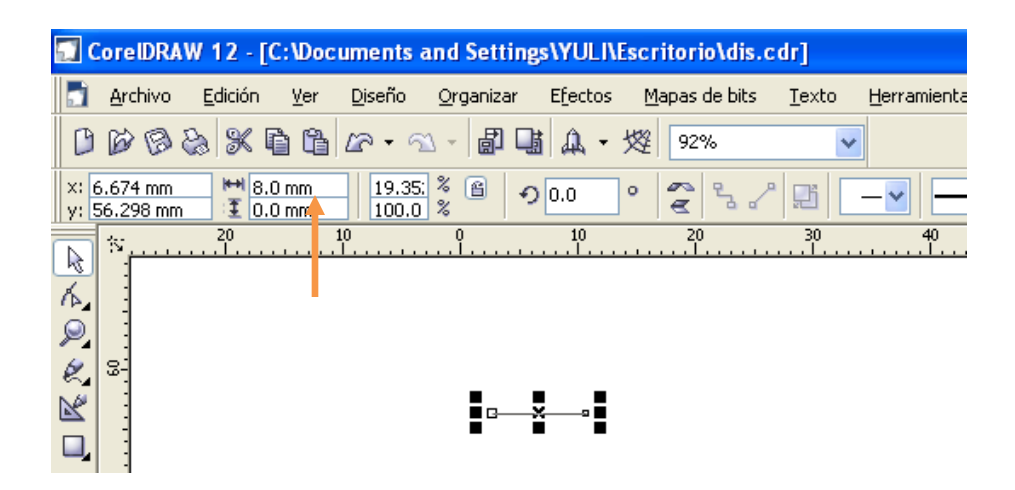

 En la esquina inferior derecha de la ventana surgirá un icono denominado "Color de contorno". Con la línea aún seleccionada se darán dos clicks sobre el ícono mencionado; a continuación se desplegará la ventana "Pluma de contorno" donde se elegirá en la pestaña referente a la "Anchura", el sistema métrico correspondiente a "Puntos". Con dicha unidad se pretende que la anchura de la línea trazada sea inferior a la del sistema métrico de milímetros.

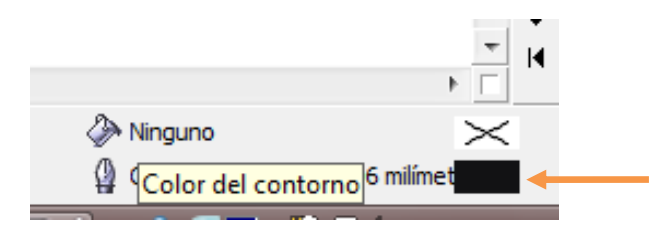

 Finalmente se introducirá la medida de 0.3pt en el espacio que se encuentra a lado.

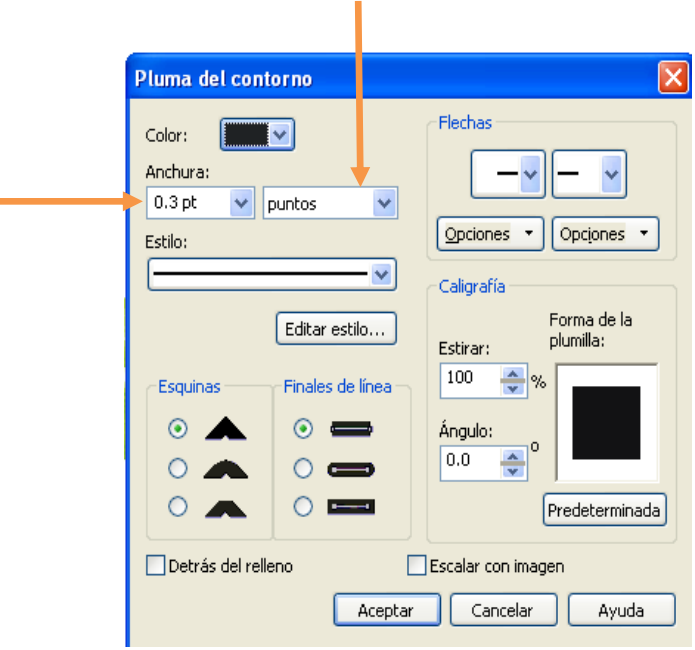

 Sobre la misma ventana de "Pluma de color" se dará click sobre la opción Color+ Otro. Aquí surgirá otra ventana denominada "Seleccionar Color"; sobre ésta se dará click en la opción Modelo + Color de registro. Finalmente se dará "Aceptar" a todas las ventanas alternas que permanecen abiertas.

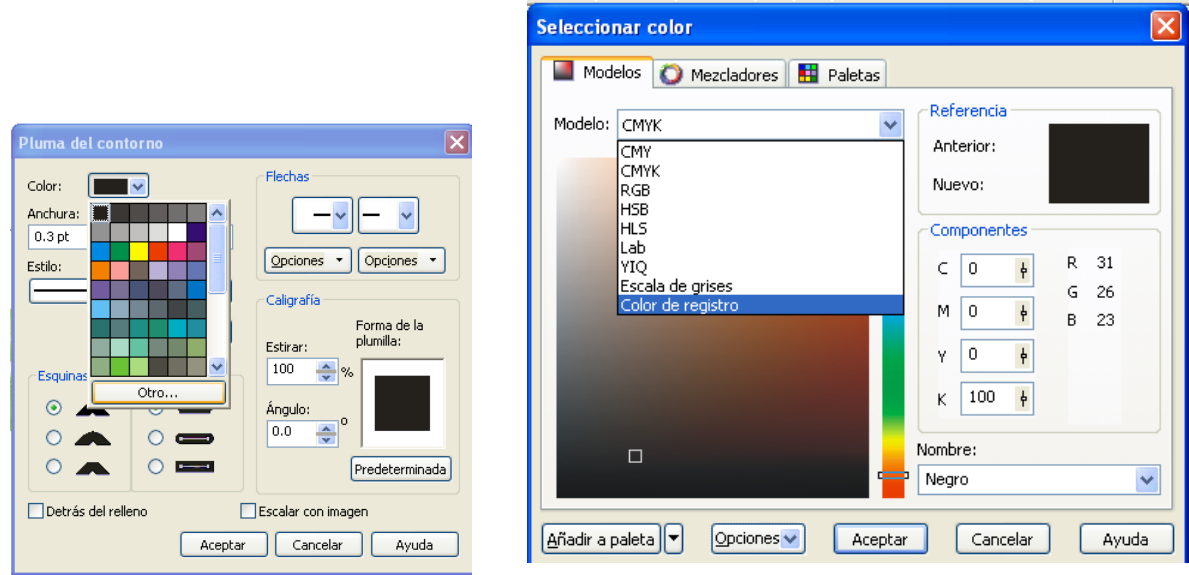

 Una vez trazada la línea y establecidas las medidas (largo y ancho) de la misma se debe iniciar con su colocación en las esquinas del diseño con el que se está trabajando. Para ello es necesario utilizar la herramienta de la barra de menú denominada "Posición de objetos" donde se tomará como referencia los ejes "X" (horizontal) y "Y"(vertical).

Nota: Las líneas horizontales podrán moverse sobre el eje de la "Y", mientras que las verticales por el eje de "X"; lo anterior sin importar si se inicia con la colocación de las líneas en la parte superior o inferior del trabajo.

 Para trabajar sobre el eje de "Y" es necesario que la línea trazada se encuentre de manera horizontal; en caso de que ocurra lo contrario y la línea haya sido trazada verticalmente desde el inicio; ir a la barra de menú sobre la opción de "Angulo de rotación" donde se introducirá los dígitos 90.0 grados para su rotación.

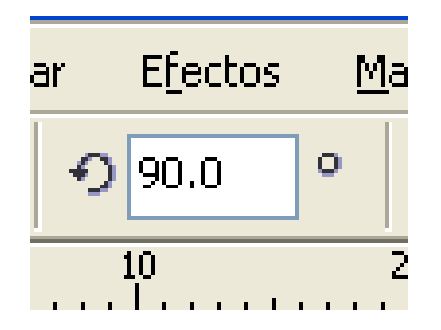

- Una vez que la línea de corte se encuentra horizontal, dar un click sobre ella para seleccionarla, ir a la barra de menú e introducir en la opción "Posición de objetos" en el espacio destinado a las "Y" los dígitos 0.0mm. Con ello la *línea de corte* quedará colocada en la esquina ya sea superior o inferior del documento de trabajo.
- Para finalizar el proceso de ubicación de *la línea de corte,* dar click sobre la línea, arrastrar el cursor al mismo tiempo que se presiona la tecla "Control" hasta donde se encuentre punteada la *línea guía* correspondiente a los tres milímetros de espacio para el corte.

Nota: Para evitar que mientras la línea de corte, al momento de ser llevada hasta su destino o bien hasta ajustarse a las líneas guías, invada el área del diseño; ir a la barra de menú, dar click sobre la opción Ver + Encajar en línea guía. Lo anterior deberá realizarse antes de comenzar a arrastrar la línea.

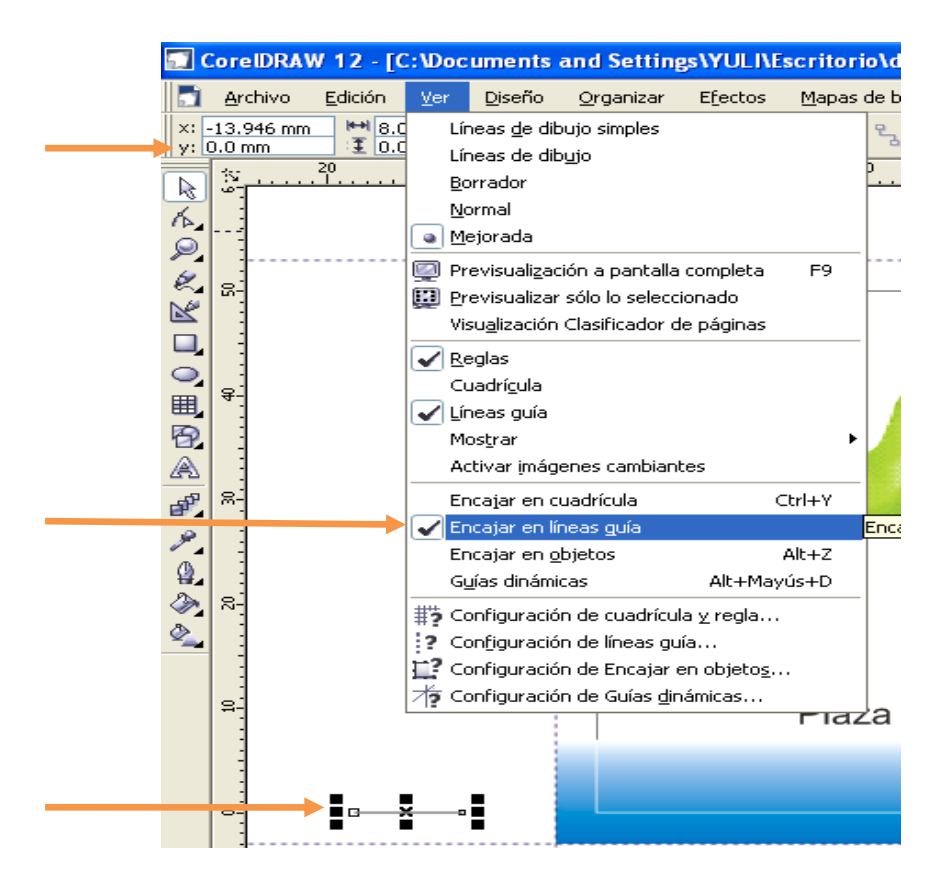

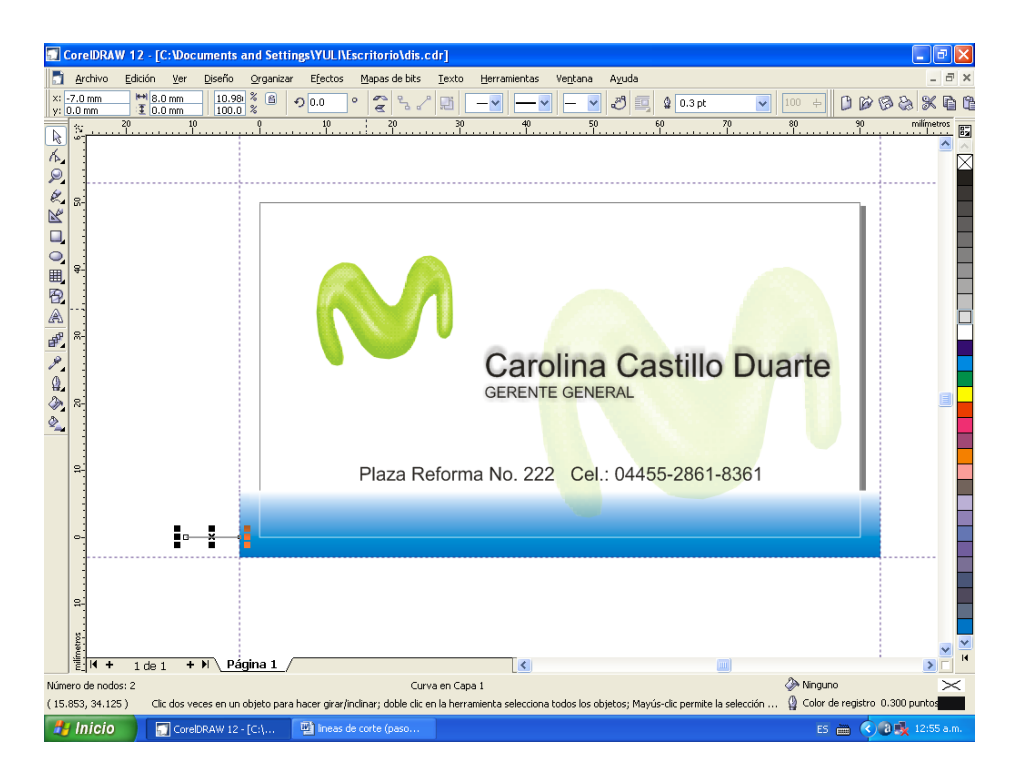

- Para evitar la repetición del procedimiento, se procederá al duplicado de la línea guía de la siguiente manera: posicionar el cursor sobre la línea, dar click; a continuación presionar la tecla Control+c para copiarla e inmediatamente, Control+v para pegar dicha línea en otro espacio.
- Duplicada la línea, ésta aparecerá encima de la original; se procederá a su colocación en el lado opuesto al que fue colocada la primera, sin olvidar que se está trabajando sobre el eje de la "Y".
- Para lo anterior, seleccionar la línea duplicada con el cursor, dar click sobre ella e introducir los dígitos 50.0mm en la opción "Posición de objetos" correspondiente a la "Y", ubicada en la barra de menú. Finalmente, la segunda línea quedará posicionada de la misma forma que la primera sin ninguna variación.

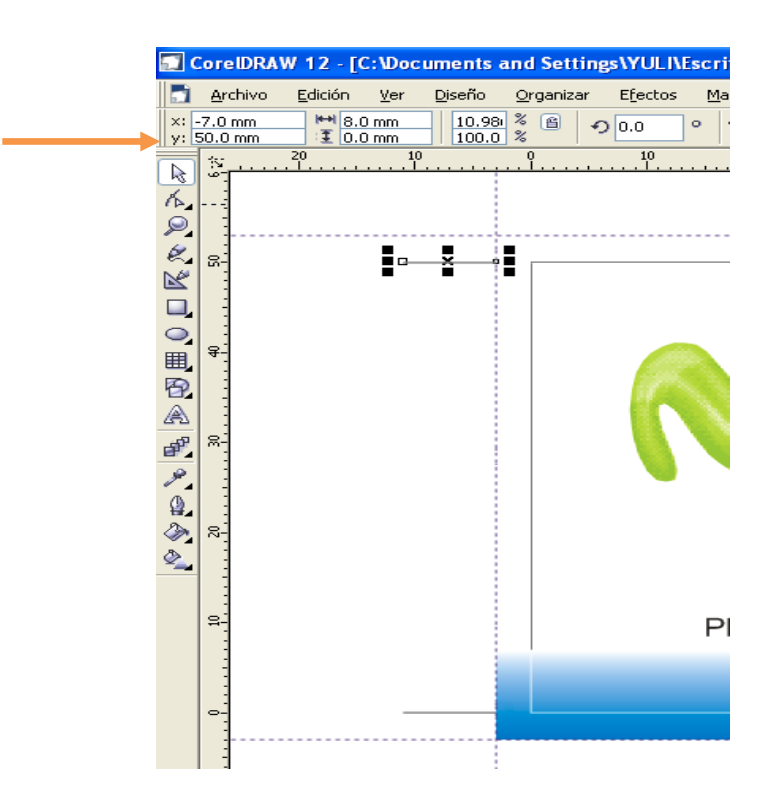

Nota: para evitar nuevamente el trazado de otra línea guía, el operador de preprensa deberá copiar una y dejarla como reserva para las siguientes.

- Una vez que ambas líneas estén en sus respectivas ubicaciones se procederá a la agrupación de las mismas para agilizar el proceso de las líneas que serán colocadas al lado contrario y que esta vez se desplazarán sobre el eje de la "X".
- Para la agrupación de las líneas: posicionar el cursor en un punto cercano a cualquiera de las guías, dar click y arrastrarlo hasta que ambas queden seleccionadas, a continuación presionar la tecla Control+g para convertir ambas líneas en un solo objeto.
- Sucedido lo anterior dar click sobre la parte central del nuevo objeto agrupado y arrastrarlo hacia el lado opuesto, al mismo tiempo que se presiona la tecla "Control". El nuevo objeto se desplazará sobre el eje "X" y se posicionará hasta el ras de las líneas guías contrarias hasta llegar a los 3.0mm establecidos.

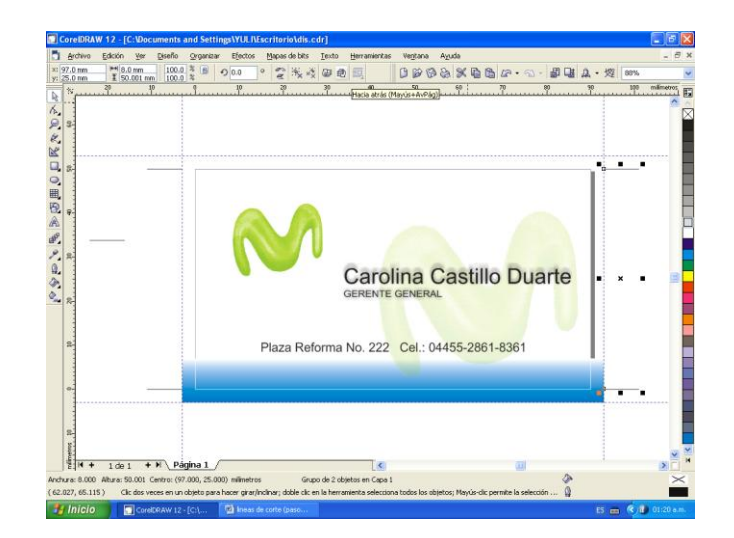

- Como se recordará, se ha copiado una línea de corte para evitar todo el proceso de su elaboración. Puesto que se encuentra de forma horizontal, lo primero que se debe hacer es colocarla de forma vertical de la siguiente forma: seleccionarla con el cursor, ir a la barra de menú e introducir los dígitos 90.0 grados en la opción "Ángulo de rotación", con lo cual el objeto habrá girado los respectivos 90.0 grados hasta quedar de manera vertical.
- Ahora toca el turno de trabajar con el eje de la "X", para ello dar click sobre la línea de corte que acaba de ser rotada, ir a la barra de menú e introducir en la opción "Posición de objetos" en el espacio correspondiente al eje "X" los dígitos 0.0mm.
- Una vez que ha sido colocada en dicha posición se procederá a su ubicación al ras de la *línea guía* correspondiente a los 3.0mm. de espacio libre para el corte. Lo anterior se llevará a cabo de la siguiente manera:
- Nuevamente dar click sobre la línea de corte y arrastrar el cursor, sin dejar de presionar la tecla "Control", hasta que se ajuste al borde de la línea guía.

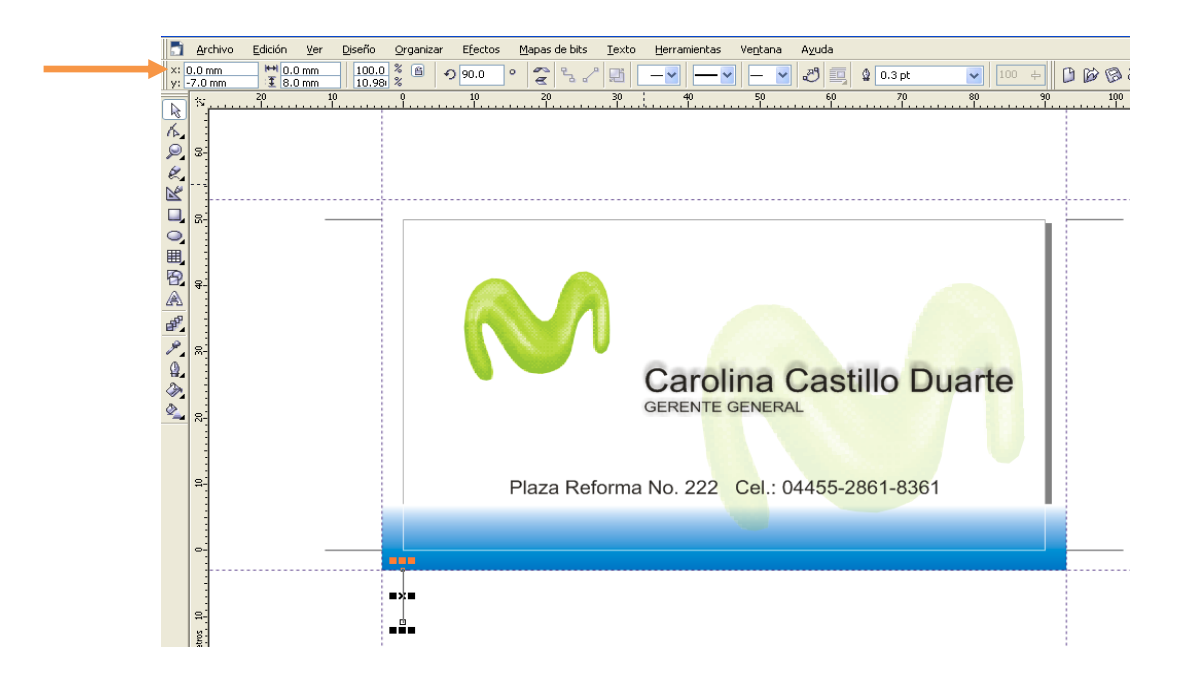

Nota: Para evitar que mientras la línea de corte, al momento de ser llevada hasta su destino o bien hasta ajustarse a las *líneas guías*, invada el área del diseño; ir a la barra de menú, dar click sobre la opción Ver + Encajar en línea guía. Lo anterior deberá ser realizado antes de comenzar a arrastrar la línea.

 Nuevamente deberá duplicarse la línea como se hizo en pasos anteriores: dar click sobre ella, presionar la tecla Ctrl+c (copiar) e inmediatamente Crtl+v (pegar). A continuación en la opción "Posición de objeto", ubicada en la barra de menú, en el espacio correspondiente a la "X" introducir los dígitos 90.0mm.

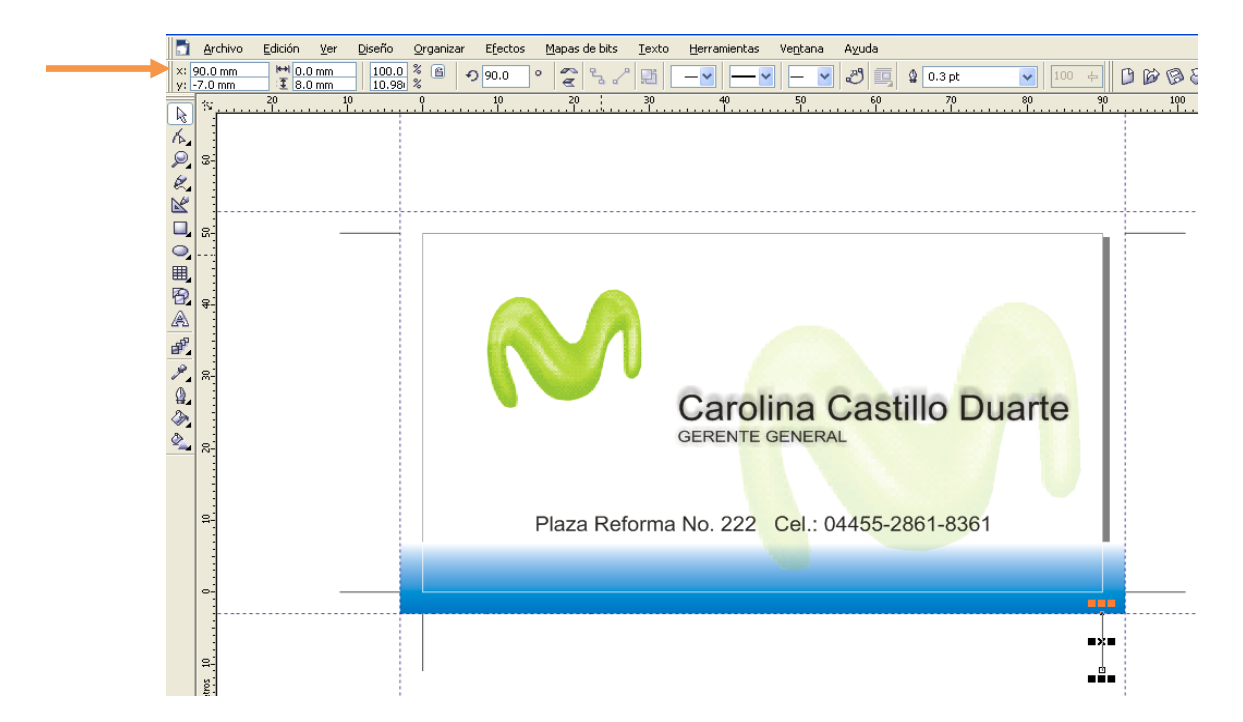

- Para colocar las últimas *líneas de corte*, éstas deberán agruparse tal y como se mencionó anteriormente:
- Posicionar el cursor en un punto cercano a cualquiera de las guías, dar click y arrastrar el cursor hasta que ambas queden seleccionadas; a continuación presionar la tecla Control+g para convertir ambas líneas en un solo objeto.
- Sucedido lo anterior dar click sobre la parte central del nuevo objeto agrupado y arrastrarlo hacia el lado opuesto al mismo tiempo que es presionada la tecla "Control". El nuevo objeto se desplazará sobre el eje "Y" y se posicionará hasta el ras de las líneas guías contrarias hasta llegar a los 3.0mm establecidos.

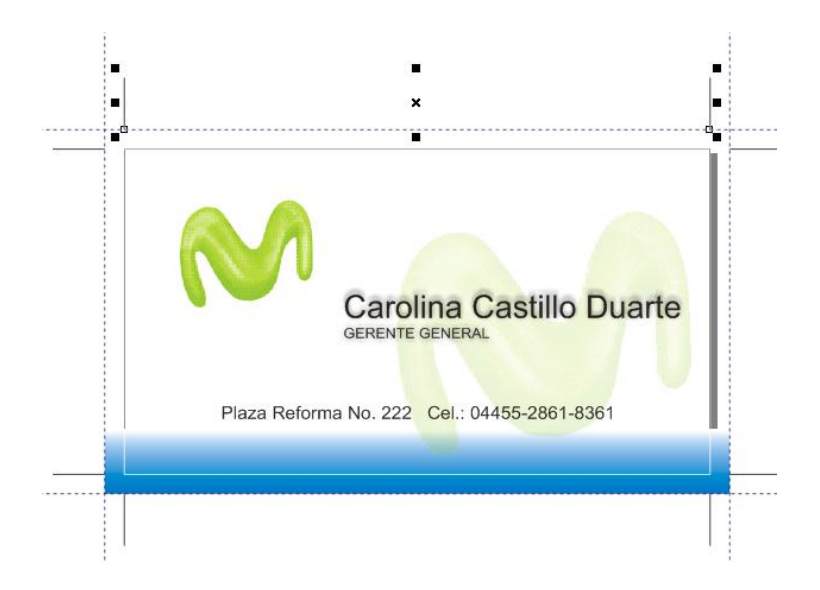

Una vez concluidos dichos procedimientos se observará que el documento quedará con sus respectivas ocho *líneas de corte* como a continuación se presenta.

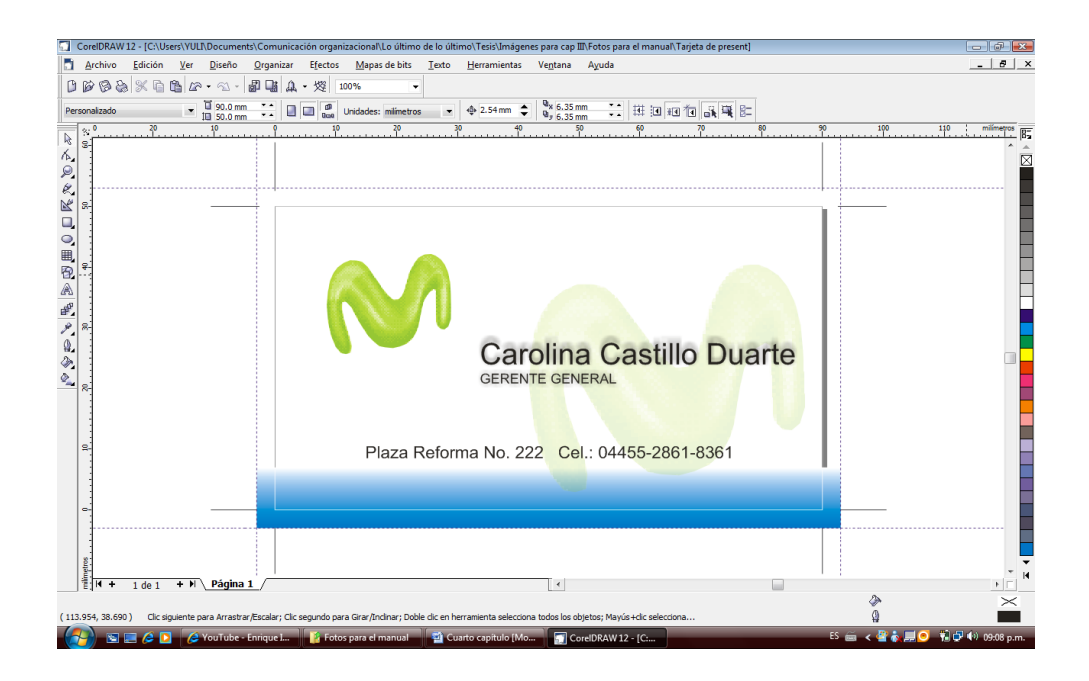

## **Trazado de** *guías de registro*

Como se mencionó anteriormente las *guías de registro* son un instrumento que el operador de preprensa debe elaborar para lograr un reconocimiento de todos los colores que componen el diseño con el que se ha trabajado una vez que ha salido el negativo.

Una *línea de registro* puede ser de diferentes tamaños pero el ideal para contener los datos del color es el siguiente:

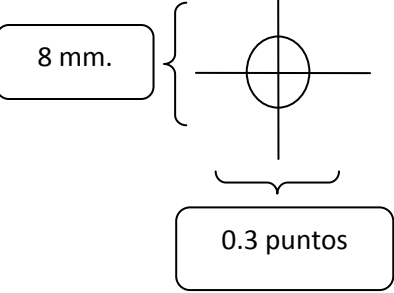

Para iniciar con la elaboración de las guías de registro se sigue la misma técnica empleada en le realización de las líneas de corte; sin embargo aquí se iniciará con el trazado de la línea de forma horizontal.

 Ir a la barra de herramientas, dar click sobre el ícono "Herramienta mano alzada"

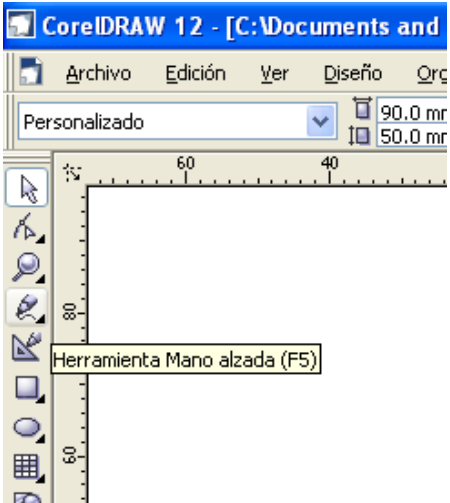

- Posicionar el cursor en cualquier parte del área de trabajo. Una vez ahí se dará un click para que se inicie con el trazado de la línea arrastrando el *mouse* al mismo tiempo que se presiona la tecla "Control" para que ésta sea totalmente recta.
- Una vez trazada la línea quedará automáticamente seleccionada. A continuación, en la barra de menú surgirán opciones que permitirán modificar el tamaño de las líneas, su posicionamiento y el ángulo de rotación, entre otras.
- Sobre la opción "Tamaño de Objetos" ubicada en la barra de menú se introducirá la medida correspondiente a la línea trazada. El valor que será introducido y que corresponderá al largo de ésta será de 6 mm.

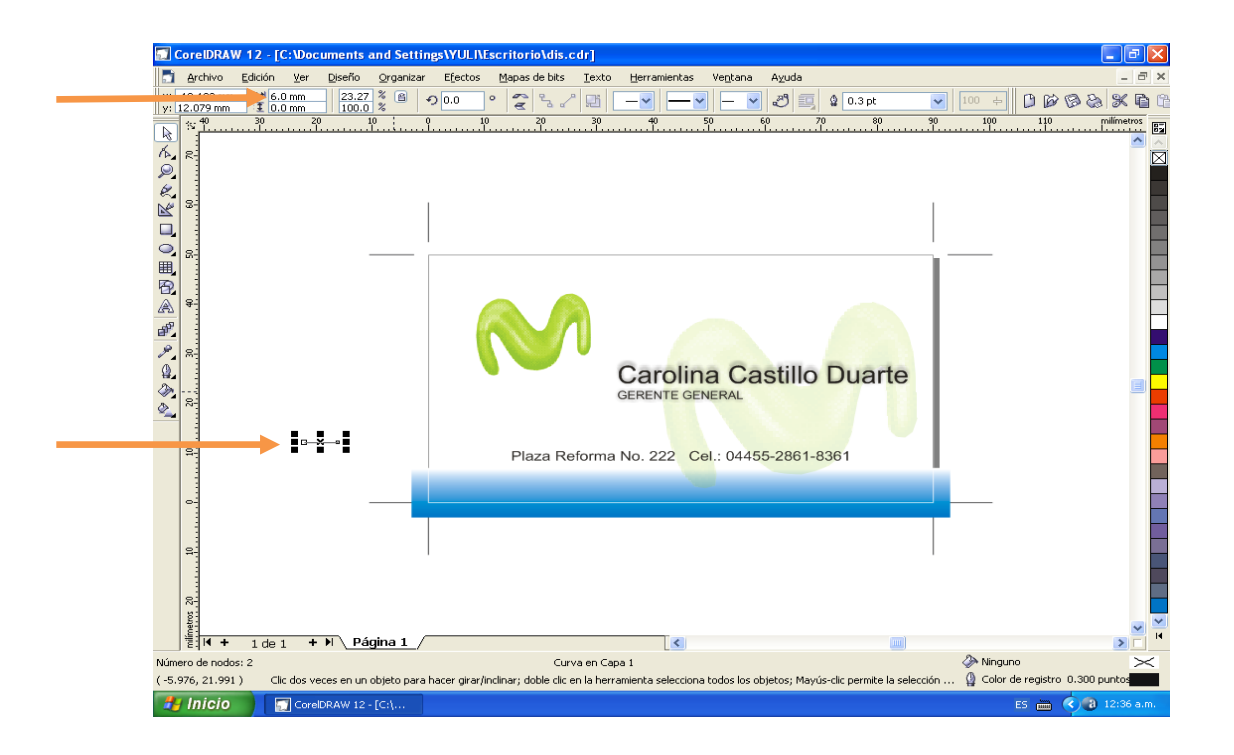

 En la barra inferior de la ventana de lado derecho se observará un icono denominado "Color de contorno". Sin dejar de seleccionar la línea se darán dos clicks sobre el icono mencionado; a continuación se desplegará la ventana "Pluma de contorno" donde se elegirá en las pestañas referentes a la "Anchura", el sistema métrico correspondiente a puntos para después introducir la medida de 0.3pt.

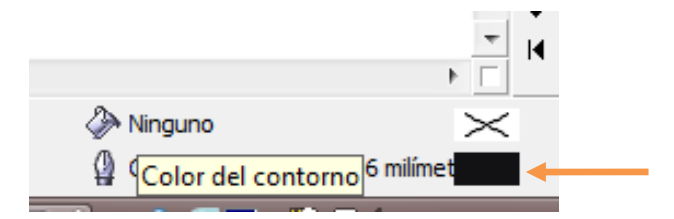

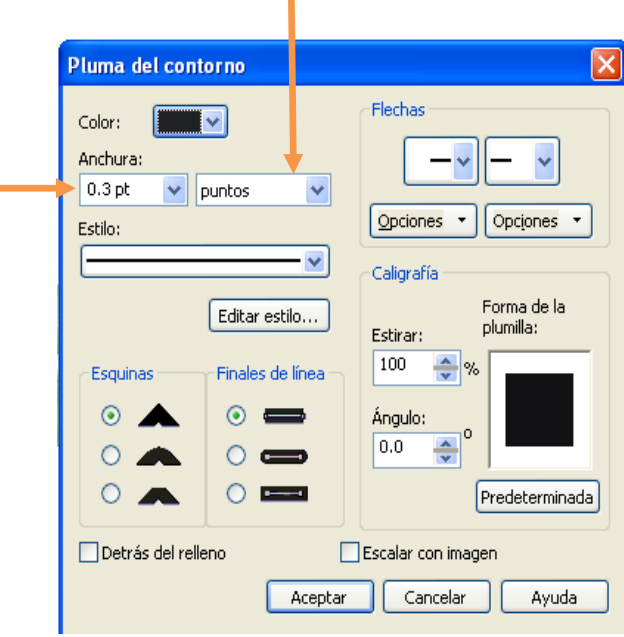

n

 Sobre la misma ventana de "Pluma de color" se dará click sobre la opción Color+ Otro. Aquí surgirá otra ventana denominada "Seleccionar Color"; sobre ésta se dará click en la opción Modelo+ Color de registro. Finalmente se dará "aceptar" a todas las ventanas alternas que permanecen abiertas.

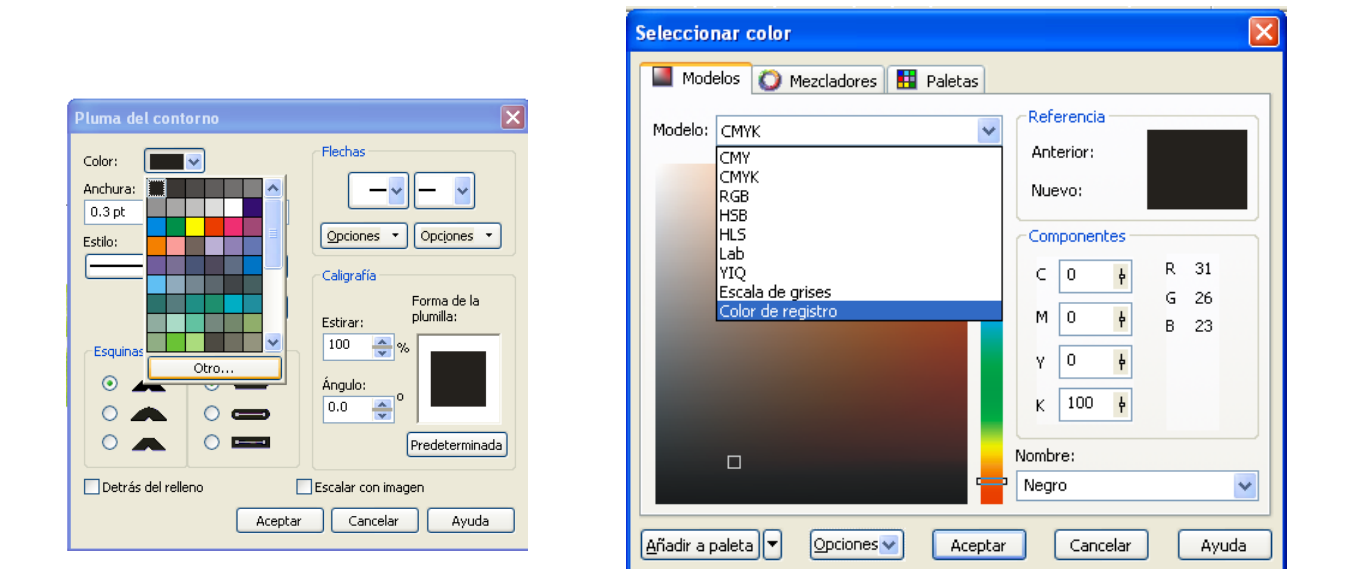

Con las instrucciones anteriores quedará dibujada la primera línea que permitirá construir las *guías de registro*

 Para evitar repetir el proceso de elaboración de la línea anterior, que implica más trabajo, ésta será duplicada, por lo cual es necesario posicionar el cursor sobre la línea y dar click; a continuación presionar la tecla Control+c para copiarla e inmediatamente, Control+v para pegar

dicha línea en otro espacio. La línea resultante poseerá las mismas características que la original.

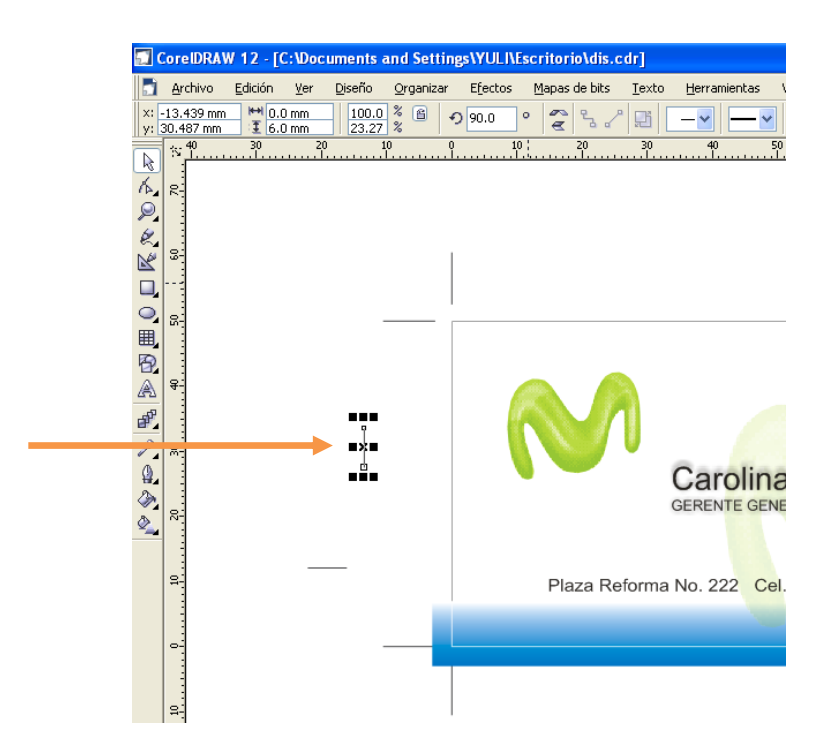

Nota: puesto que para la elaboración de las guías de registro se necesitan dos líneas que serán sobrepuestas en forma de cruz, una debe estar colocada de manera horizontal y otra vertical.

- Tomando en consideración que la primera línea ha sido trazada de manera horizontal y que la copia que se ha hecho de ella aparece de la misma forma; la segunda debe colocarse de manera vertical. Para lo anterior:
- Dar click sobre ella, ir a la barra de menú e introducir en la opción "Ángulo de rotación" los dígitos 90.0 grados que corresponderá al giro

que la línea deberá dar hasta llegar a posicionarse vertical. Finalmente dar *enter* para ejecutar la acción.

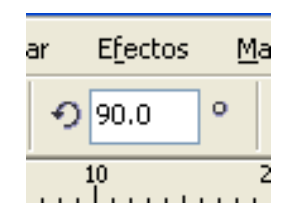

- Colocada la segunda línea ir a la barra de herramientas, dar click en la opción "Herramienta Elipse".
- Posicionar el cursor sobre cualquier parte del área de trabajo. Una vez ahí se dará un click para que se inicie con el trazado de la elipse arrastrando el *mouse* al mismo tiempo que se presiona la tecla Control para que ésta esté totalmente redonda.
- Una vez trazada la elipse, ésta quedará automáticamente seleccionada. A continuación ir a la barra de menú e introducir en la opción "Tamaño de objeto" los dígitos 3.0mm (ancho) y 3.0mm (largo).

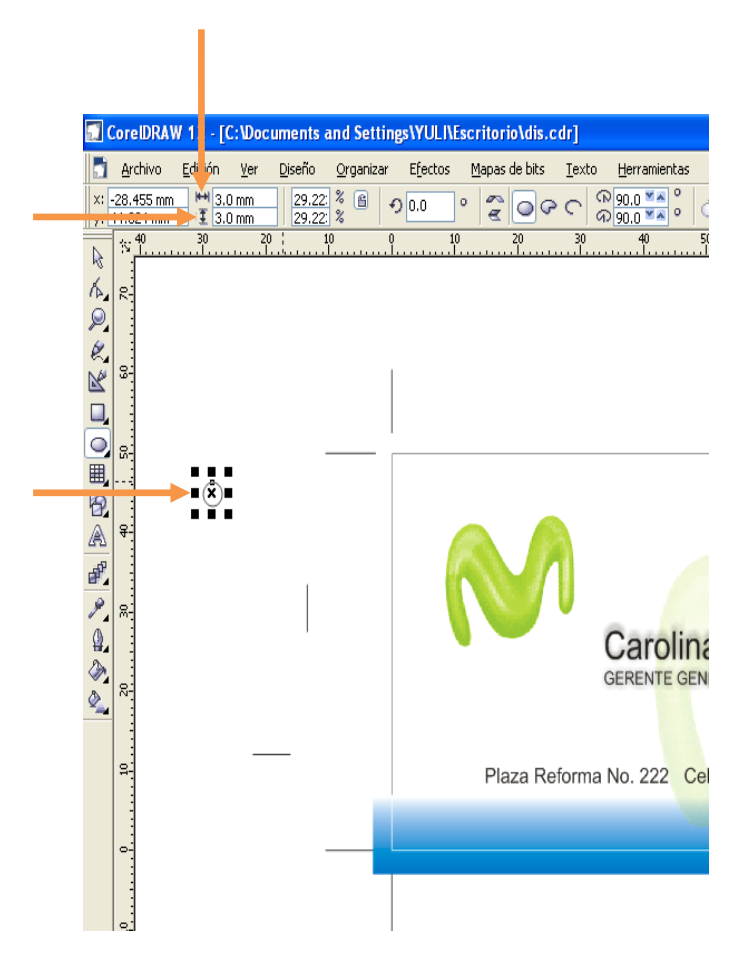

 En la barra inferior de la ventana aparece un icono denominado "Color de contorno". Sin dejar de seleccionar la elipse se darán dos clicks sobre el ícono mencionado; a continuación se desplegará la ventana "Pluma de contorno" donde se elegirá en las pestañas referentes a la "Anchura" el sistema métrico correspondiente a puntos, para después introducir la medida de 0.3pt.

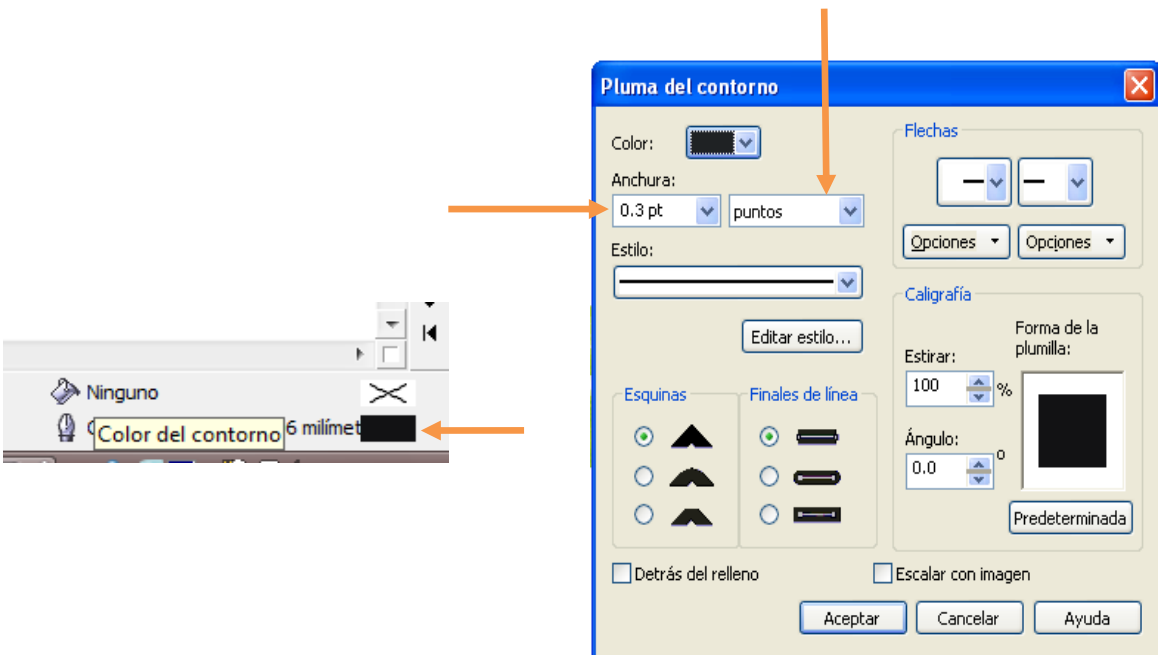

 Sobre la misma ventana de "Pluma de color" se dará click sobre la opción "Color"+ "Otro". Aquí aparecerá otra ventana denominada "Seleccionar Color"; sobre ésta se dará click en la opción "Modelo"+ "Color de registro". Finalmente se dará "aceptar" a todas las ventanas alternas que permanecen abiertas.

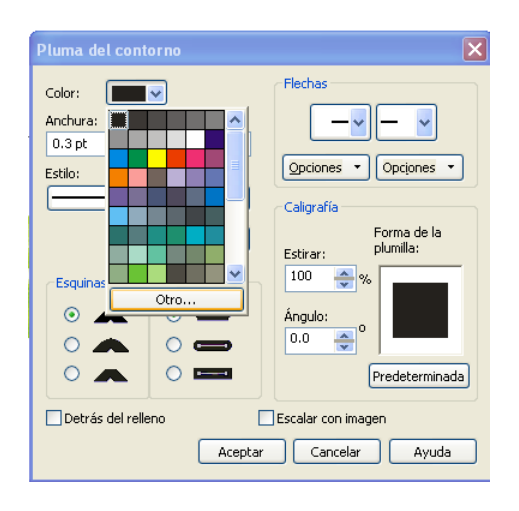

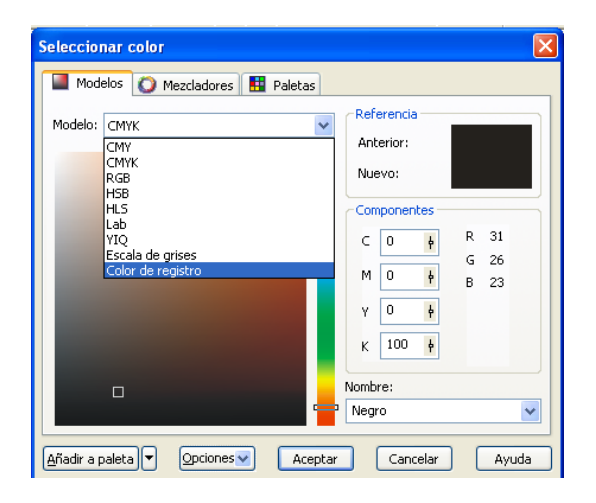

Nota: con lo anterior surgirá un pequeño círculo que, en conjunto con las líneas trazadas anteriormente, permitirán la elaboración de las líneas de registro.

 Para fusionar los tres elementos trazados y lograr que surja la *línea de registro* es necesario: posicionar el cursor en un punto cercano a cualquiera de los elementos trazados, dar click y arrastrar el cursor hasta que éstas queden seleccionadas. A continuación presionar la tecla "p". Con lo anterior, los tres elementos aparecerán incrustados en el centro de la plantilla de Corel Draw, como un solo elemento.

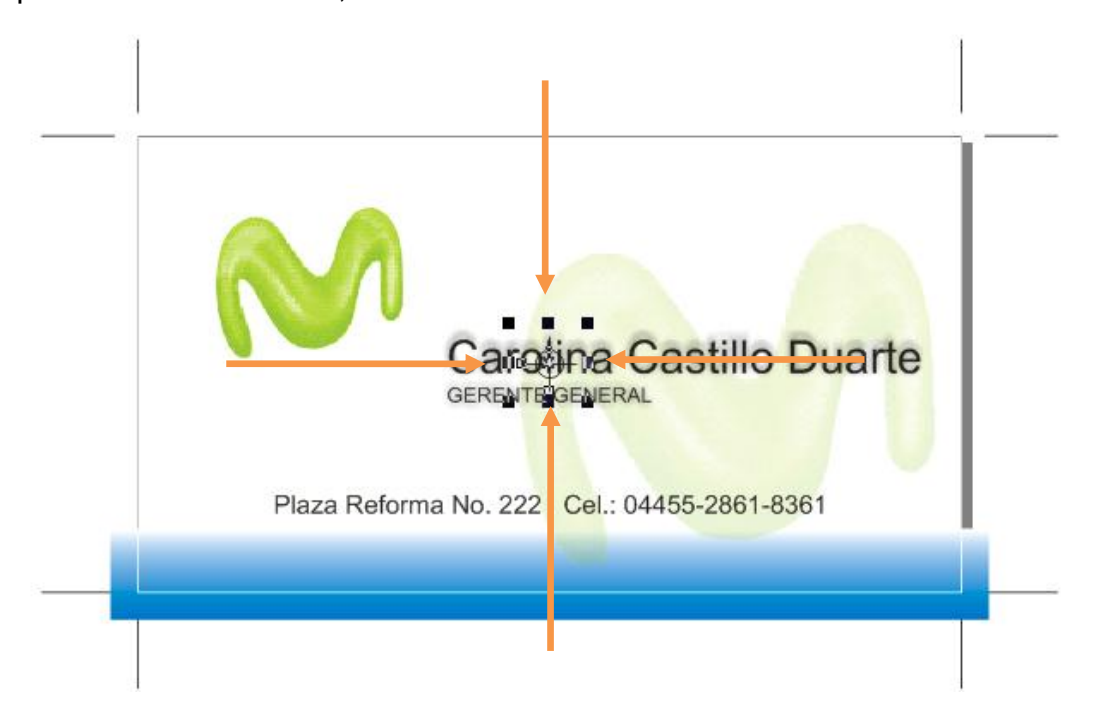

Nota: la tecla "p" es empleada para lograr que cualquier elemento con el que se esté trabajando en la platilla de *Corel Draw* sea llevado hacia el centro del área de trabajo.

- Puesto que el nuevo elemento sigue seleccionado, a continuación será arrastrado hasta sacarlo al área de trabajo, es decir hasta donde sea perceptible; dar click sobre el nuevo elemento y arrastrarlo con el cursor.
- Una vez visible y aún seleccionado ir a la barra de menú dar click en la opción Organizar+ Agrupar. Finalmente quedará dibujada la primera *guía de registro* antes conformada por tres elementos.

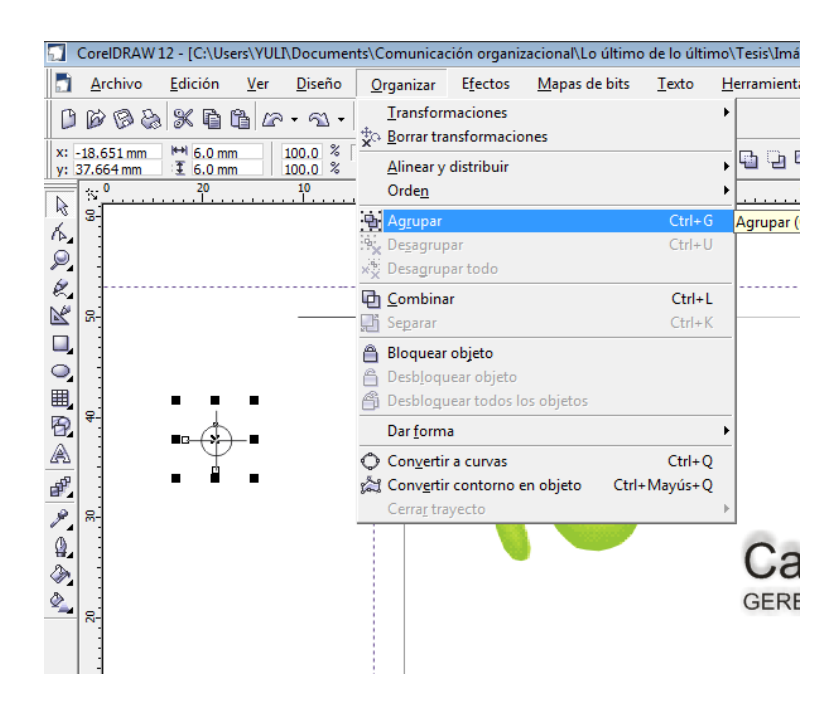

- El siguiente paso es la realización de cuatro réplicas de la línea de registro original y su colocación en las respectivas cuatro esquinas del documento de trabajo (tarjeta de presentación).
- Para ello es necesario repetir el proceso de copiar y pegar; sobre la guía de registro resultante dar click, luego presionar la tecla Ctlr+c e

inmediatamente Ctlr+v, así aparecerá otra línea de registro con las mismas características que la primera.

Nota: el orden en el cual serán colocadas estas guías puede variar según el operador de preprensa. En este caso de iniciará en la parte inferior del diseño. Es de suma importancia recordar que la posición exacta donde serán colocadas no responde a un patrón establecido; simplemente deben ubicarse justo donde convergen las líneas de corte, procurando que sean visibles y que no invadan el diseño.

 Para seguir con la colocación de las guías de registro en las cuatro esquinas, se volverá a copiar y a pegar el mismo elemento.

Finalmente el diseño estará con sus respectivas *líneas de corte* y de registro como se muestra a continuación.

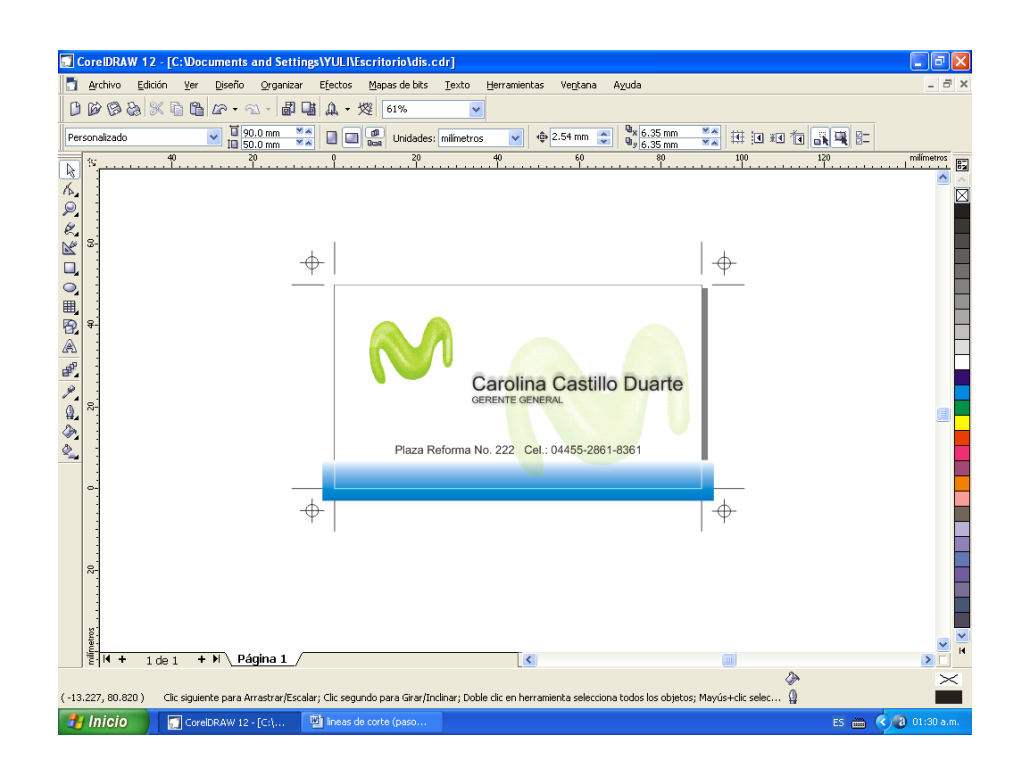

Hasta este procedimiento se puede observar que el documento ya casi está listo para ser mandado a la filmadora. Sin embargo aún faltan pequeños detalles que aunque no todas las preprensas lo hacen, representan un mecanismo que permite llevar un control en la salida de los negativos de impresión.

A continuación se presentan los procedimientos finales para que el documento sea leído por el RIP<sup>40</sup> y sea enviado a la filmadora<sup>41</sup> para cerrar el proceso de la preprensa.

#### **Información del cliente y del diseño**

1

Además de las guías de corte y de registro el negativo que será entregado al cliente deberá contener una especie de "Ficha técnica" con información referente al nombre del mismo, fecha en que fue realizado el trabajo, los nombres de los colores empleados y el *lineaje* en el cual fue elaborado, entre otros, con el fin de que sea reconocido por el cliente y para que el operador de preprensa lleve un orden sobre los trabajos que realiza a diario. Es preciso mencionar que la información no siempre es necesaria sino opcional pero es fundamental para el control de los trabajos realizados.

<sup>40</sup> Dispositivo que contiene un software encargado de convertir los datos de archivos electrónicos en un conjunto de puntos (un mapa de bits) que pueden salir a través de una filmadora.

 $41$  Dispositivo empleado para filmar información digital a grandes resoluciones en película o papel.

 Para iniciar con este procedimiento es necesario ir a la barra de herramientas, dar click en la opción "Herramienta de texto" inmediatamente el cursor se convertirá en una cruz que permitirá comenzar a escribir en cualquier área de trabajo fuera del diseño con sólo dar un click.

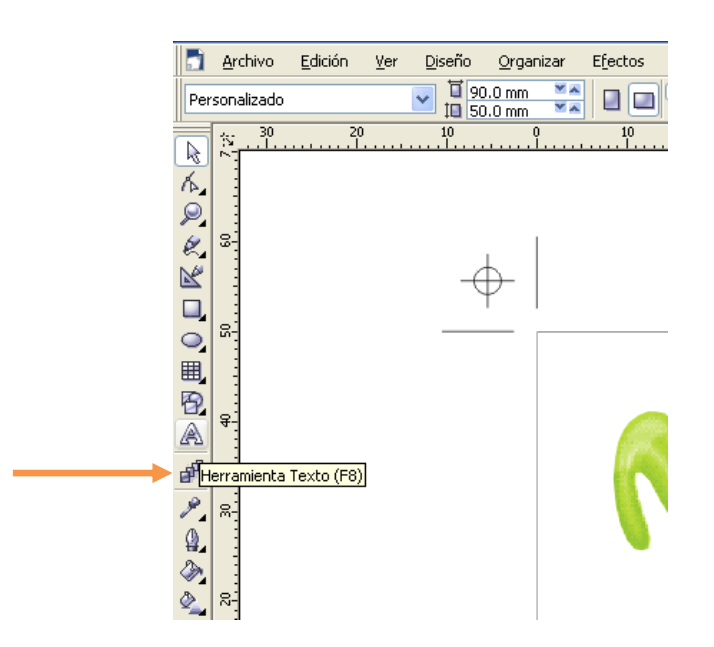

Nota: En este caso la información será puesta en la parte superior del diseño pero puede ser colocada en la parte inferior sin que esto afecte la salida del negativo, por lo cual se recomienda que la información se muestre a lo largo del documento con el cual se está trabajando.

 Una vez que la cruz ha sido colocada sobre algún punto superior fuera del diseño entonces se comenzará a introducir la siguiente información tecleando los caracteres correspondientes: Nombre del cliente, Fecha, Archivo, Tipo de trabajo (selección o una sola tinta) y los colores empleados. Tal y como se muestra a continuación.

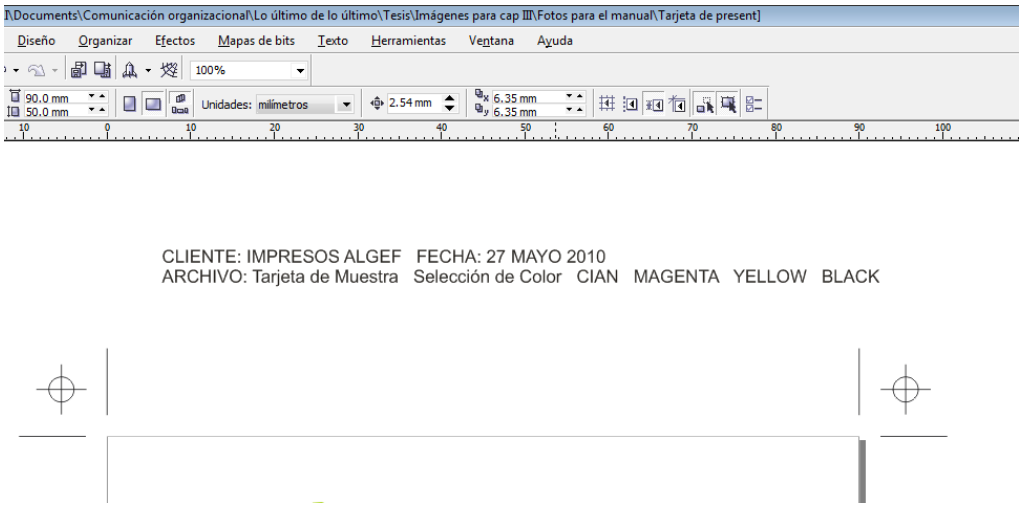

Nota: entre cada dato debe haber una separación considerable para que ésta sea legible; la fuente empleada en la información no corresponde a un patrón establecido, ésta podrá variar siempre y cuando sea legible. El tamaño de la fuente será de 6 puntos para que ésta sea ligeramente visible en el negativo.

Lo anterior se realizará de la siguiente manera:

 Posicionar el cursor sobre algún punto cercano al texto, dar click y arrastrarlo hasta que todos los caracteres queden seleccionados; a continuación ir a la barra de menú e introducir en la opción "Tamaños de fuente" los dígitos 6.0
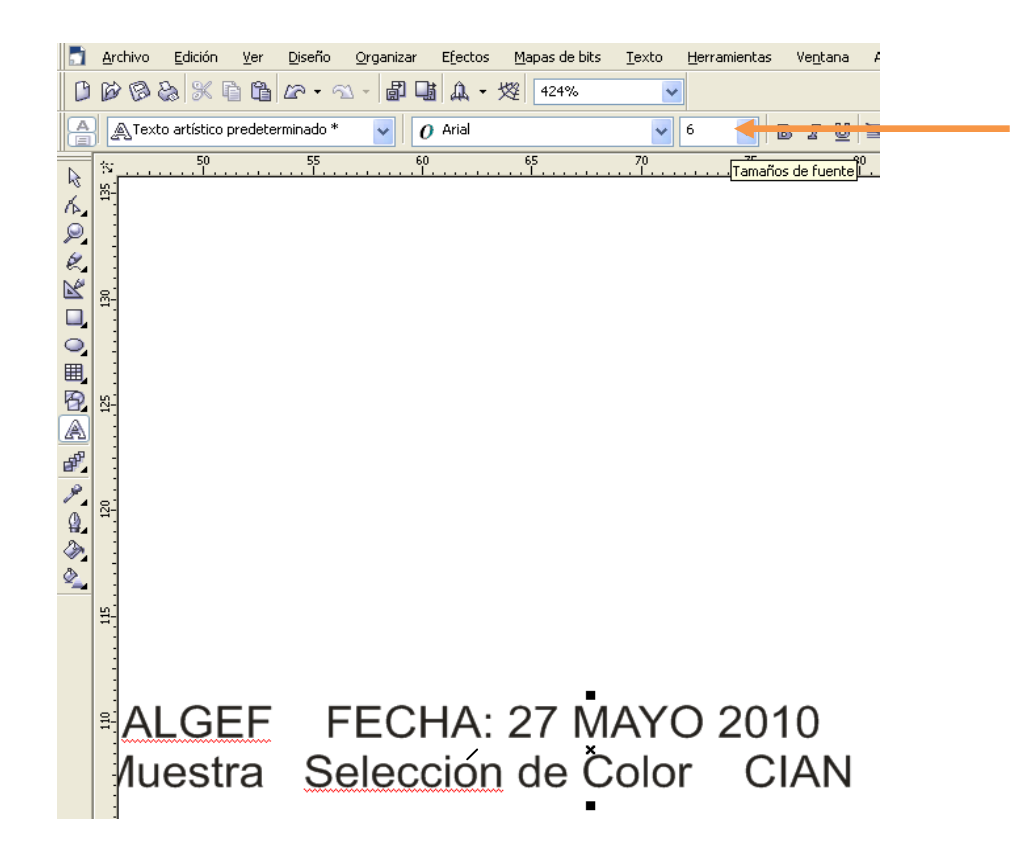

Nota: El operador de preprensa podrá elegir algún otro elemento para resaltar el texto como subrayado, negritas, cursiva, entre otros; sin embargo no son necesarios.

- Finalizada la redacción de la información se observará que el color de la fuente esté en negro. A continuación se seleccionaran todos los datos; a excepción de los nombres de los colores, de la siguiente forma:
- Nuevamente ir a la barra de menú y dar click en la opción "Herramienta de texto". Una vez que haya salido la opción de la cruz debe posicionarse sobre un punto cercano al texto, dar click y arrastrar con el cursor hasta que

todos los elementos queden seleccionados o sombreados (ojo: los nombres de los colores no).

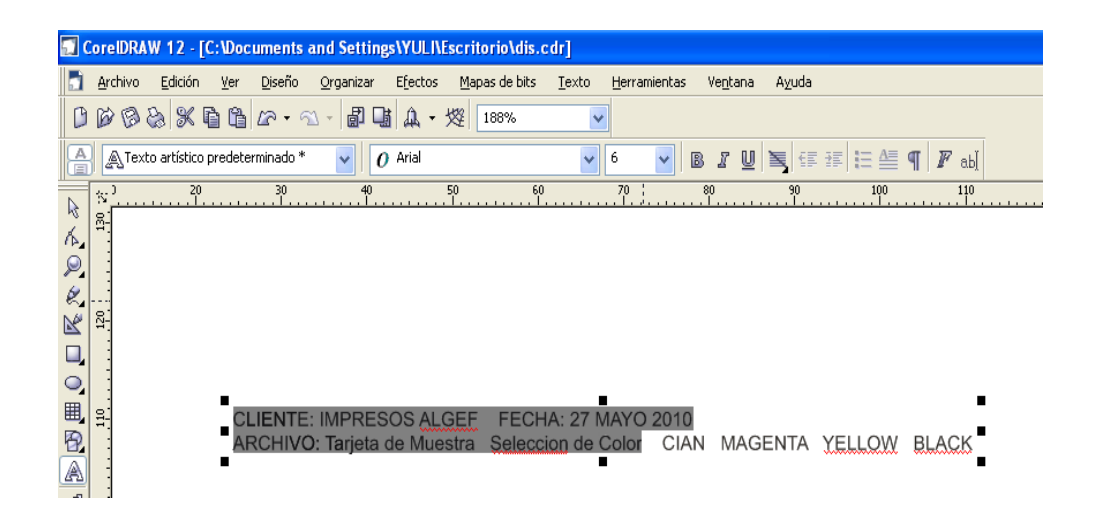

 Ya seleccionado el texto, en la parte inferior derecha de la ventana surgirá un icono denominado "Color de relleno"; dar click sobre éste; surgirá otra ventana llamada "Relleno Uniforme" y dar click sobre la opción "Color de registro". Finalmente se dará click a las ventanas que permanecen abiertas.

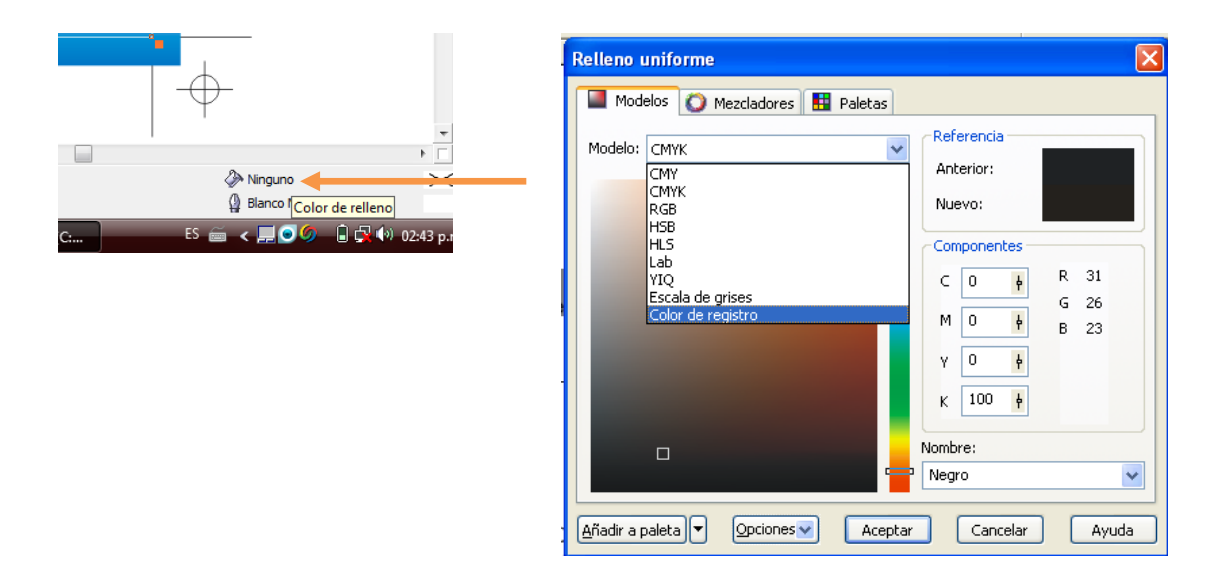

Nota: si es a una sola tinta no es necesario realizar el procedimiento anterior.

- Si se trata de una selección, al texto de la "ficha técnica" donde se señala *Cian, Magenta, Yellow y Black* se le deberá aplicar su color correspondiente, para lo cual es necesario ir a la barra de herramientas dar click sobre la opción "Herramienta de texto".
- Emergerá una cruz, la cual deberá ser "arrastrada" para seleccionar, ir hacia el texto y posicionar la cruz sobre el primer nombre del color dar click sobre él y arrastrar el cursor hasta que dicha palabra quede sombreada.
- Sucedido lo anterior ir a la opción de colores llamada "Predeterminado: Paleta CMYK" ubicada de lado derecho de la ventana y seleccionar de la gama el color perteneciente a éste.

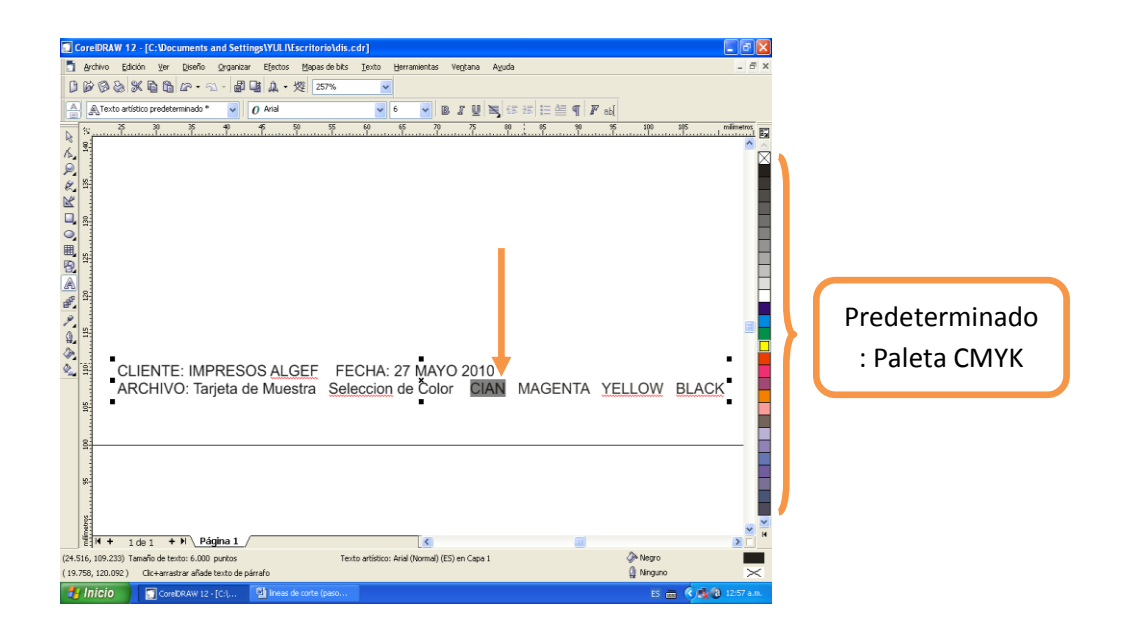

 El procedimiento anterior se repetirá con los tres nombres de colores restantes y finalizado en procedimiento el documento quedará como a continuación se presenta.

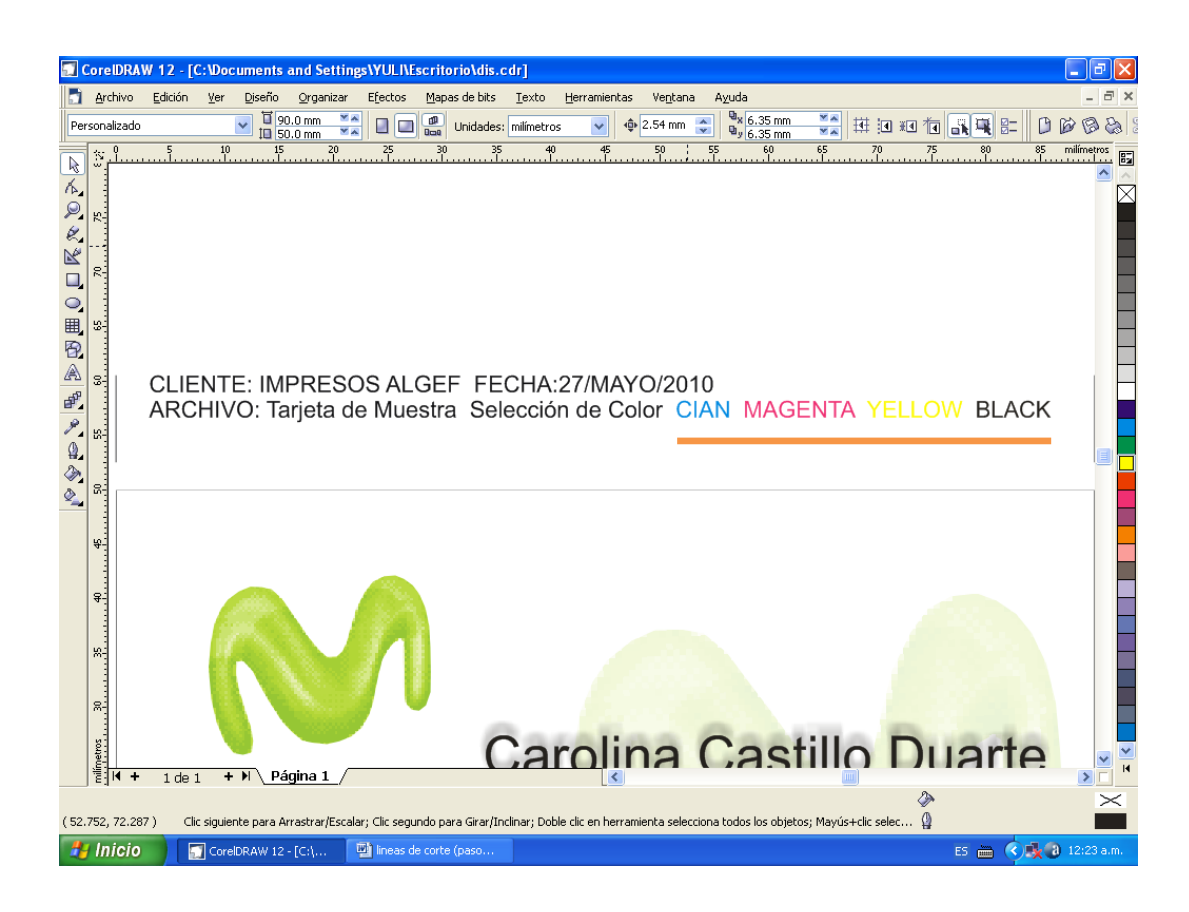

Una vez concluido el anterior proceso ya estará casi listo el documento para ser enviado a la filmadora. Pese a ello, es importante reconocer que en preprensa no es posible que un negativo salga a la luz con las medidas iniciales de la tarjeta de presentación (90.0mm x 50.0mm) debido que algunas salas de preprensa consideran como patrón mínimo de salida el tamaño carta (279.4mm x 215.9mm). Al tener en cuenta lo anterior, y puesto que se trata de un ejemplo para la aplicación de los procedimientos de la preprensa, se deberán introducir en la plantilla de *Corel Draw* las medidas finales del negativo como a continuación se presenta:

- Sin seleccionar ningún elemento con el cursor, ir a la barra de menú y teclear en las opciones "Anchura y Altura del papel" los dígitos 279.4mm x 215.9mm según corresponda.
- Finalmente aparecerá la tarjeta de presentación ubicada en el centro de toda la hoja con las medidas finales correspondientes al negativo.

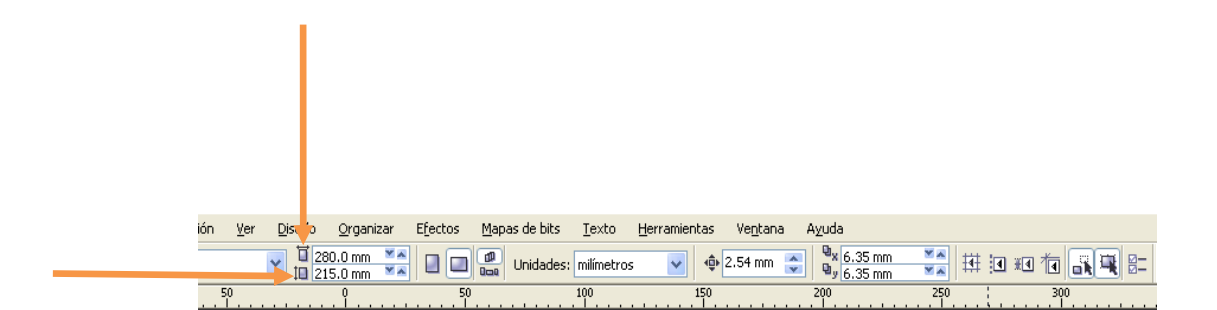

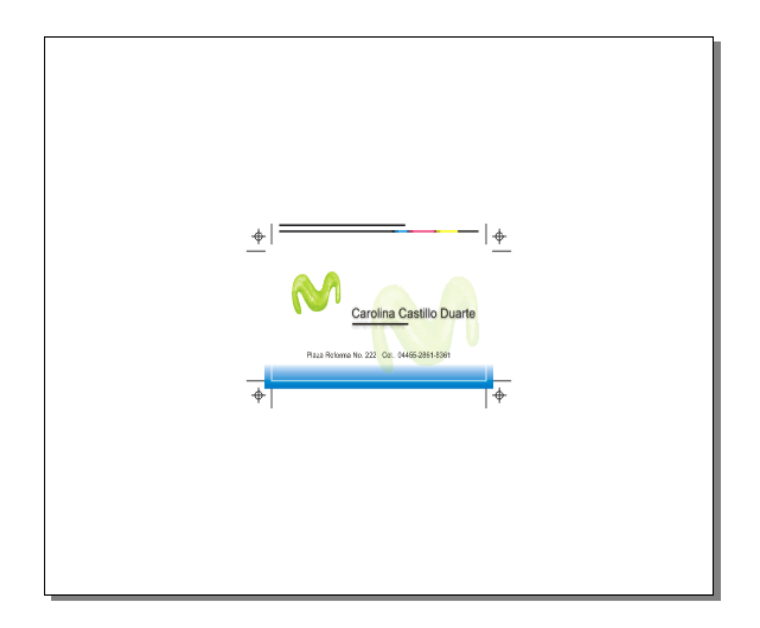

Hasta este momento el documento de trabajo ya no requiere de ninguna otra revisión o bien colocación de elementos es decir ya está listo para mandarse al RIP.

Para lo anterior es necesario:

• Ir a la barra de menú con el cursor, dar click en la opción Archivo+Imprimir; a continuación surgirá una ventana denominada Imprimir. Inmediatamente dar click en la pestaña "General" donde se introducirán los parámetros finales para la salida del negativo como *lineaje*, medidas del documento y orientación de la página (vertical u horizontal).

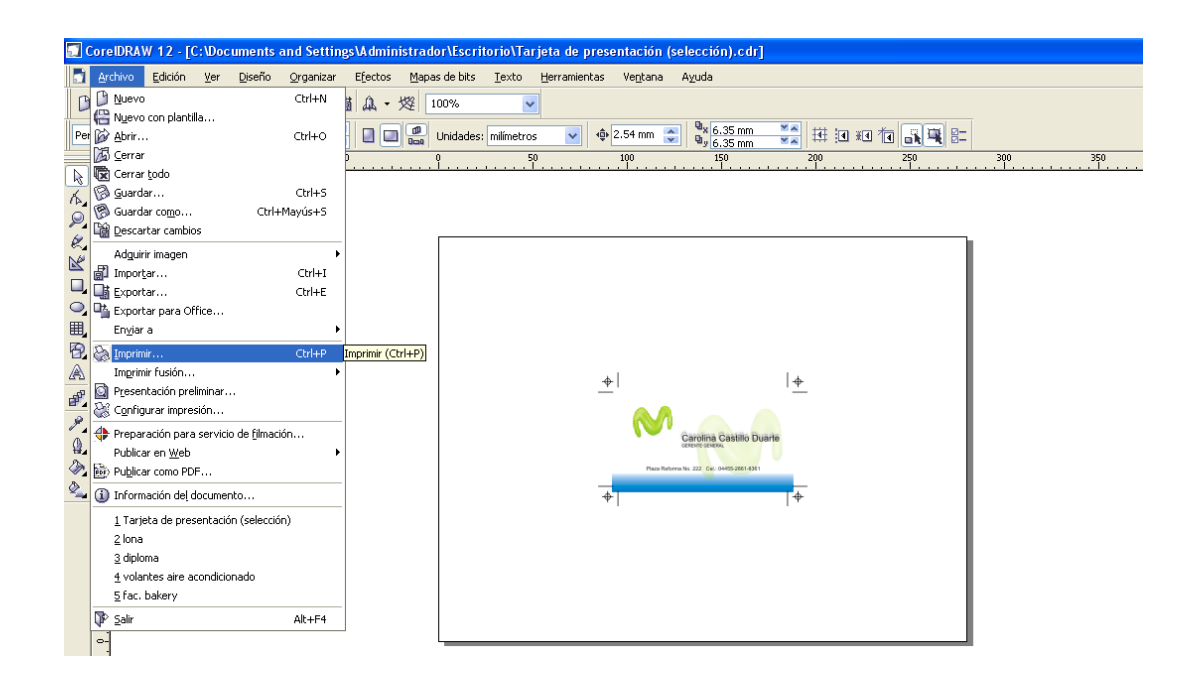

 Para iniciar con el *lineaje,* en esta misma ventana de Imprimir+ general dar click con el cursor en la opción "Nombre" la cual desplegará una lista de impresoras con respectivos lineajes que manejan; en este caso se dará click sobre la impresora "determinada" que se usa para el efecto. Con ello habrá sido seleccionado el *lineaje* en el cual saldrá el negativo.

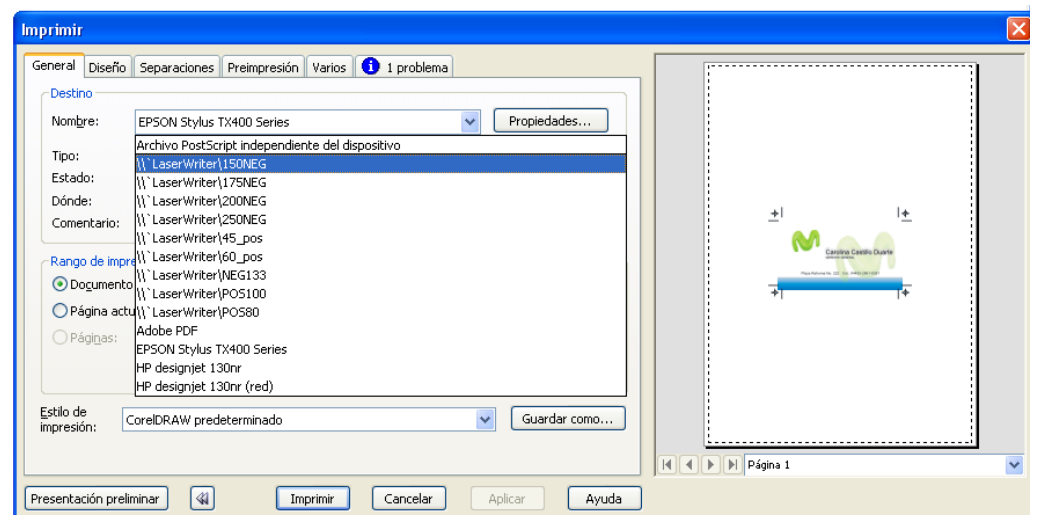

- Para continuar con las medidas de salida del negativo, sobre esta misma ventana de Imprimir+ general dar click con el cursor en la opción "Propiedades". A continuación se abrirá otra ventana denominada "Propiedades PPD"; dar click en la pestaña "General" donde se desplegarán opciones para configurar el papel.
- Para continuar dar click en la opción "Tamaño de papel", que desplegará una lista de medidas predeterminadas de papel de las cuales se elegirá con un click "Tamaño personalizado de página PostScript".

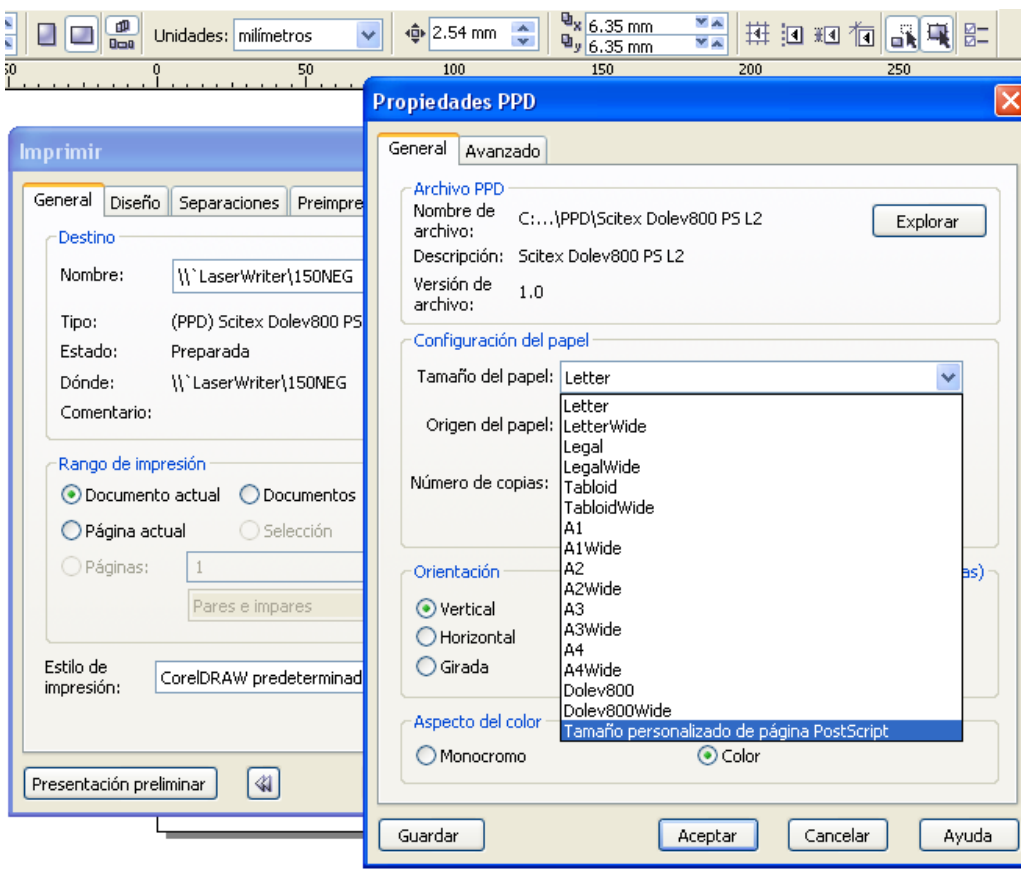

- Con la acción anterior aparecerá otra ventana denominada "Definicion del tamaño personalizado de página PostScript" y se teclearán las medidas finales de la página de la siguiente manera:
- En la opción correspondiente a la "Anchura" teclear 280.0mm, que es el tamaño mínimo estándar de "salida" de negativos, mientras que le opción "Altura" 215.0mm y finalmente dar aceptar en dicha ventana, así como en la de "Propiedades PPD"

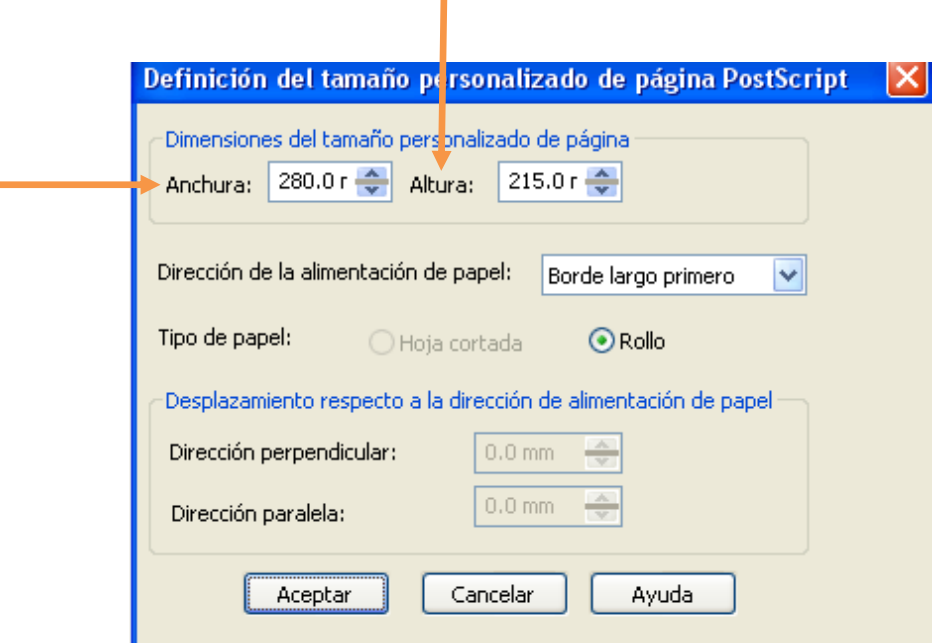

 Quedará abierta la ventana de "Imprimir" donde ahora se dará click en la pestaña "Separaciones". Aquí se observarán los datos correspondientes al color del diseño con el cual se está trabajando, pero si se trata de un documento a una sola tinta, dar click en la opción "Imprimir separaciones" para corroborar que se encuentra en dicho modo.

Nota: Si es una selección no será necesario el paso anterior.

 Sobre la misma ventana "Imprimir" ahora dar click en la pestaña "PostScript" donde surgirán parámetros referentes a la calidad de la impresión; aquí se seleccionará con un click las opciones "Aumento automático de suavidad", "Aumento automático de etapas de degradado" y "Optimizar rellenos degradados" para que el documento final posea calidad y nitidez.

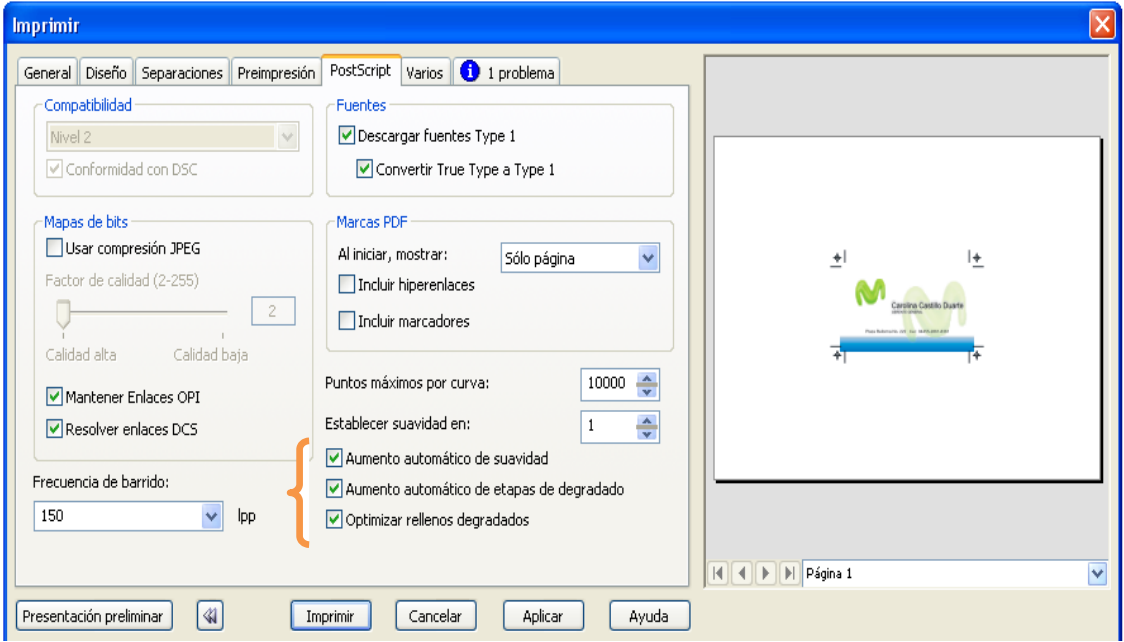

- Para concluir la serie de procedimientos realizados en la pestaña de imprimir se debe dar click sobre la opción "Aplicar" para ejecutar con éxito todo lo ya mencionado.
- Para tener una vista preliminar sobre el documento que acaba de ser preparado para el RIP, en la misma ventana "Imprimir" dar click en la opción "Presentación preliminar" con el fin de observar en pantalla la apariencia final que tendrá el trabajo.
- A continuación ir a la barra de menú y dar click en el icono "Imprimir".

#### **14. Salida del negativo**

Para este momento, el documento estará siendo enviado al RIP, por lo que la serie de procedimientos que ahora se presentan son ejecutados en el mismo, debido a lo anterior, las imágenes empleadas han sido fotografías directamente de la pantalla del RIP.

 Una vez que se ha dado "Aceptar" en la ventana de "imprimir", inmediatamente en la pantalla del RIP aparecerá un *Preview* del documento con el que se ha venido trabajando, como una visualización previa a su lectura en el RIP.

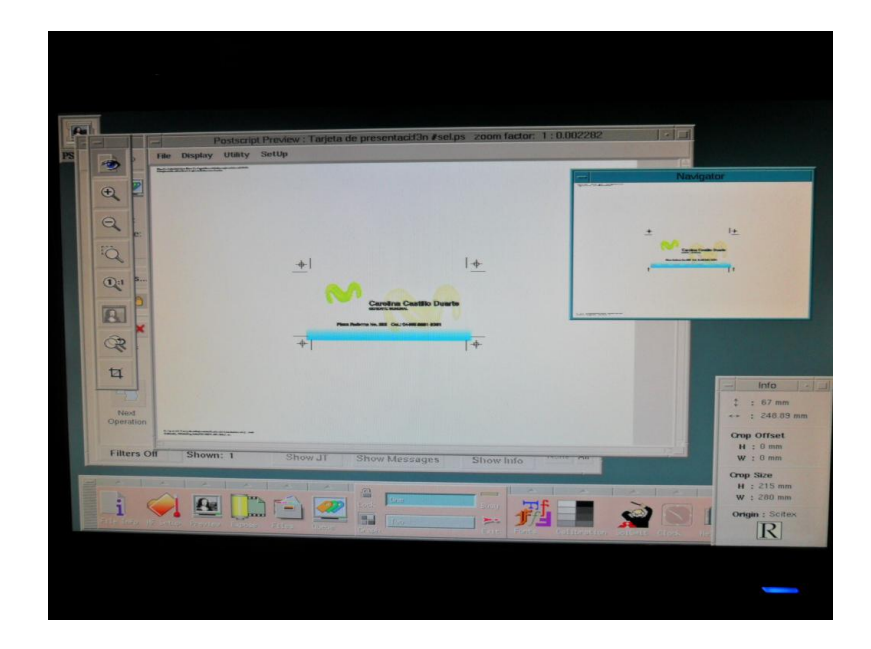

 Para que el RIP comience con la lectura del documento e inicie su conversión a puntos (rasterizado) es necesario ir a la barra de menú y dar click en la opción "File" + Exit & + Continue.

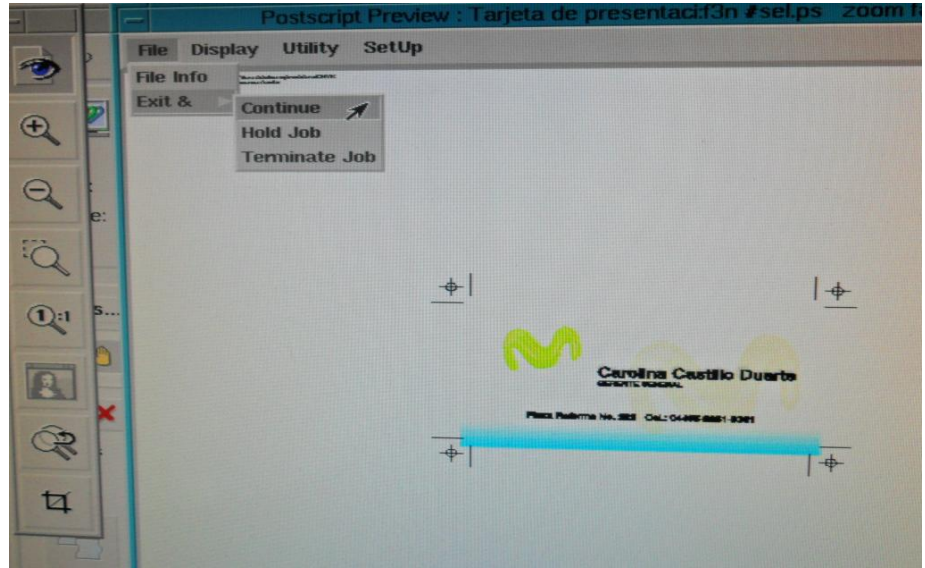

 Inmediatamente surgirá en la parte posterior de la pantalla un pequeño icono denominado "RIP" y en el centro aparecerá otra ventana que mostrará que el documento de trabajo está siendo leído.

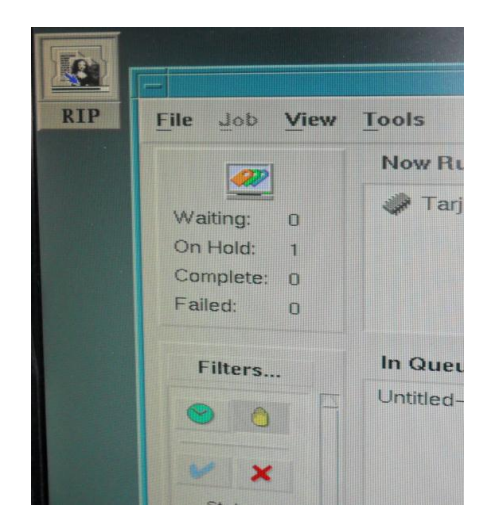

 El RIP notificará que el documento ha sido leído una vez que se muestre la siguiente imagen.

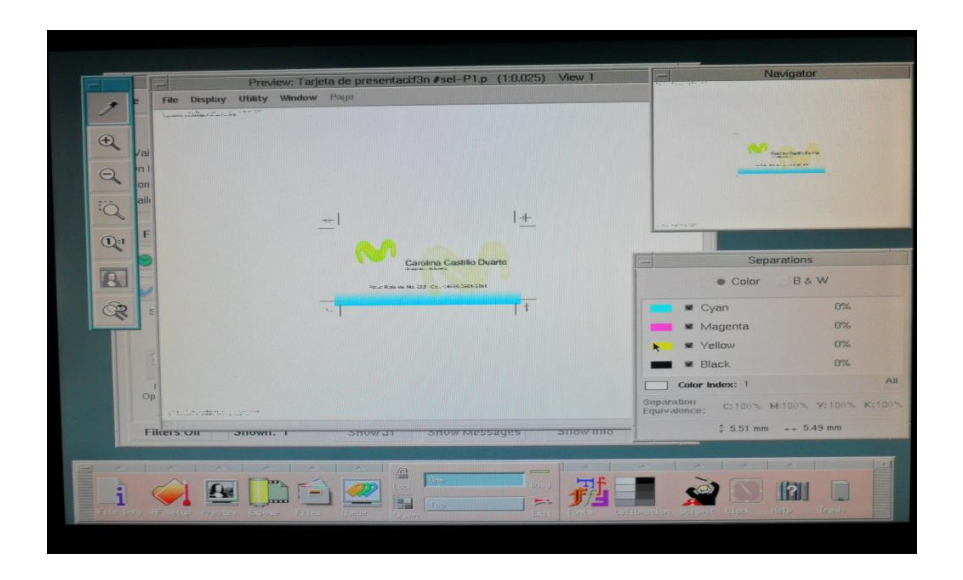

Cuando el documento ya ha sido revisado por última vez, lo que prosigue

es ir a la barra de menú y dar click en la opción File+ Exit & + Hold Job.

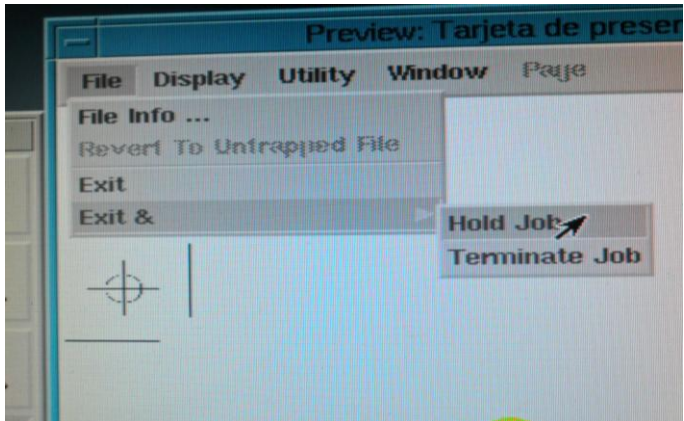

 Entonces el documento se mostrará en "estado de espera" para ser filmado, en una lista de otros documentos "In Queue".

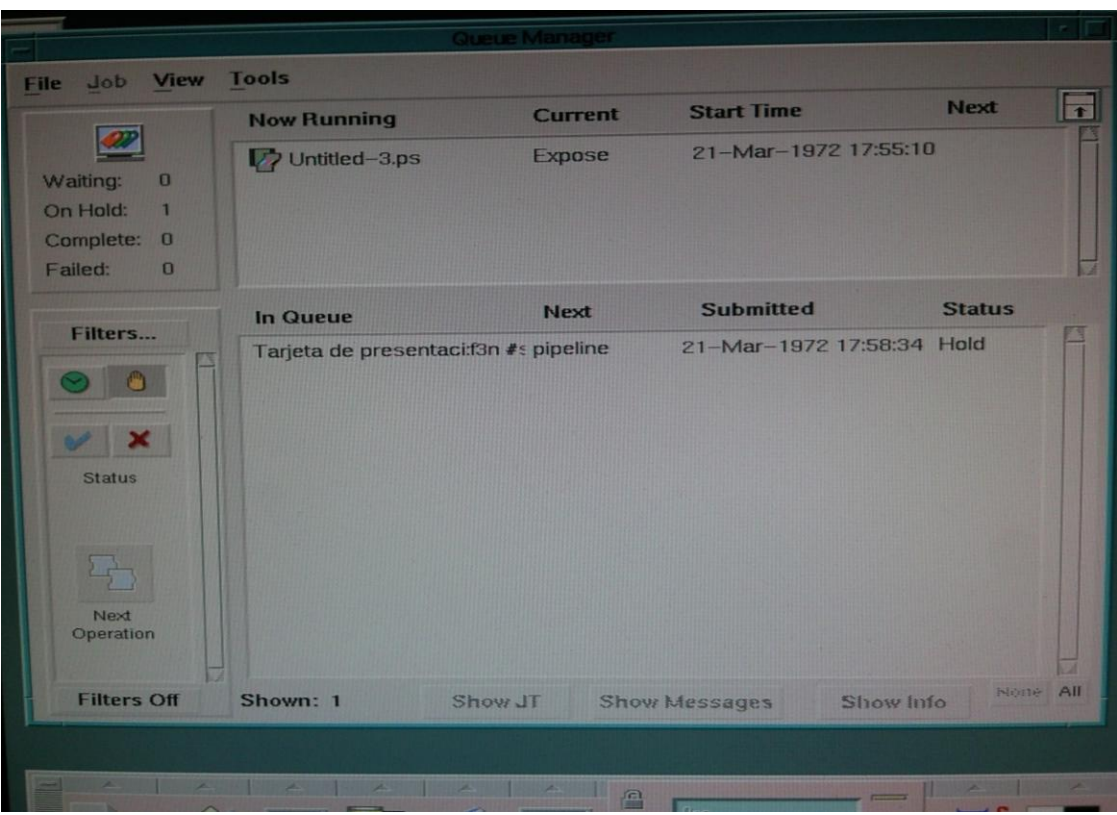

 Ya aquí se dará doble click sobre el documento y surgirá otra ventana denominada "Job Ticket Editor", en la cual se dará doble click sobre la opción "Expose".

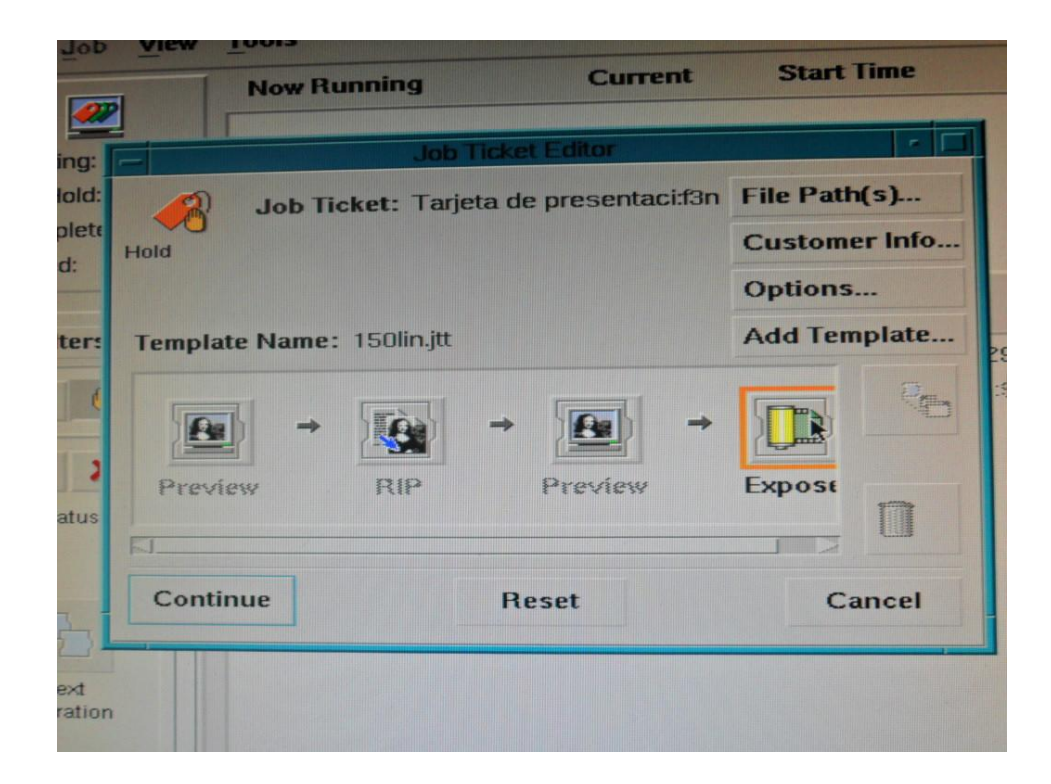

 Surgirá otra ventana con el mismo nombre "Expose" donde se verificará que el *Output* sea "Negative". De igual forma debe elegirse la película que será empleada en el negativo; en este caso será "Small" por el tipo de documento con el que se ha trabajando.

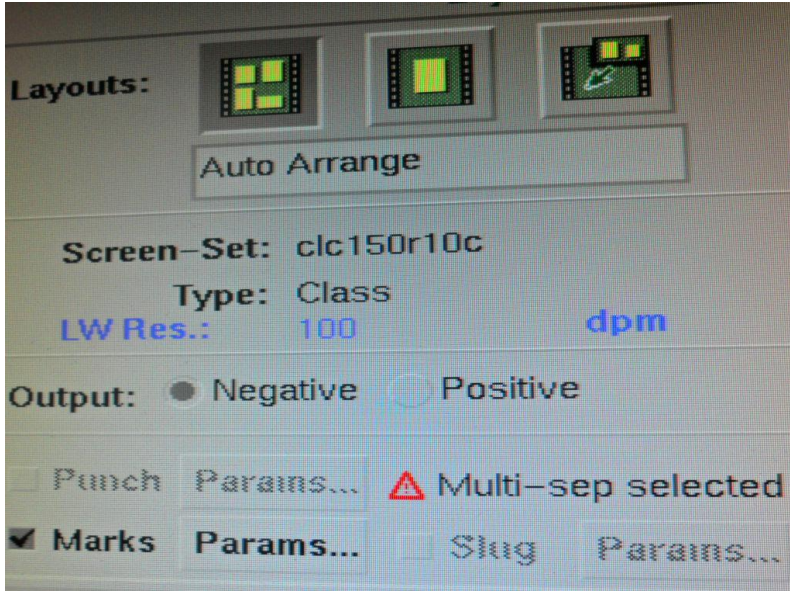

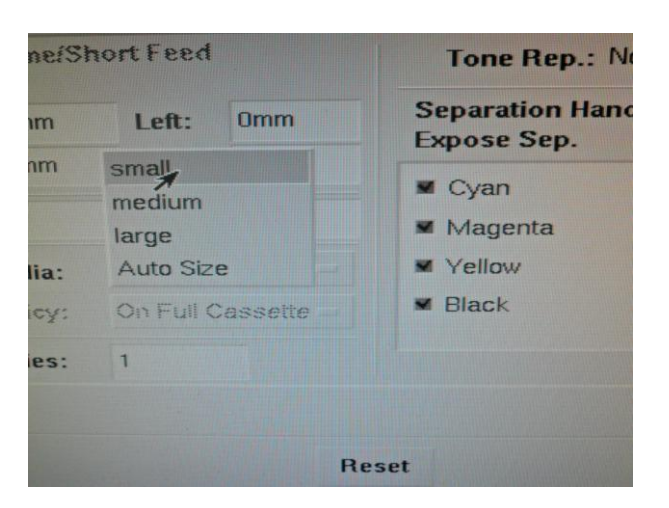

 Ya elegido lo anterior nuevamente se irá a la barra de menú y se dará click en la opción File + Exit & + Continue. Inmediatamente en la barra de menú se dará click en la opción Job + Hold.

 Finalmente se observará, en la lista de trabajos en reposo, el documento con el que se está trabajando y aquí se dará doble click para entonces enviarlo a la filmadora.

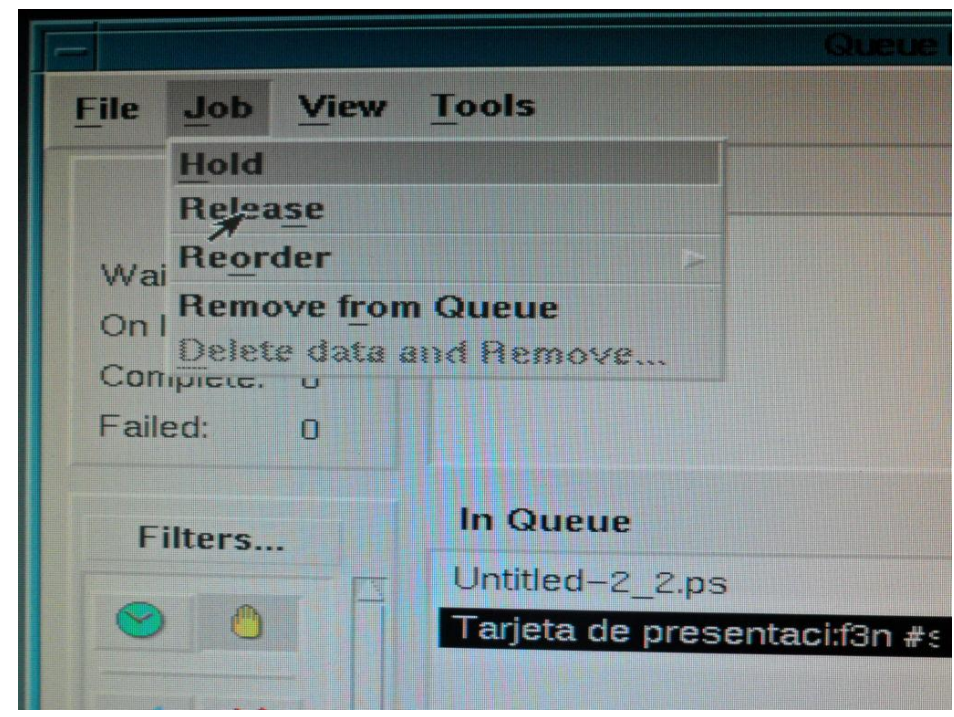

 El RIP enviará la información que acaba de ser procesada a una filmadora que contiene "película" la cual permitirá obtener el negativo.

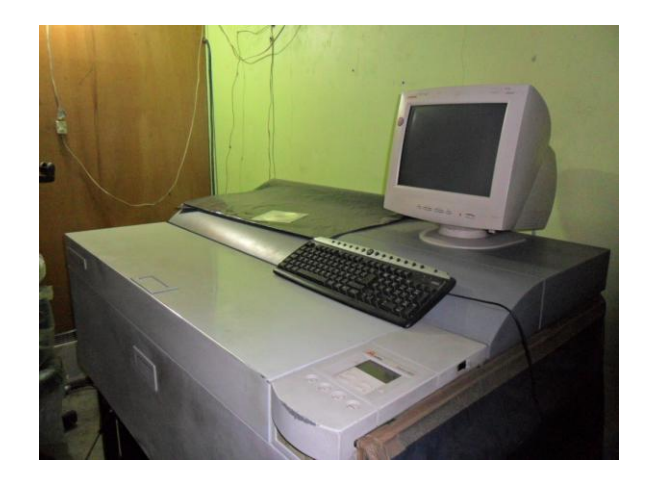

 Una vez terminado el proceso anterior, se extraerá de la filmadora una caja con los negativos que serán entregados.

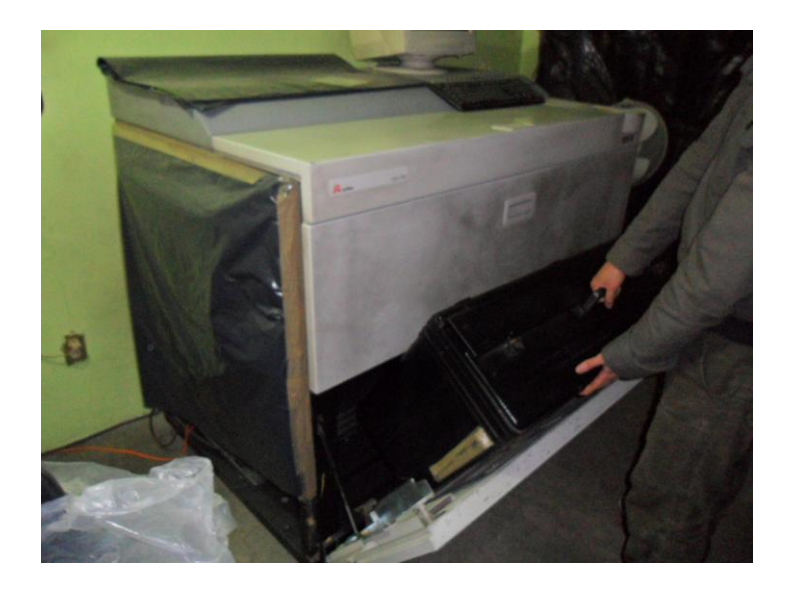

 Para concluir el proceso de preprensa digital, salido el negativo éste será revisado sobre una mesa de luz para corroborar que posee todos los lineamientos requeridos para su entrega.

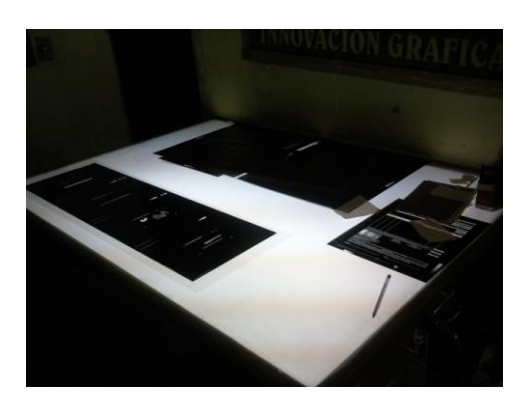

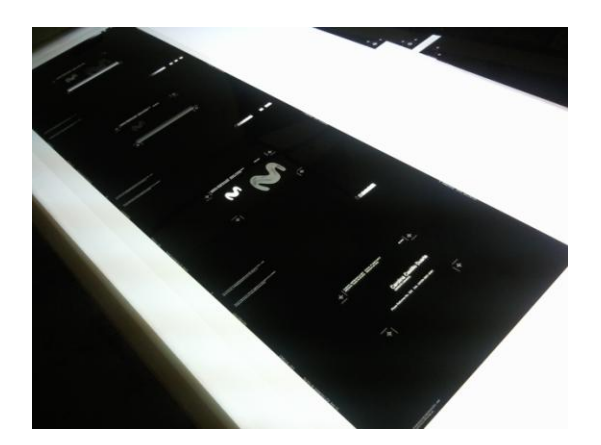

# **Glosario:**

# **C**

## **Curvas:**

Formato que encapsula los elementos tipográficos del documento con la finalidad de que no se modifiquen en forma y tamaño al trabajar con ellas.

### **Colores directos:**

Colores de *Pantone*

**F**

### **Filmadora**

Se le llama así al dispositivo empleado para filmar información digital a grandes escalas.

### **Formatos y tamaños de papel**:

Carta: 21.59 x 27.94 cm.

Oficio: 35.56 x 21.59 cm.

Tabloide: 43.18 x 27.94 cm.

Doble oficio: 43.18 x 35.56 cm

resoluciones en película, papel o soporte de plancha.

# **L**

### **Lineatura o lineaje:**

Se refiere a la resolución en impresión, conocida también como frecuencia de trama o frecuencia de medio tono. Se trate del número de filas o de puntos usados para representar una imagen en película o papel. Y se representa de la siguiente forma: DPI (dots per inch) puntos por pulgada o bien cantidad de puntos que entran en una pulgada y LPI (Lines Per Inch) líneas por pulgada. Número de líneas impresas en una pulgada vertical que varía según la resolución y el tipo de publicación.

## **Linea raster:**

Son las filas horizontales en que se ordenan los pixeles.

# **M**

### **Mapa de Bits:**

Conjunto de pixeles que conforman una imagen BITMAP

### **Modo:**

Es la característica esencial y visual que debe tener cada imagen, dependiendo del uso que se le vaya a dar, hay varios tipos:

- $\triangleright$  Mapa de bits
- $\triangleright$  Escala de grises
- Duotono o Tritono
- Color RGB
- Color CMYK
- Color Lab
- $\triangleright$  Multicanal

# **P**

#### **Pantone:**

Su nombre completo *Pantone Matching System*, hace referencia al sistema de control de color que establece una guía o estándar para la selección, especificación y formulas para mezclar colores. Es una especie de libro de colores que contiene valores equivalentes a la cuatricromía (cian, magenta, yellow y black). Gracias a éste es más factible que los colores de la impresión final de trabajo sean los más parecidos a los planteados inicialmente por el diseñador.

# **R**

#### **Rasterizar:**

Conversión de todos los elementos de un documento o diseño a una sola unidad que ya no podrá ser editada o modificada.

### **RIP/Procesador de imagenes rasterizadas**

Es un dispositivo que contiene un software encargado de convertir los datos de archivos electrónicos en un conjunto de puntos (un mapa de bits) que pueden salir a través de una filmadora.

# **S**

### **Selección de color:**

Empleo de una combinación de colores en un diseño o documento. Cian, magenta, yellow y black. Cuando una publicación requiera de más de 4 colores o fotografías a color entonces conviene usar selección de color.

# **U**

#### **Una sola tinta:**

Se refiere al empleo de un solo color o bien de variaciones del mismo en un diseño o documento (negro)

#### **Conclusiones**

Hubiera sido imposible plantear una propuesta de manual sobre preprensa digital sin antes haber realizado una investigación profunda por los anales de la historia de la tecnología para entonces comprender la forma en la que se desempeña esta labor actualmente.

Con la serie de datos obtenidos a lo largo de esta tesis fue posible describir y encontrar la cadena de descubrimientos logrados por el hombre a largo de los años que lo llevó adentrarse en la era de lo digital que hoy hace posible la realización de procesos como el de la preprensa de una forma más inmediata.

Reconocer a la preprensa como un conjunto de procedimientos que se desprenden del proceso de la edición de cualquier material que será impreso en grandes escalas fue la primera premisa arrojada por este análisis histórico, ya que hasta el momento la preprensa se había catalogado como un proceso de edición aislado; a partir de aquí fue simple deducir cuál sería la dirección que tomó esta tesis.

162 En un intento por presentar a los ancestros inmediatos de la industria editorial se comenzó a describir desde la prehistoria la forma en la cual el humano, gracias a su capacidad de adaptación al cambio y sobre todo de innovación, inventó una serie de códigos articulados para comunicarse con sus semejantes llamado "lenguaje". Más tarde gracias a la necesidad de perpetuar en el tiempo y el espacio sus elementos culturales y sobre todo su conocimiento creó la "escritura" que en sus inicios era realizada de forma primitiva. La democratización del conocimiento vino después con la "imprenta"; momento histórico determinante para la entonces floreciente industria editorial.

Pero la ola de innovaciones no se detuvo; años más tarde llegó a nuestras vidas el invento más importante después de la imprenta, que fue la computadora, la cual hizo posible que la industria de la edición creciera y aunque en un inicio se pensó que acabaría con ella, sucedió todo lo contrario.

Quizá los únicos perjudicados con la introducción de la tecnología en la edición de textos fueron quienes se dedicaban a desempeñarlo (correctores de estilo, diseñadores, formadores y negativeros) ya que se vieron obligados a capacitarse para el empleo de esta nueva herramienta tecnológica o bien ser despedidos.

Con esta tesis se comprendió que la incorporación de elementos tecnológicos así como un adecuado proceso de capacitación para su uso dentro de algunas empresas o talleres de edición de textos es ya de suma importancia para su mejor funcionamiento y para su éxito.

La etapa del proceso editorial que más resintió esta mutación tecnológica fue la preprensa al convertirse en un subproceso totalmente digital en el cual el conjunto de procedimientos posteriores al diseño comenzó a ser operado por medio de una computadora sin la colaboración de varios individuos. Con lo anterior el oficio se hizo, por llamarlo de alguna manera, una actividad individual.

Quienes lograron sobrevivir como preprensistas digitales tuvieron que especializarse en su área, reconocer las nuevas tecnologías y otros aditamentos

163

como sus principales herramientas de trabajo; es decir se vieron obligados a iniciar con un proceso de auto capacitación que les tomó varios años de ensayo y error.

Gracias a su especialización los preprensistas digitales ahora son capaces de realizar la serie de procedimientos que implica este subproceso de edición por sí mismos por lo que ya no es necesaria la colaboración de varios sujetos para llevarlo a cabo. Sin embargo, sin importa la cantidad de conocimientos adquiridos, es lamentable observar que el preprensista digital carece de un respaldo teórico que lo avale como verdadero experto en el área.

Los preprensistas digitales aparentemente se han convertido en sujetos autómatas que se desempeñan en esta área sin dominar conceptos básicos de este oficio y es que la jerga manejada por los operadores de preprensa digital emplea términos, algunos retomados del diseño gráfico, la teoría del color, la fotografía, entre otras, que muchas veces se presentan en inglés.

Ante dichas inconsistencias, todas ellas observadas a lo largo de esta investigación, se concluye que el desarrollo de la industria editorial, así como de la preprensa y del proceso de aprendizaje del trabajador o interesado está siendo frenado abruptamente por la carencia de información.

164 Dicha ausencia de información se debe a que hasta el momento no existen espacios o documentos donde se explique de forma elemental, sintética y lúdica la serie de procedimientos que ejecuta a diario de forma mecánica el preprensista digital, quizá debido a la creencia de que este oficio es muy técnico y por tanto

difícil de ejecutar. Para intentar subsanar este vacío, en esta tesis se aventuró una propuesta de manual que funge como herramienta comunicativa para dar a conocer el proceso.

Esta especie de guía es un elemento innovador ideado para que el público interesado se auto capacite en el área de preprensa, el cual detalla los procedimientos llevados a cabo por el preprensista digital. Su elaboración, así como toda la investigación que trajo consigo permitió realizar una síntesis de conocimientos que hasta el momento pocos se habían atrevido a realizar en torno a esta área.

Al ser una traducción de la "jerga" empleada por los trabajares de preprensa a un lenguaje más simple y común para su comprensión por el público en general, esta propuesta de manual significó un reto para quien presenta esta tesis pues establecer un contacto y sobre todo un entendimiento con un operador de preprensa digital fue el desafío de una serie de barreras técnicas del lenguaje y áreas del saber.

Además de la elaboración de la herramienta comunicativa ya mencionada, la cual parte del principal planteamiento de esta tesis, es posible concluir por medio de esta investigación que:

 $\checkmark$  El conjunto de procedimientos y por tanto de conocimientos que la preprensa digital implica puede ser popularizado y divulgado por medio de una herramienta comunicativa que funge como manual básico de auto capacitación.

165

- $\checkmark$  La relación escritor/editor/impresor puede desaparecer al gestionar con esta herramienta la aparición de escritores con la capacidad de editar e imprimir por sí mismos sus textos o diseños. Con el tiempo ello se podría traducir en la existencia cada vez mayor de textos impresos de calidad y de bajos costos.
- $\checkmark$  Fue posible esclarecer y puntualizar los pasos del proceso y la metodología de preprensa digital reduciéndolos hasta términos universales, o bien más comunes.
- $\checkmark$  La revisión de documentos en la salas de preprensa se ha vuelto más sencillo, posible de realizar por un solo individuo y ha aprendido a caminar a la par de los aditamentos tecnológicos que día a día se incorporan al mercado en pro de su beneficio.
- $\checkmark$  La preprensa digital se reconoce como un nuevo campo laboral en el cual pueden incursionar aquellas personas con un mínimo conocimiento de computación.
- $\checkmark$  Se vislumbra la posibilidad de que existan carreras técnicas especializadas en preprensa digital así como cursos de capacitación acompañados de la propuesta de manual que aquí se incluye. Su puesta en marcha lograría hacer de la preprensa digital un oficio especializado y respaldado por un título técnico.

En cuanto a la labor del comunicólogo como intérprete del desarrollo tecnológico de la historia, en especial de la industria editorial, se concluye con esta tesis que una labor importante de éste implica resignificar la capacidad de transformación y sobre todo de adaptación de la humanidad a través de herramientas comunicativas.

De igual forma se concluye que el comunicólogo debe poseer un manejo amplio del lenguaje y una capacidad de adaptación al mismo, sin importar el área de conocimiento pues sólo así podrá encontrar el punto medio para comunicar un mensaje a un determinado público. Así como la preprensa digital deben existir muchos otros campos de trabajo que están en espera de ser descubiertos y sobre todo de ser profesionalizados.

Así mismo se concluye que el mundo va cambiando a pasos agigantados y cada vez más surgen en el mercado nuevos artilugios que simplifican la vida y algunos oficios del hombre, por lo cual es necesario que las distintas disciplinas afectadas por este cambio sigan apostándole a su interpretación.

La comunicación por su parte es quizá la que mejor comprende este proceso evolutivo de la tecnología que nos ha llevado a sumergirnos en la tan mencionada Sociedad de la Información, puesto que es inminente la imbricación de la tecnología en las telecomunicaciones, proceso que está permitiendo el desarrollo y la evolución del conocimiento.

Finalmente con todo el trabajo realizado por el comunicólogo a lo largo de esta tesis se constata el amplio espectro de oportunidades que éste tiene para desempeñarse; la industria editorial y la preprensa digital significaron en esta tesis

167

una oportunidad para el comunicólogo de desarrollarse como ejecutante, difusor e intérprete de las nuevas tecnologías.

### **Bibliografía:**

- Armentia Vigueta, José Ignacio. *Las nuevas tendencias en el diseño de la prensa*. Bilbao. Editorial Generalitat de Catalunya. 1993. 378p.
- Calvo Alatorre, Alejandra Rocio, *La preprensa digital*. Tesis de licenciatura. UNAM. México. 2004.100p.
- Escolar, Hipólito. *Historia del libro*. Madrid. Editorial Fundación Sánchez Ruipérez. 1985.
- Espejo Cala, Carmen. *Historia de la comunicación escrita (de la prehistoria a la irrupción de la imprenta.* México Editorial MAD. 1998.171p.
- Gallardo Cano, Alejandro. *Curso de teorías de la comunicación*. México Editorial. Comunicación. 2002. Segunda Impresión. 159p.
- Martinet, André. *La lingüística sincrónica*. Madrid. Editorial Gredos. 1971. 280p.
- Mc Luhan, Marshall. *La galaxia de Gutemberg: génesis del Homo Typographicus*. Madrid. Editorial Tolle Lege.1969. 389p.
- Menéndez Marcín, Ana María. *et. al*. *Prensa y tecnología*. México. Editorial Trillas. 1989. Segunda edición.119p.
- Merton, Robert. *Teoría y Estructuras Sociales*. México. Editorial Fondo de Cultura Económica.1964.555p.
- Pérez Espino, Efraín. *México entre la Era y la Sociedad de la Información y el conocimiento* en *Los Ciudadanos de Cara al Siglo XXI*. México. Universidad Autónoma de la Ciudad de México. 2005. 424p.
- Pérez Galeana, Mariana. *La corrección de estilo en archivo digital: propuesta para el Conafe*. México. 2009.128p.
- Ratzke, Dietrich. *Manual de los nuevos medios*, México. Editorial Gustavo Gilli. 1986.179p.
- Trejo Delarbre, Raúl. *Viviendo en el Aleph: La sociedad de la información y sus laberintos*. Barcelona. Editorial Gedisa. 2006. 249p.
- Ureña Lopez, Alfonso. *et. al. Fundamentos de informática*. México. Editorial Alfaomega. 1999. 304p.
- Villegas Caravallo, Ana Sylvia. *Manual del editor*. México. Editorial Cosnet. 1987. 77p.
- Wiener, Norbert. *Cibernética y Sociedad*. México. Editorial. Consejo Nacional de Ciencia y Tecnología. 1981.170p.

### **Internet:**

- Álvarez Juárez, Dalia. Preprensa Digital. [en línea PDF] México. Universidad de Londres. 2004. Dirección URL: [http://www.astraph.com/udl/biblioteca/antologias/preprensa\\_digital.pdf](http://www.astraph.com/udl/biblioteca/antologias/preprensa_digital.pdf) [Consulta: Febrero 2010]
- Barthes, Roland. ¿Qué es la escritura?, en *El grado cero de la escritura seguido de Nuevos Ensayos críticos*, [en línea PDF] Madrid. 1999. Dirección URL: <http://www.cholonautas.edu.pe/modulo/upload/Roland%20Barthes.pdf> [Consulta: 7 de Marzo de 2010]
- Fragano, Carmen. Nuevas tecnologías en la edición electrónica para libros*,* en *Razón y Palabra*. [en línea] México. Dirección URL: <http://www.razonypalabra.org.mx/anteriores/n20/libros.html> [Consulta: Enero 2010]
- Franco Ricart, Carolina. El proceso editorial. [en línea PDF] México. 2009. Dirección URL: [http://imbiomed.com/1/1/articulos.php?method=showDetail&id\\_articulo=586](http://imbiomed.com/1/1/articulos.php?method=showDetail&id_articulo=58687&id_seccion=3108&id_ejemplar=5936&id_revista=164) 87&id seccion=3108&id ejemplar=5936&id revista=164 [Consulta: Marzo 2010]
- Huidobro, José Manuel. Historia de la máquina de escribir*.* [en línea PDF] México. Dirección URL: http//www.huidobro.es/2html. [Consulta: Febrero 2010]
- Peralta, Braulio. El quehacer editorial, en *Solar Servicios Editoriales*. [en línea] México. Dirección URL: [http://ripac.com.mx/.](http://ripac.com.mx/) [Consulta: Mayo 2010]
- Turner, Silvie. Breve historia del papel. [en línea PDF] México. Dirección URL: [http://www.iconio.com/ABCD/B/pdf/papel.pdf.](http://www.iconio.com/ABCD/B/pdf/papel.pdf) [Consulta: junio 2010]
- Portal de diseño gráfico. [en línea ] México. Dirección URL: <http://www.grippo.com/search/?q=lona%20autoelevador> [Consulta: junio 2010]
- La tinta en Educar.org. [en línea] México. Dirección URL: <http://www.educar.org/inventos/latinta.asp> [Consulta: Febrero 2010]
- Imprenta [en línea] México. Dirección URL: <http://www.imprenet.cl/imprenta.htm> [Consulta: Marzo 2010]